Министерство образования Иркутской области ГБПОУ ИО «Бодайбинский горный техникум»

> УТВЕРЖДАЮ ам. дуректора по УР

> > $<sub>III</sub>$ пак М.Е.</sub>

 $2020r$ .

УЧЕБНО-МЕТОДИЧЕСКИЙ КОМПЛЕКС ПО УЧЕБНОЙ ДИСЦИПЛИНЕ

### **ОГ1.14 ИНФОРМАЦИОННЫЕ ТЕХНОЛОГИИ В ПРОФЕССИОНАЛЬНОЙ ДЕЯТЕЛЬНОСТИ/АДАПТИВНЫЕ ИНФОРМАЦИОННЫЕ ТЕХНОЛОГИИ В ПРОФЕССИОНАЛЬНОЙ ДЕЯТЕЛЬНОСТИ**

По программам подготовки специалистов среднего звена:

40.02.01 Право и организация социального обеспечения Форма обучения: очная, заочная

#### СОСТАВ УМК:

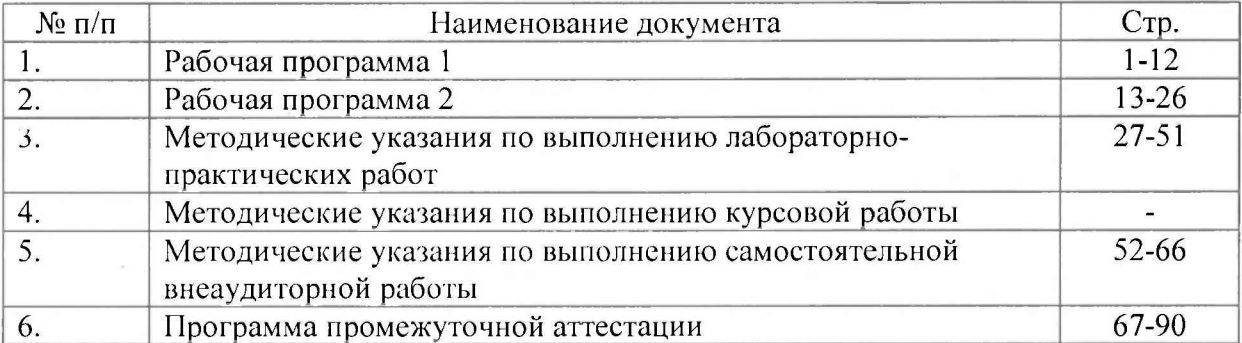

Рекомендовано методическим советом ГБПОУ ИО «Бодайбинский горный техникум» Заключение методического совета,  $M_{\rm POTOKOJE}$ ,  $N_{\rm Q} \propto 0.7$  ( $\alpha$   $\sigma$   $\sigma$ )  $\beta$  / $\beta$  2020 г. Изедседатель методсовета

/ Шпак М.Е./

г. Бодайбо, 2020

Министерство образования Иркутской области ГБПОУ ИО «Бодайбинский горный техникум»

# **РАБОЧАЯ ПРОГРАММА УЧЕБНОЙ ДИСЦИПЛИНЫ ОП.14 ИНФОРМАЦИОННЫЕ ТЕХНОЛОГИИ В ПРОФЕССИОНАЛЬНОЙ ДЕЯТЕЛЬНОСТИ**

По программе подготовки специалистов среднего звена: 40.02.01 Право и организация социального обеспечения

Бодайбо, 2020

Рабочая программа дисциплины разработана на основе Федерального государственного образовательного стандарта (далее – ФГОС) по программе подготовки специалистов среднего звена:

40.02.01 Право и организация социального обеспечения, квалификация – юрист (Приказ Минобрнауки России от 12.05.2014 N 508 "Об утверждении федерального государственного образовательного стандарта среднего профессионального образования по специальности 40.02.01 Право и организация социального обеспечения") (Зарегистрировано в Минюсте России 29.07.2014 N 33324)

Рассмотрены и утверждены на заседании предметно-цикловой комиссии

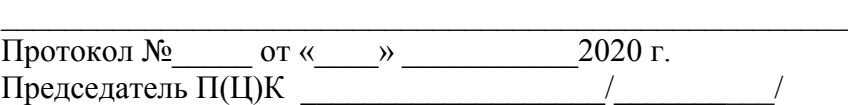

# **СОДЕРЖАНИЕ**

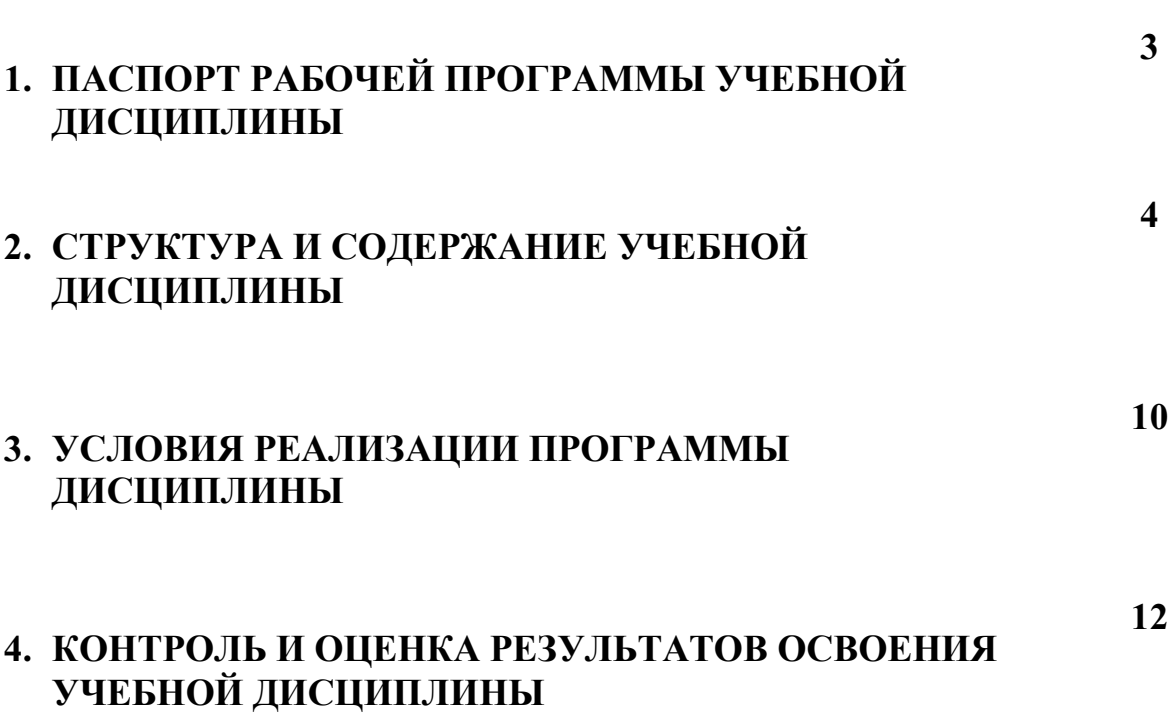

**стр.**

# **1. ПАСПОРТ РАБОЧЕЙ ПРОГРАММЫ УЧЕБНОЙ ДИСЦИПЛИНЫ Информационные технологии в профессиональной деятельности**

### **1.1. Область применения программы**

Рабочая программа учебной дисциплины ОП.14. Информационные технологии в профессиональной деятельности является частью профессиональной программы подготовки специалистов среднего звена (ППССЗ). Разработана в соответствии с требованиями ФГОС СПО по специальности 40.02.01 Право и организация социального обеспечения, входящей в состав укрупненной группы 40.00.00 ЮРИСПРУДЕНЦИЯ **Социально-экономического профиля**.

Рабочая программа учебной дисциплины может быть использована в дополнительном профессиональном образовании (в программах повышения квалификации и переподготовки), где необходимы знания и умения использования информатики.

### **1.2. Место дисциплины в структуре основной профессиональной образовательной программы**

Учебная дисциплина ОП.14. Информационные технологии в профессиональной деятельности является общепрофессиональной, входящей в ОП.00 Профессиональный учебный цикл.

### **1.3. Цели и задачи дисциплины – требования к результатам освоения дисциплины:**

В результате освоения учебной дисциплины обучающийся должен

### **уметь:**

- использовать программное обеспечение в профессиональной деятельности;
- применять компьютерные и телекоммуникационные средства;
- работать с информационными справочно-правовыми системами;
- использовать прикладные программы в профессиональной деятельности;
- работать с электронной почтой;
- использовать ресурсы локальных и глобальных информационных сетей;

#### **знать:**

- состав, функции информационных и телекоммуникационных технологий, возможности их использования в профессиональной деятельности;
- основные правила и методы работы с пакетами прикладных программ;
- понятие информационных систем и информационных технологий;
- понятие правовой информации как среды информационной системы;
- назначение, возможности, структуру, принцип работы информационных справочно-правовых систем;
- теоретические основы, виды и структуру баз данных;
- возможности сетевых технологий работы с информацией;

#### **обладать**

**общими компетенциями**, включающими в себя способность:

ОК 1. Понимать сущность и социальную значимость своей будущей профессии, проявлять к ней устойчивый интерес.

ОК 2. Организовывать собственную деятельность, выбирать типовые методы и способы выполнения профессиональных задач, оценивать их эффективность и качество.

ОК 3. Принимать решения в стандартных и нестандартных ситуациях и нести за них ответственность.

ОК 4. Осуществлять поиск и использование информации, необходимой для эффективного выполнения профессиональных задач, профессионального и личностного развития.

ОК 5. Использовать информационно-коммуникационные технологии в профессиональной деятельности.

ОК 6. Работать в коллективе и команде, эффективно общаться с коллегами, руководством, потребителями;

### **профессиональными компетенциями:**

ПК 1.5. Осуществлять формирование и хранение дел получателей пенсий, пособий и других социальных выплат.

ПК 2.1. Поддерживать базы данных получателей пенсий, пособий, компенсаций и других социальных выплат, а также услуг и льгот в актуальном состоянии.

### **1.4 Количество часов на освоение программы дисциплины:**

максимальной учебной нагрузки обучающегося – 96 час., в том числе:

- обязательной аудиторной учебной нагрузки обучающегося 64 часа;
- практических занятий 32часов;
- самостоятельной работы обучающегося 32 часа.

# **2. СТРУКТУРА И СОДЕРЖАНИЕ УЧЕБНОЙ ДИСЦИПЛИНЫ 2.1. Объем учебной дисциплины и виды учебной работы**

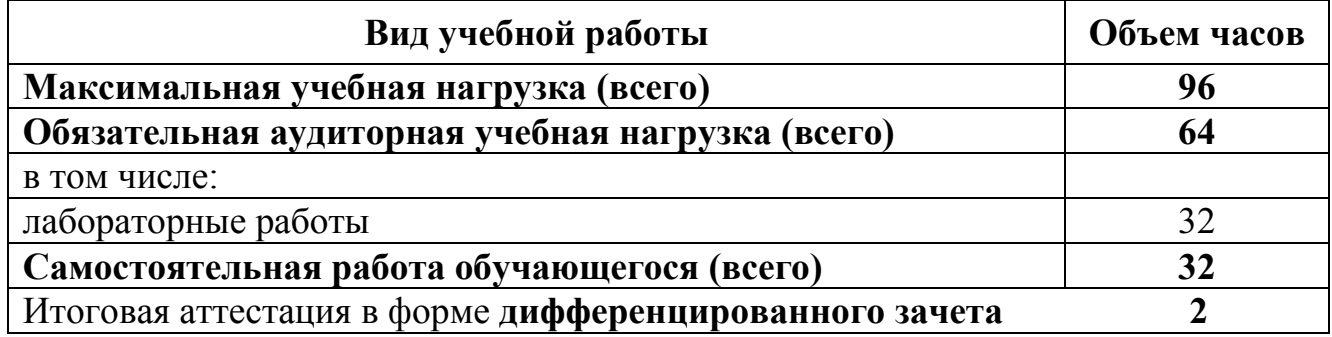

# 2.2.Тематический план и содержание учебной дисциплины «Информационные технологии в профессиональной деятельности»

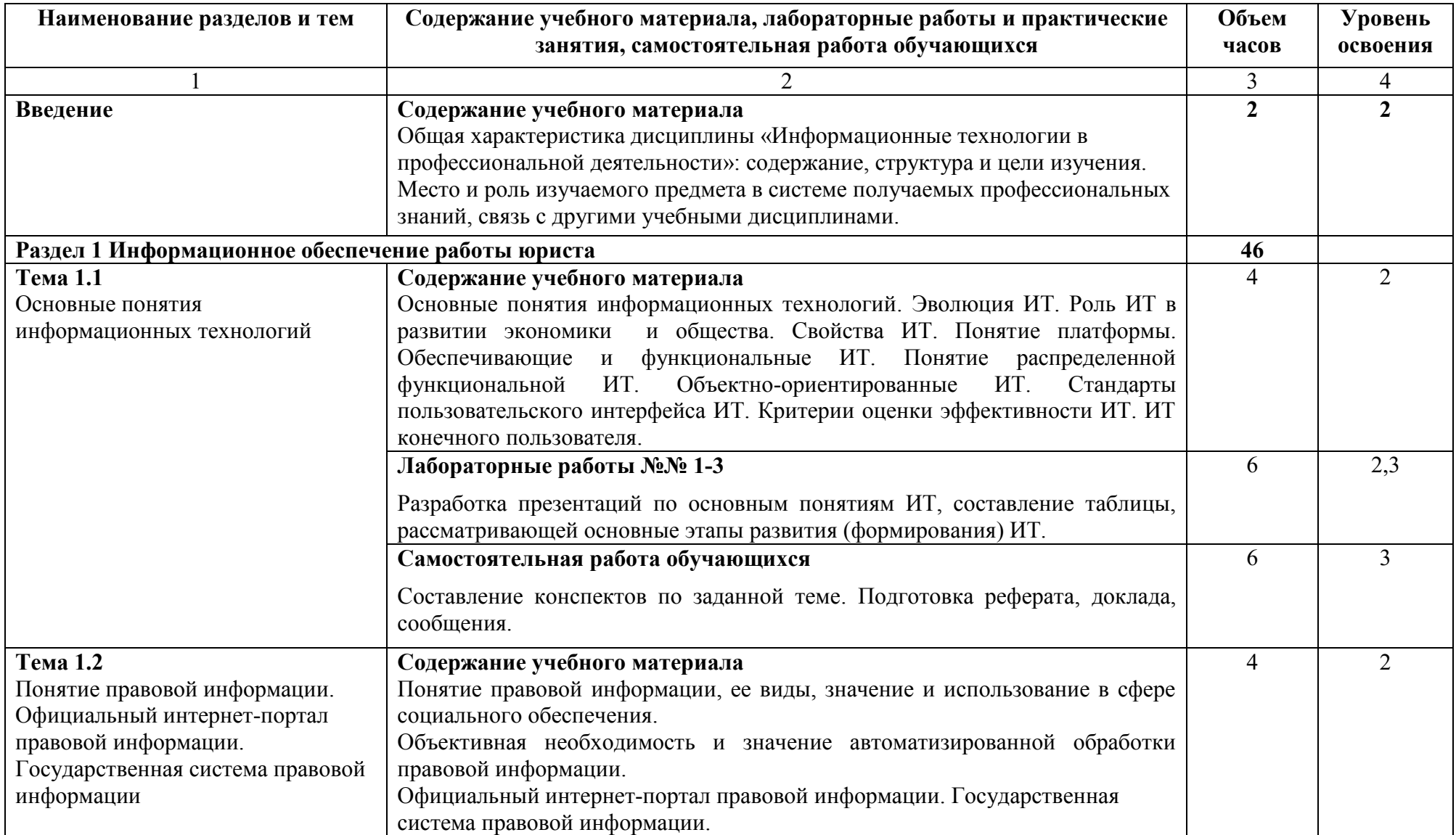

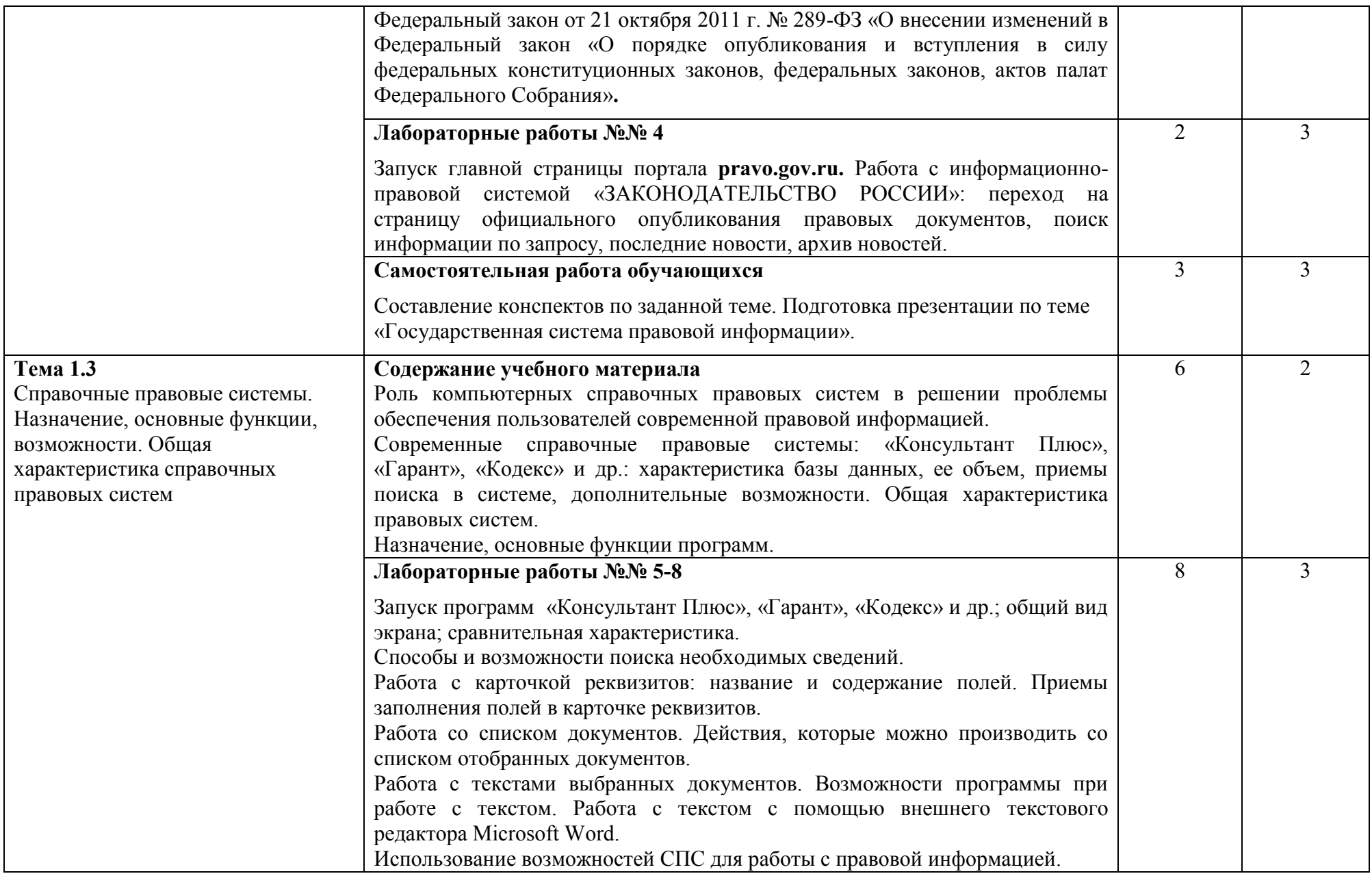

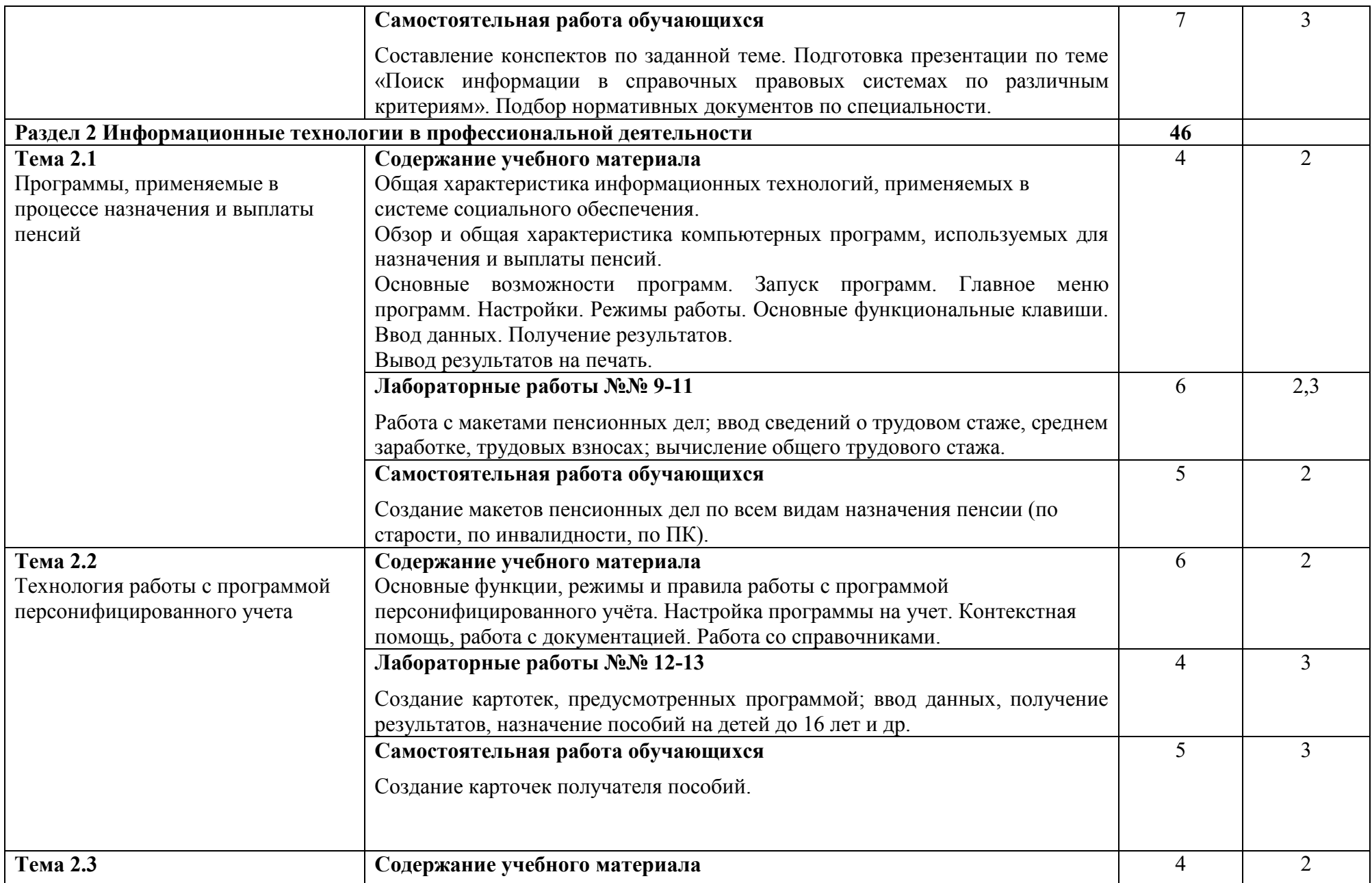

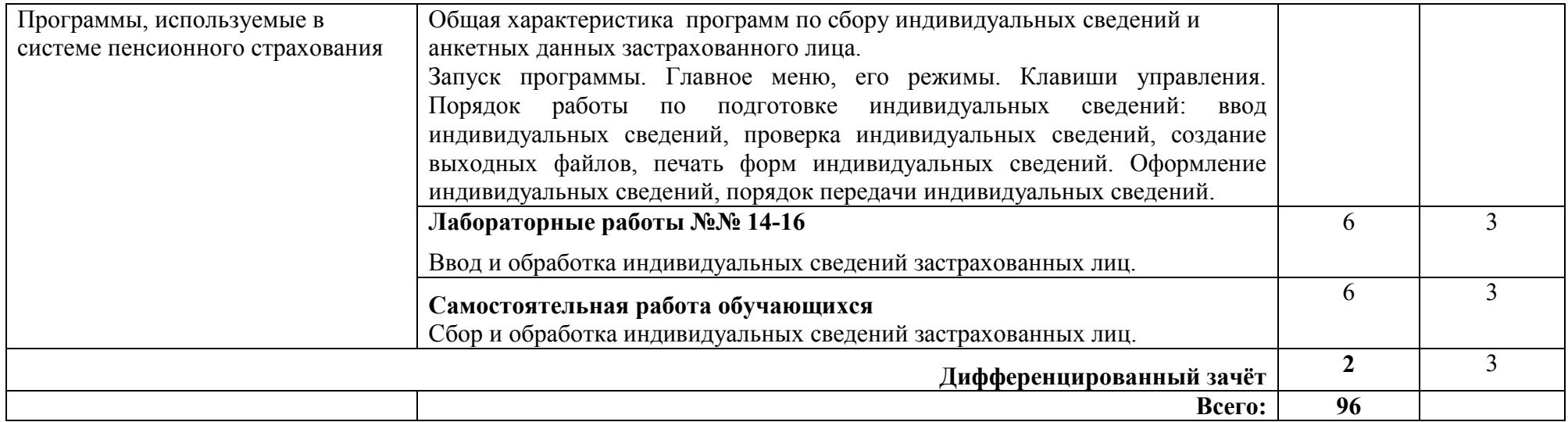

# 3. УСЛОВИЯ РЕАЛИЗАЦИИ УЧЕБНОЙ ДИСЦИПЛИНЫ

# 3.1. Требования к минимальному материально-техническому обеспечению

Для реализация учебной дисциплины имеется учебной компьютерный класс.

Оборудование компьютерной лаборатории:

- посадочные места по количеству обучающихся;
- рабочее место преподавателя:
- маркерная доска;
- учебно-методическое обеспечение.

Технические средства обучения:

- компьютеры по количеству обучающихся;
- локальная компьютерная сеть и глобальная сеть Интернет;
- лицензионное системное и прикладное программное обеспечение;
- лицензионное антивирусное программное обеспечение;
- лицензионное специализированное программное обеспечение;
- мультимедиапроектор.

## 3.2. Информационное обеспечение обучения

Перечень рекомендуемых учебных изданий, Интернет-ресурсов, дополнительной литературы.

Нормативные правовые акты:

- 1. Концепция правовой информатизации России (утв. [Указом](http://base.garant.ru/179311/) Президента РФ от 28 июня 1993 г. N 966.) С изменениями и дополнениями от: 19 ноября 2003 г., 22 марта 2005 г.
- 2. Федеральный закон от 27 июля 2006 года N 149-ФЗ "Об информации, информационных технологиях и о защите информации" (Собрание законодательства Российской Федерации, 2006, N 31, ст. 3448; 2010, N 31, ст. 4196; 2011, N 15, ст. 2038; N 30, ст. 4600; 2012, N 31, ст. 4328; 2013, N 14, ст. 1658; N 23, ст. 2870; N 27, ст. 3479; N 52, ст. 6961, 6963; 2014, N 19, ст. 2302; N 30, ст. 4223, 4243; N 48, ст. 6645; 2015, N 1, ст. 84).
- 3. Федеральный закон от 01.04.1996 №27–ФЗ "Об индивидуальном (персонифицированном учете в системе обязательного пенсионного страхования".
- 4. Официальный интернет-портал правовой информации *pravo.gov.ru.*
- 5. Государственная система правовой информации *pravo.gov.ru.*

Основные источники:

1. Михеева Е.В. Информационные технологии в профессиональной деятельности: учеб. пособие. – М.: ОИЦ «Академия», 2012. – 384 с.

- 2. Михеева Е.В. Практикум по информационным технологиям в профессиональной деятельности: учеб. пособие. – М.: ТК Велби, Изд-во Проспект, 2012. – 288 с.
- 3. Федотова Е.Л. Информационные технологии в профессиональной деятельности: учеб. пособие. – М.: ИД «ФОРУМ»: ИНФРА-М, 2013. – 368 с.
- 4. Филимонова Е.В. Информационные технологии в профессиональной деятельности: учебное пособие. – М.: Изд-во «Феникс», 2012. – 384 с.

Дополнительные источники:

- 1. Безека С.В. Создание презентаций в Ms PowerPoint 2010. СПб.: ПИТЕР,  $2010. - 275$  c.
- 2. Ташков П.А. Интернет. Общие вопросы. СПб.: ПИТЕР, 2010. 416 с.
- 3. Электронный ресурс: MS Office 2010 Электронный видео учебник. Форма доступа: http:// gigasize.ru.
- 4. Официальный интернет-портал правовой информации (www.pravo.gov.ru).
- 5. Электронный ресурс: Российское образование. Федеральный портал. Форма доступа: http:// www.edu.ru/fasi.
- 6. Электронный ресурс: Лаборатория виртуальной учебной литературы. Форма доступа: http:// [www.gaudeamus.omskcity.com.](http://www.gaudeamus.omskcity.com/)

### **4. КОНТРОЛЬ И ОЦЕНКА РЕЗУЛЬТАТОВ ОСВОЕНИЯ ДИСЦИПЛИНЫ**

Контроль и оценка **результатов освоения дисциплины осуществляется преподавателем в процессе проведения практических занятий, тестирования, а также выполнения студентами индивидуальных заданий.**

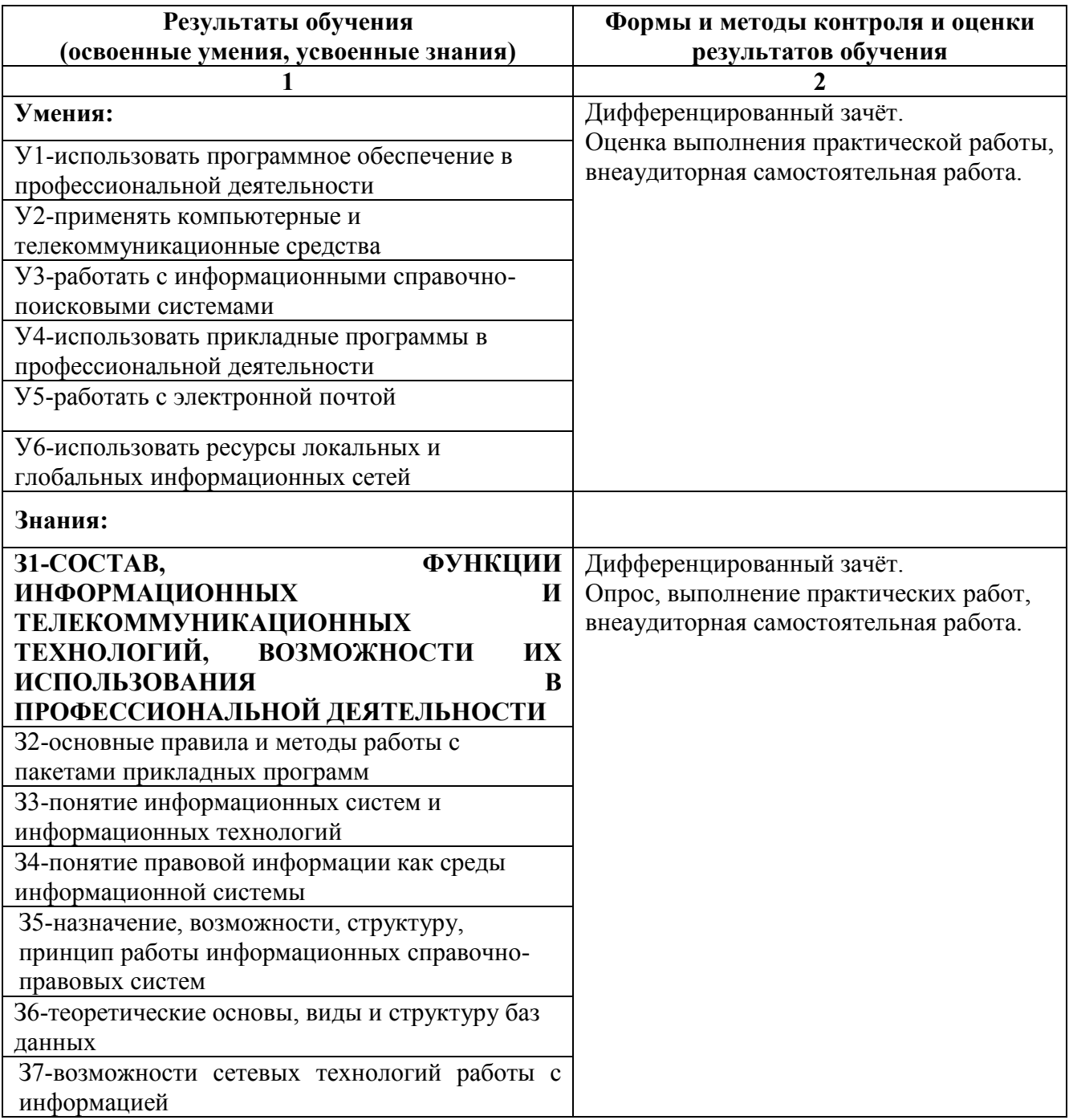

Министерство образования Иркутской области ГБПОУ ИО «Бодайбинский горный техникум»

# **РАБОЧАЯ ПРОГРАММА УЧЕБНОЙ ДИСЦИПЛИНЫ ОП.14 АДАПТИВНЫЕ ИНФОРМАЦИОННЫЕ ТЕХНОЛОГИИ В ПРОФЕССИОНАЛЬНОЙ ДЕЯТЕЛЬНОСТИ**

По программе подготовки специалистов среднего звена: 40.02.01 Право и организация социального обеспечения

Бодайбо, 2020

Рабочая программа дисциплины разработана на основе Федерального государственного образовательного стандарта (далее – ФГОС) по программе подготовки специалистов среднего звена:

40.02.01 Право и организация социального обеспечения, квалификация – юрист (Приказ Минобрнауки России от 12.05.2014 N 508 "Об утверждении федерального государственного образовательного стандарта среднего профессионального образования по специальности 40.02.01 Право и организация социального обеспечения") (Зарегистрировано в Минюсте России 29.07.2014 N 33324)

Рассмотрены и утверждены на заседании предметно-цикловой комиссии

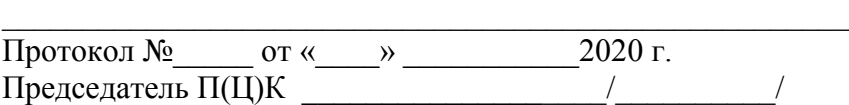

# **СОДЕРЖАНИЕ**

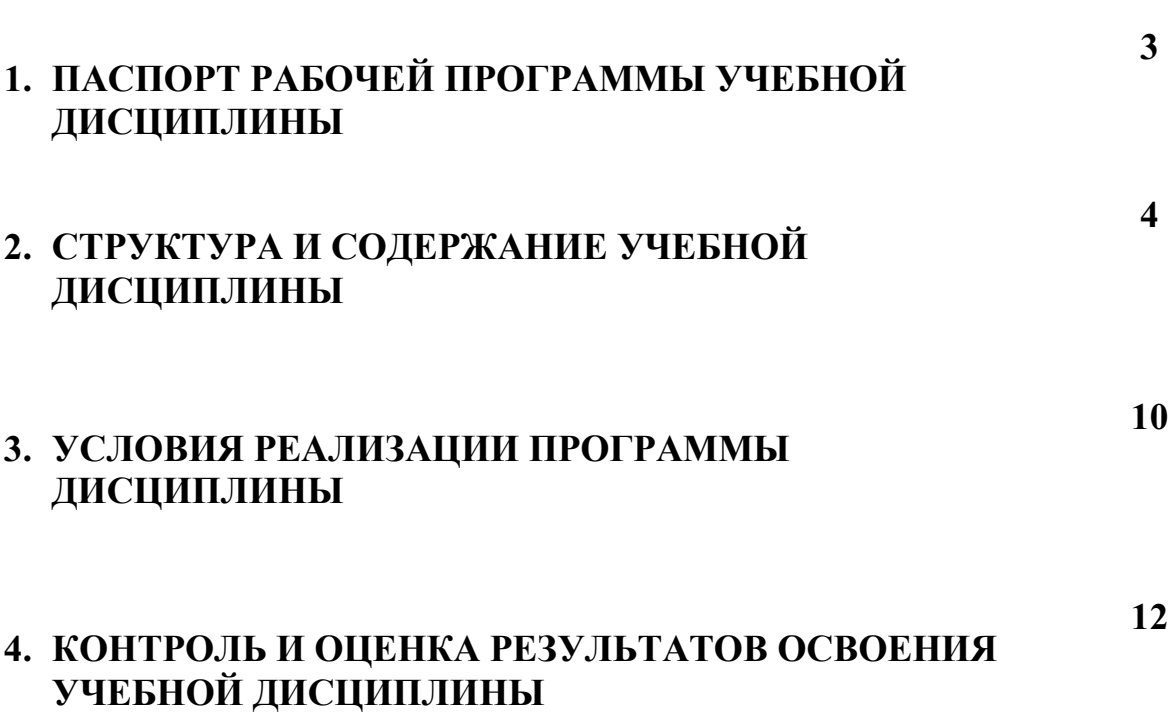

**стр.**

# **1 Паспорт рабочей программы учебной дисциплины ОП.14 Адаптивные информационные технологии в профессиональной деятельности**

## **1.1 Область применения программы**

Программа адаптационной учебной дисциплины является частью адаптированной образовательной программы, разработанной в соответствии с Методическими рекомендациями по разработке и реализации адаптированных образовательных программ среднего профессионального образования с учетом Федерального государственного образовательного стандарта среднего профессионального образования по специальности 40.02.01 Право и организация социального обеспечения

**1.2. Цели и задачи дисциплины – требования к результатам освоения дисциплины:**

В результате освоения учебной дисциплины **Адаптивные информационные технологии в профессиональной деятельности** обучающийся должен

### **уметь:**

- использовать программное обеспечение в профессиональной деятельности;
- применять компьютерные и телекоммуникационные средства;
- работать с информационными справочно-правовыми системами;
- использовать прикладные программы в профессиональной деятельности;
- работать с электронной почтой;
- использовать ресурсы локальных и глобальных информационных сетей;

### **знать:**

- состав, функции информационных и телекоммуникационных технологий, возможности их использования в профессиональной деятельности;
- основные правила и методы работы с пакетами прикладных программ;
- понятие информационных систем и информационных технологий;
- понятие правовой информации как среды информационной системы;
- назначение, возможности, структуру, принцип работы информационных справочно-правовых систем;
- теоретические основы, виды и структуру баз данных;
- возможности сетевых технологий работы с информацией;

### **обладать**

**общими компетенциями**, включающими в себя способность:

ОК 1. Понимать сущность и социальную значимость своей будущей профессии, проявлять к ней устойчивый интерес.

ОК 2. Организовывать собственную деятельность, выбирать типовые методы и способы выполнения профессиональных задач, оценивать их эффективность и качество.

ОК 3. Принимать решения в стандартных и нестандартных ситуациях и нести за них ответственность.

ОК 4. Осуществлять поиск и использование информации, необходимой для эффективного выполнения профессиональных задач, профессионального и личностного развития.

ОК 5. Использовать информационно-коммуникационные технологии в профессиональной деятельности.

ОК 6. Работать в коллективе и команде, эффективно общаться с коллегами, руководством, потребителями;

### **профессиональными компетенциями:**

ПК 1.5. Осуществлять формирование и хранение дел получателей пенсий, пособий и других социальных выплат.

ПК 2.1. Поддерживать базы данных получателей пенсий, пособий, компенсаций и других социальных выплат, а также услуг и льгот в актуальном состоянии.

### **1.3 Количество часов на освоение программы дисциплины:**

максимальной учебной нагрузки обучающегося – 96 час., в том числе:

- обязательной аудиторной учебной нагрузки обучающегося 64 часа;
- практических занятий 32часов;
- самостоятельной работы обучающегося 32 часа.

# **2. СТРУКТУРА И СОДЕРЖАНИЕ УЧЕБНОЙ ДИСЦИПЛИНЫ 2.1. Объем учебной дисциплины и виды учебной работы**

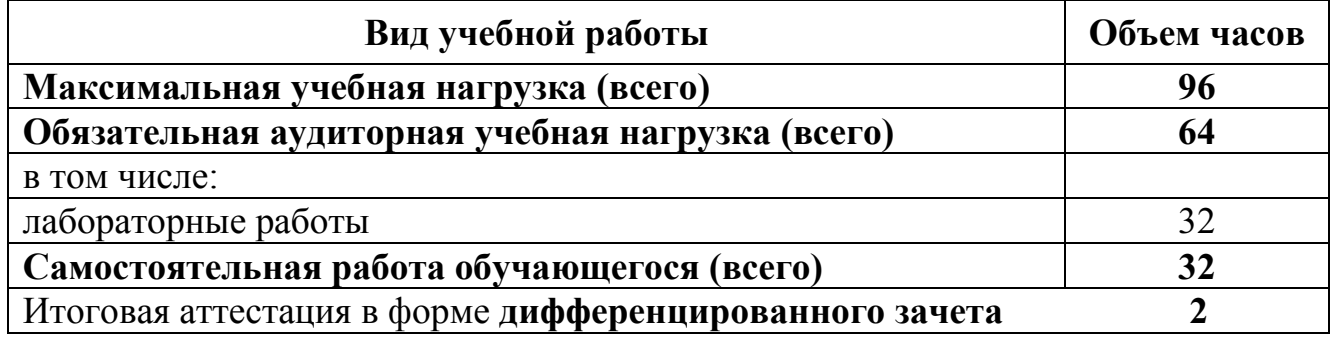

### 2.2.Тематический план и содержание учебной дисциплины «Адаптивные информационные технологии в профессиональной деятельности»

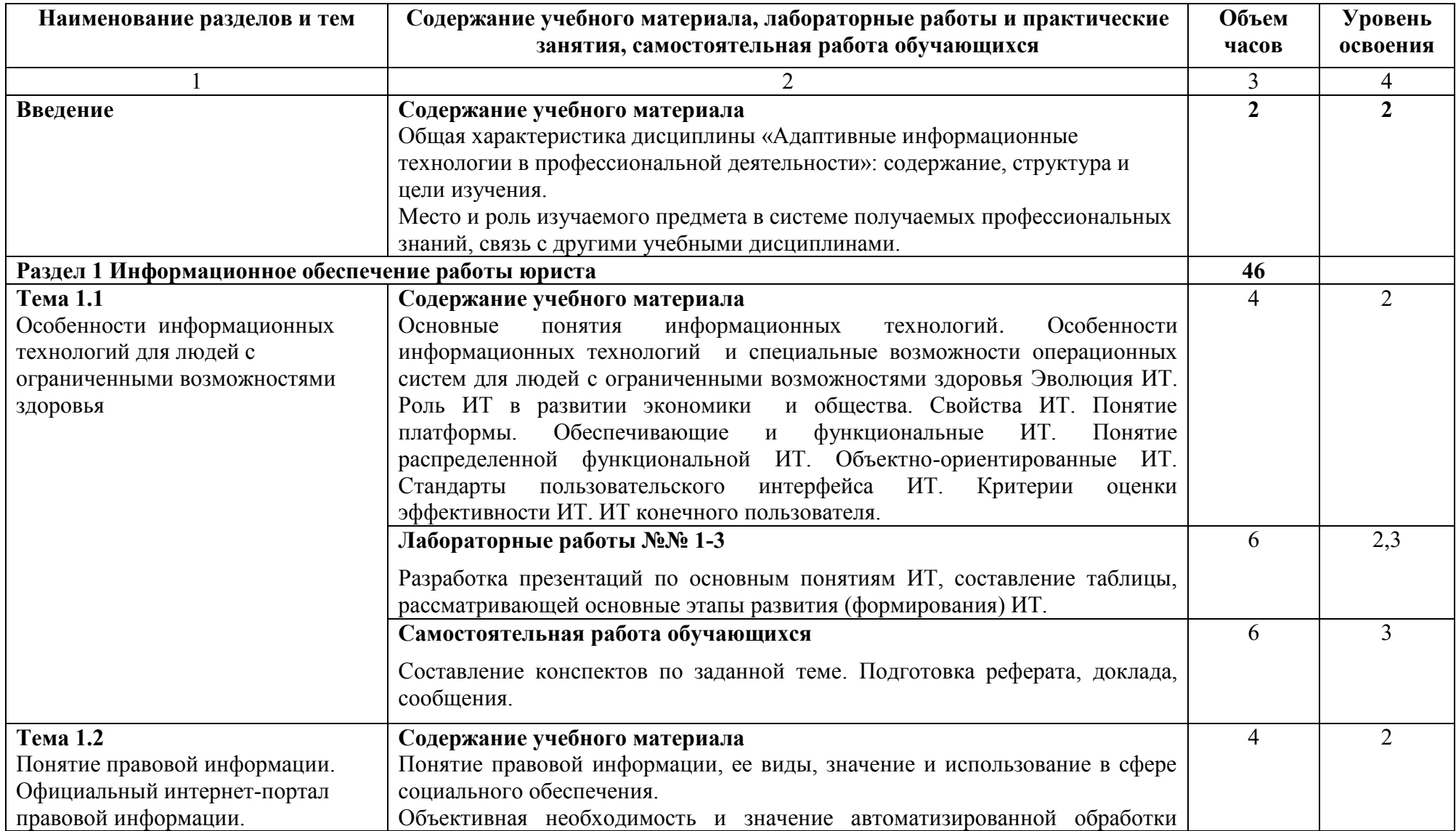

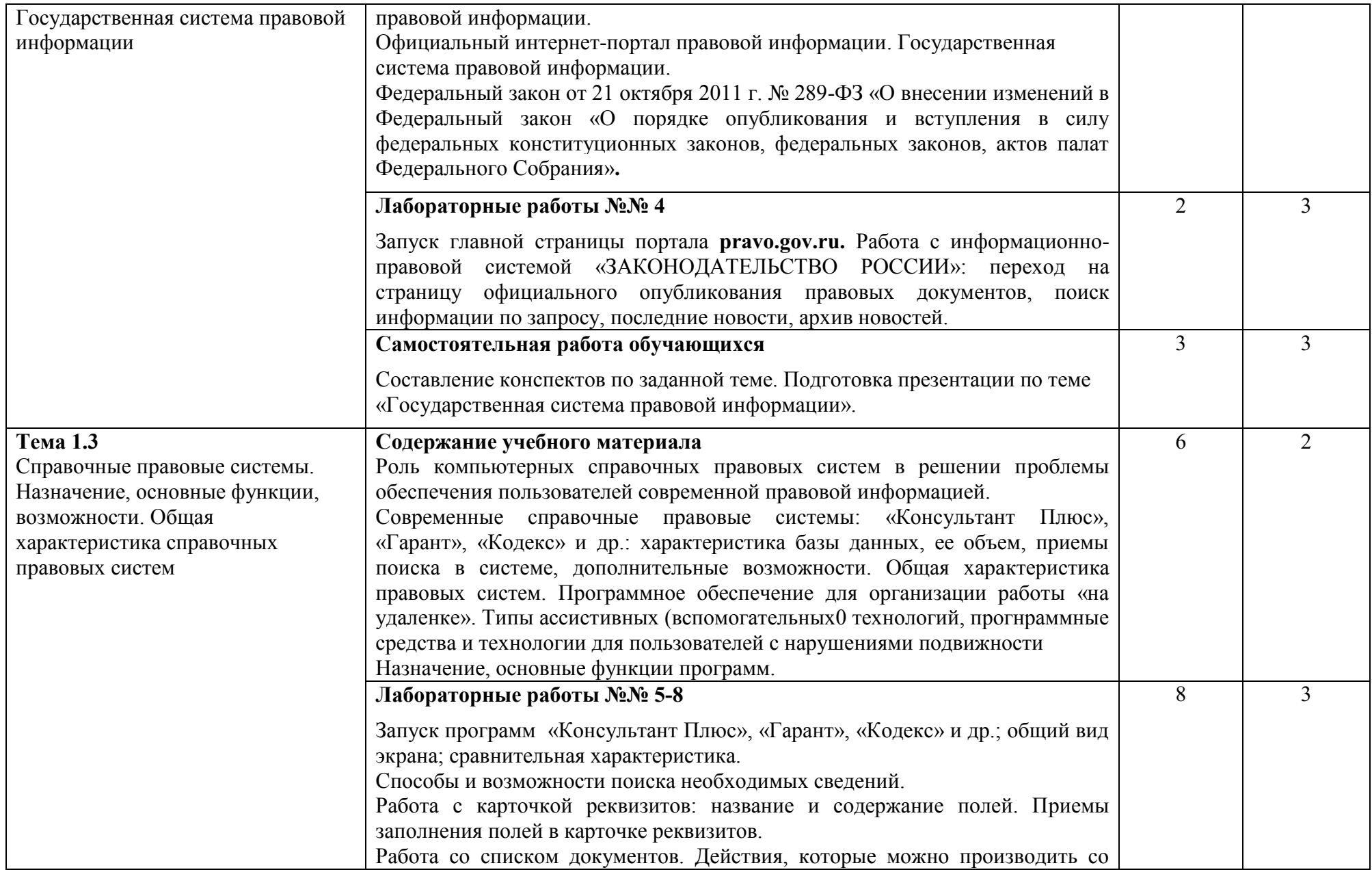

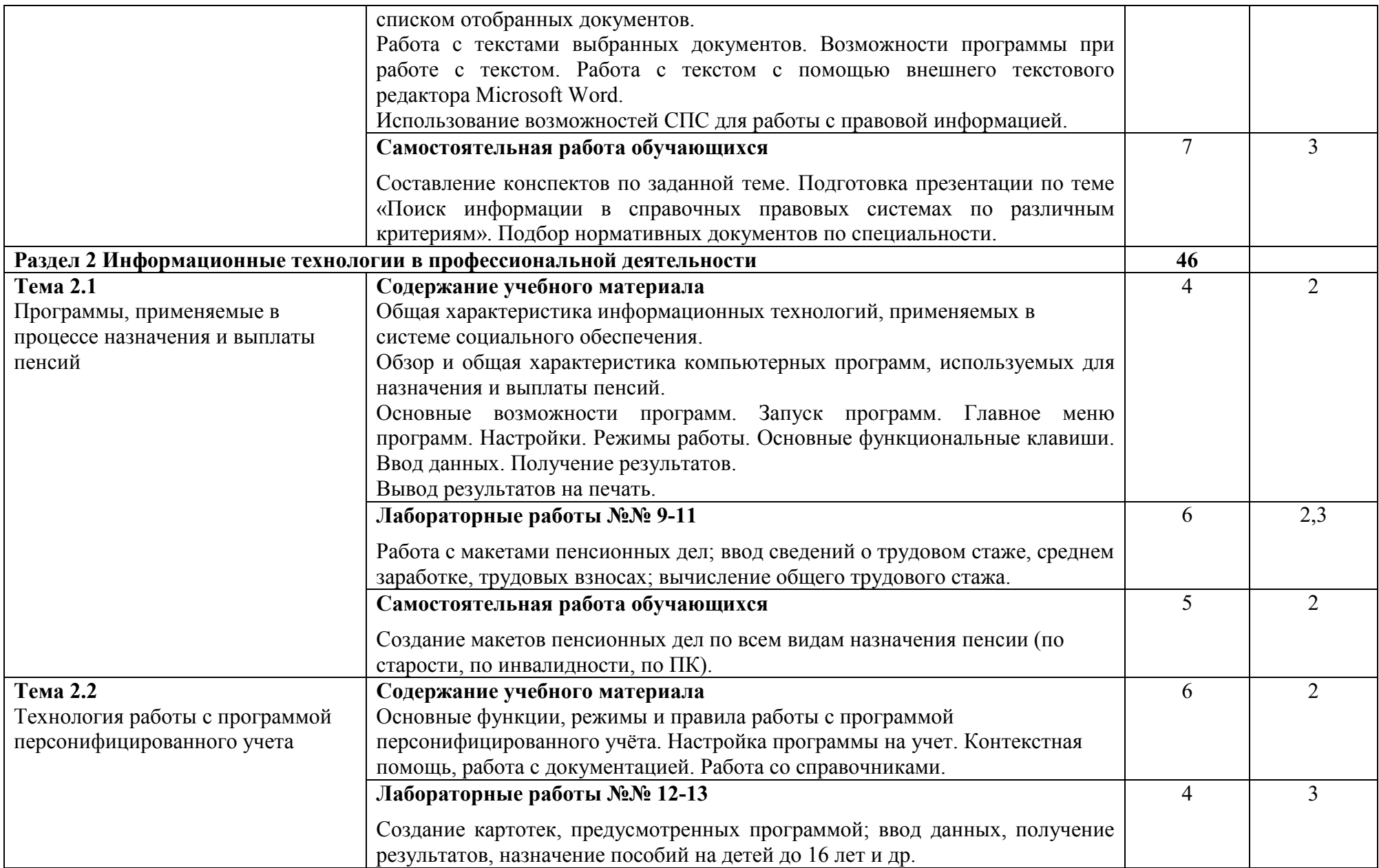

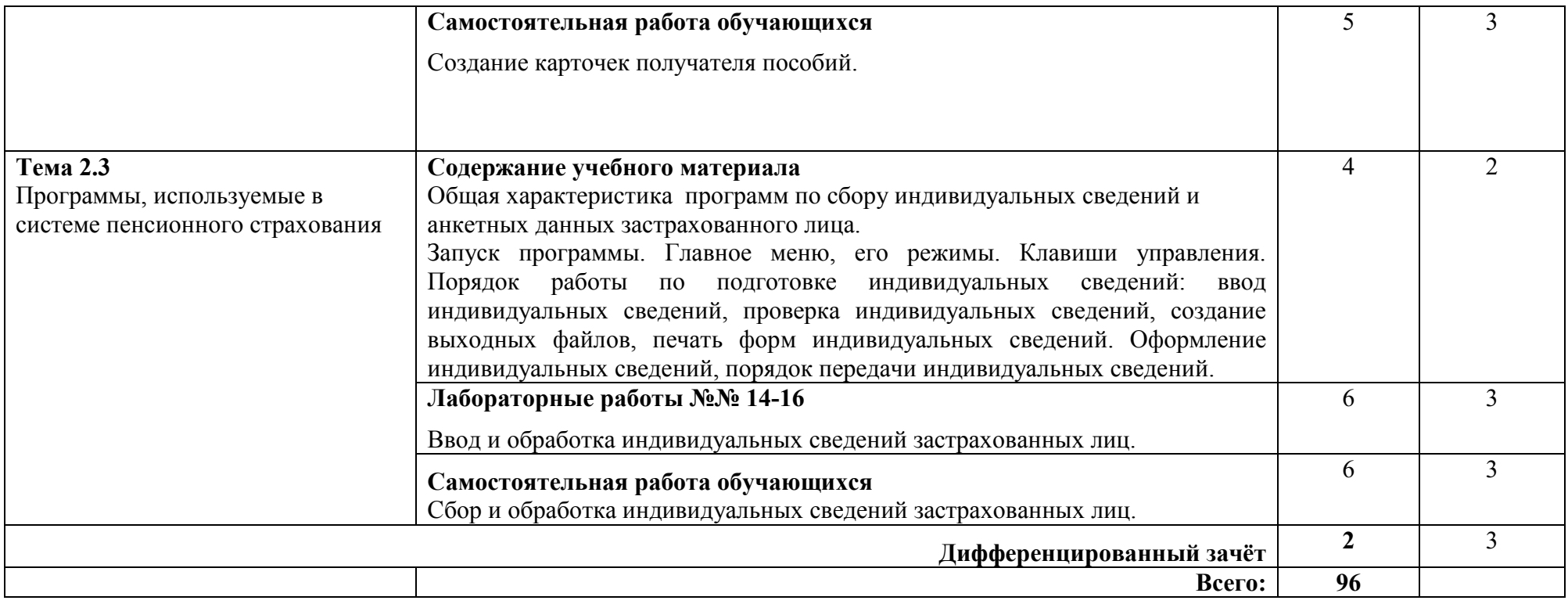

### **3 Условия реализации программы дисциплины**

### **3.1 Требования к минимальному материально-техническому обеспечению**

В техникуме созданы условия для получения образования обучающихся с ограниченными возможностями здоровья, в том числе: обеспечение беспрепятственного доступа обучающихся с ограниченными возможностями здоровья, имеющих нарушения опорно-двигательного аппарата, в учебные помещения. Могут быть предоставлены услуги волонтера, оказывающего обучающимся с ограниченными возможностями здоровья необходимую техническую помощь. Разработаны адаптированные образовательные программы (специализированные адаптационные предметы, дисциплины (модули)) и дидактические материалы. Размещены в доступных для обучающихся с ограниченными возможностями здоровья в адаптированной форме (с учетом их особых потребностей) справочной информации о расписании учебных занятий.

Учебные кабинеты, мастерские, лаборатории оснащены современным оборудованием и учебными местами с техническими средствами обучения для обучающихся с нарушениями опорно-двигательного аппарата.

Для того чтобы обучение студента с нарушениями опорно-двигательного аппарата оказалось успешным, преподаватели и другие участники образовательного процесса учитывают особенности развития этой категории обучающихся в образовательном процессе. Сохраняется принцип коррекционной направленности обучения, которая обеспечивается специальными методами обучения, введением пропедевтических занятий, предшествующих изучению отдельных разделов и тем программы, а также введением специальных индивидуальных и групповых занятий.

Для организации учебного процесса необходимо определить учебное место в аудитории, следует разрешить студенту самому подбирать комфортную позу для выполнения письменных и устных работ (сидя, стоя, облокотившись и т.д.).

При проведении занятий следует учитывать объем и формы выполнения устных и письменных работ, темп работы аудитории и по возможности менять формы проведения занятий. С целью получения лицами с поражением опорнодвигательного аппарата информации в полном объеме звуковые сообщения дублируются зрительными. Особую роль в обучении играет использование наглядного материала, обучающих видеоматериалов.

При работе со студентами с нарушением опорно-двигательного аппарата используются методы, активизирующие познавательную деятельность учащихся, развивающие устную и письменную речь и формирующие необходимые учебные навыки.

### **3.2 Информационное обеспечение обучения**

Перечень рекомендуемых учебных изданий, Интернет-ресурсов, дополнительной литературы.

Нормативные правовые акты:

- 1. Концепция правовой информатизации России (утв. [Указом](http://base.garant.ru/179311/) Президента РФ от 28 июня 1993 г. N 966.) С изменениями и дополнениями от: 19 ноября 2003 г., 22 марта 2005 г.
- 2. Федеральный закон от 27 июля 2006 года N 149-ФЗ "Об информации, информационных технологиях и о защите информации" (Собрание законодательства Российской Федерации, 2006, N 31, ст. 3448; 2010, N 31, ст. 4196; 2011, N 15, ст. 2038; N 30, ст. 4600; 2012, N 31, ст. 4328; 2013, N 14, ст. 1658; N 23, ст. 2870; N 27, ст. 3479; N 52, ст. 6961, 6963; 2014, N 19, ст. 2302; N 30, ст. 4223, 4243; N 48, ст. 6645; 2015, N 1, ст. 84).
- 3. Федеральный закон от 01.04.1996 №27–ФЗ "Об индивидуальном (персонифицированном учете в системе обязательного пенсионного страхования".
- 4. Официальный интернет-портал правовой информации *pravo.gov.ru.*
- 5. Государственная система правовой информации *pravo.gov.ru.* Основные источники:
- 1. Михеева Е.В. Информационные технологии в профессиональной деятельности: учеб. пособие. – М.: ОИЦ «Академия», 2012. – 384 с.
- 2. Михеева Е.В. Практикум по информационным технологиям в профессиональной деятельности: учеб. пособие. – М.: ТК Велби, Изд-во Проспект, 2012. – 288 с.
- 3. Федотова Е.Л. Информационные технологии в профессиональной деятельности: учеб. пособие. – М.: ИД «ФОРУМ»: ИНФРА-М, 2013. – 368 с.
- 4. Филимонова Е.В. Информационные технологии в профессиональной деятельности: учебное пособие. – М.: Изд-во «Феникс», 2012. – 384 с. Дополнительные источники:
- 1. Безека С.В. Создание презентаций в Ms PowerPoint 2010. СПб.: ПИТЕР,  $2010. - 275$  c.
- 2. Ташков П.А. Интернет. Общие вопросы. СПб.: ПИТЕР, 2010. 416 с.
- 3. Электронный ресурс: MS Office 2010 Электронный видео учебник. Форма доступа: http:// gigasize.ru.
- 4. Официальный интернет-портал правовой информации (www.pravo.gov.ru).
- 5. Электронный ресурс: Российское образование. Федеральный портал. Форма доступа: http:// www.edu.ru/fasi.
- 6. Электронный ресурс: Лаборатория виртуальной учебной литературы. Форма доступа: http:// [www.gaudeamus.omskcity.com.](http://www.gaudeamus.omskcity.com/)

# **4. КОНТРОЛЬ И ОЦЕНКА РЕЗУЛЬТАТОВ ОСВОЕНИЯ ДИСЦИПЛИНЫ**

Контроль и оценка **результатов освоения дисциплины осуществляется преподавателем в процессе проведения практических занятий, тестирования, а также выполнения студентами индивидуальных заданий.**

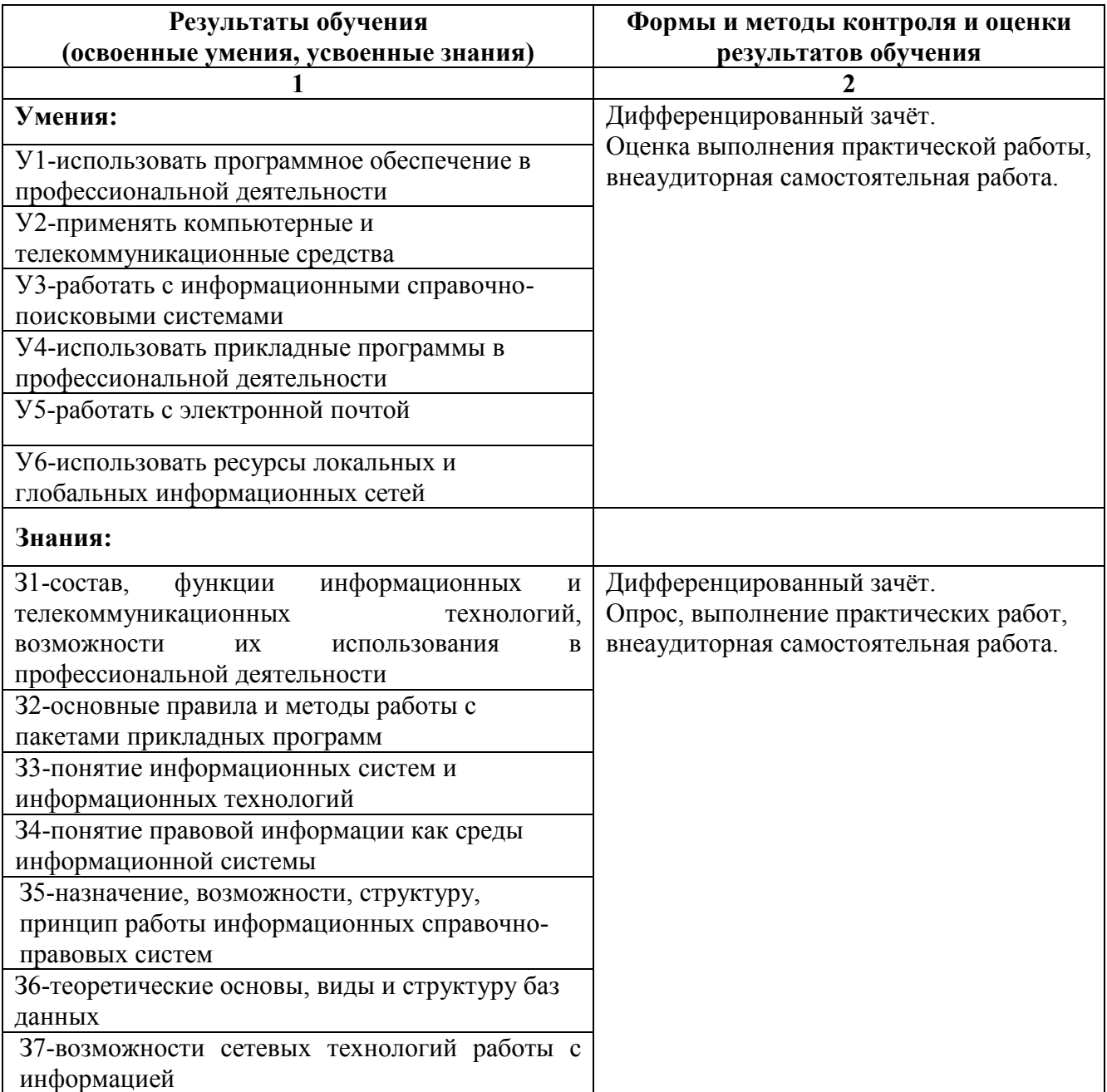

# **МЕТОДИЧЕСКИЕ УКАЗАНИЯ**

## **по выполнению практических работ по учебной дисциплине ОП.14 Информационные технологии в профессиональной деятельности**

По программе подготовки специалистов среднего звена: 40.02.01 Право и организация социального обеспечения

Бодайбо, 2020

Указания разработаны на основе Федерального государственного образовательного стандарта (далее – ФГОС) по программе подготовки специалистов среднего звена:

40.02.01 Право и организация социального обеспечения, квалификация – юрист (Приказ Минобрнауки России от 12.05.2014 N 508 "Об утверждении федерального государственного образовательного стандарта среднего профессионального образования по специальности 40.02.01 Право и организация социального обеспечения") (Зарегистрировано в Минюсте России 29.07.2014 N 33324)

Рассмотрены и утверждены на заседании предметно-цикловой комиссии

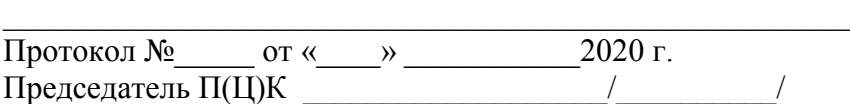

Выполнение студентами лабораторных работ проводится с целью:

- систематизации и закрепления полученных теоретических знаний и практических умений по учебной дисциплине;

углубления теоретических знаний в соответствии с заданной темой;

 формирования умений применять теоретические знания при решении поставленных вопросов;

- формированию следующих компетенций:

#### **Общие компетенции (ОК):**

ОК 1. Понимать сущность и социальную значимость своей будущей профессии, проявлять к ней устойчивый интерес.

ОК 2. Организовывать собственную деятельность, определять методы и способы выполнения профессиональных задач, оценивать их эффективность и качество.

ОК 3. Решать проблемы, оценивать риски и принимать решения в нестандартных ситуациях.

ОК 4. Осуществлять поиск, анализ и оценку информации, необходимой для постановки и решения профессиональных задач, профессионального и личностного развития.

ОК 5. Использовать информационно-коммуникационные технологии для совершенствования профессиональной деятельности.

ОК 6. Работать в коллективе и команде, обеспечивать ее сплочение, эффективно общаться с коллегами, руководством, потребителями.

#### **Профессиональные компетенции (ПК):**

*Обеспечение реализации прав граждан в сфере пенсионного обеспечения и социальной защиты:*

ПК 1.5. Осуществлять формирование и хранение дел получателей пенсий, пособий и других социальных выплат.

*Организационное обеспечение деятельности учреждений социальной защиты населения и органов Пенсионного фонда Российской Федерации:*

ПК 2.1. Поддерживать базы данных получателей пенсий, пособий, компенсаций и других социальных выплат, а также услуг и льгот в актуальном состоянии.

Каждая лабораторная работа содержит цель, руководство к выполнению, перечень оснащения работы, содержание работы, дополнительное задание развивающего характера, контрольные вопросы.

#### **ПЕРЕЧЕНЬ тем лабораторных работ**

по дисциплине ОП.14 «Информационные технологии в профессиональной деятельности»

# специальности: 40.02.01 «Право и организация социального обеспечения»

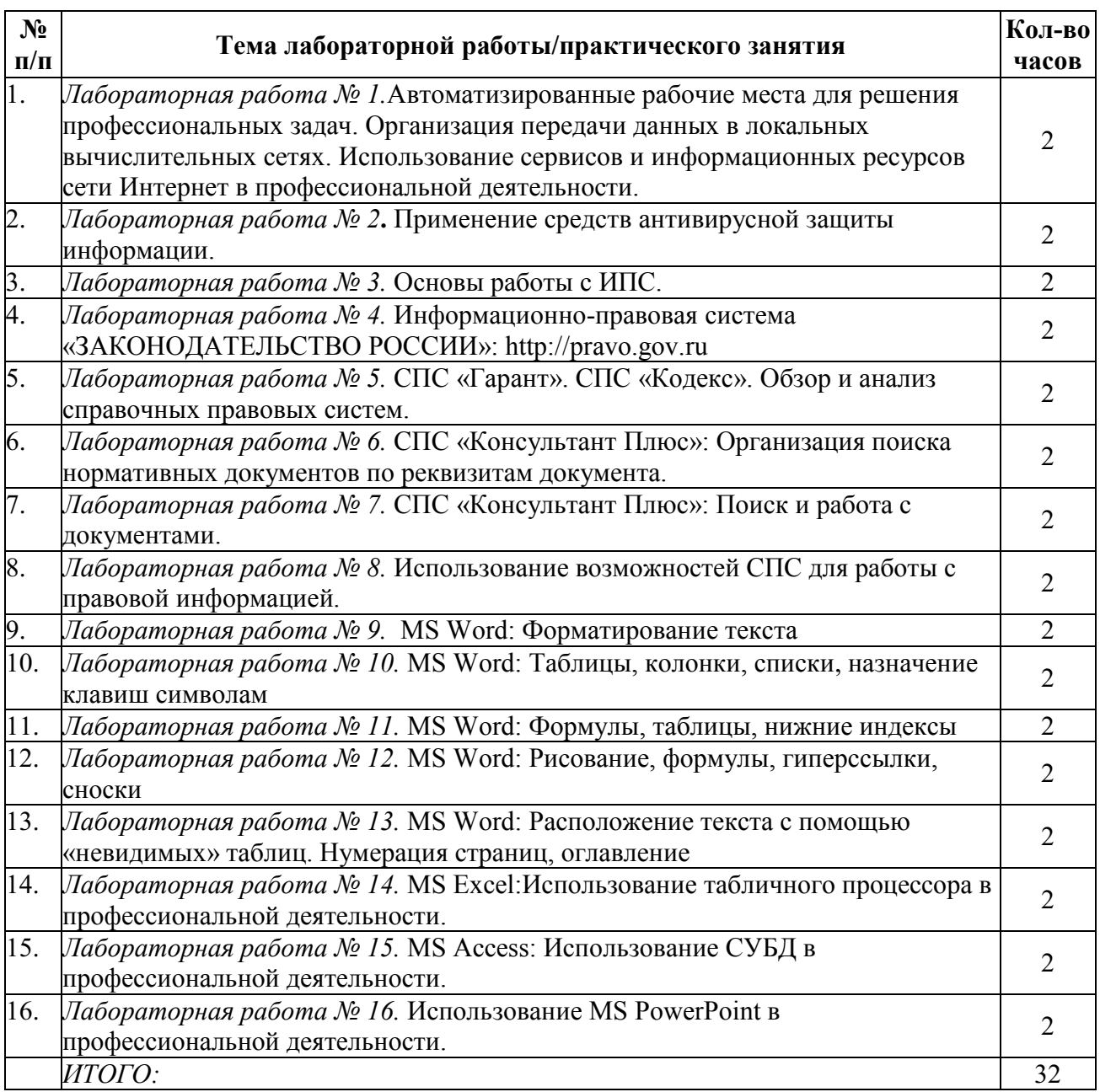

Тема: Автоматизированные рабочие места для решения профессиональных задач.

Организация передачи данных в локальных вычислительных сетях. Использование сервисов и информационных ресурсов сети Интернет в профессиональной деятельности.

### **Цели:**

1. Закрепление теоретических знаний по теме.

2. Формирование практических навыков: работать с электронной почтой; использовать ресурсы локальных и глобальных информационных сетей.

3. Формирование общей (профессиональной) компетенции:

ОК 1. Понимать сущность и социальную значимость своей будущей профессии, проявлять к ней устойчивый интерес.

ОК 2. Организовывать собственную деятельность, определять методы и способы выполнения профессиональных задач, оценивать их эффективность и качество.

ОК 3. Решать проблемы, оценивать риски и принимать решения в нестандартных ситуациях.

ОК 4. Осуществлять поиск, анализ и оценку информации, необходимой для постановки и решения профессиональных задач, профессионального и личностного развития.

ОК 5. Использовать информационно-коммуникационные технологии для совершенствования профессиональной деятельности.

ОК 6. Работать в коллективе и команде, обеспечивать ее сплочение, эффективно общаться с коллегами, руководством, потребителями.

Обеспечение реализации прав граждан в сфере пенсионного обеспечения и социальной защиты:

ПК 1.5. Осуществлять формирование и хранение дел получателей пенсий, пособий и других социальных выплат.

Организационное обеспечение деятельности учреждений социальной защиты населения и органов Пенсионного фонда Российской Федерации:

ПК 2.1. Поддерживать базы данных получателей пенсий, пособий, компенсаций и других социальных выплат, а также услуг и льгот в актуальном состоянии.

#### **Материальное обеспечение:** компьютер с доступом в Internet, мультимедийный проектор, справочная литература

### **Студент должен знать:**

- состав, функции информационных и телекоммуникационных технологий, возможности их использования в профессиональной деятельности;
- понятие информационных систем и информационных технологий;
- возможности сетевых технологий работы с информацией.

#### **Студент должен уметь:**

- применять компьютерные и телекоммуникационные средства;
- работать с электронной почтой;
- использовать ресурсы локальных и глобальных информационных сетей.

**Теоретическая часть:** конспект, материал лекций, материал учебника.

#### **Порядок выполнения работы:**

- 1. Создание нового документа для выполнения лабораторной работы.
- 2. Задание шаблона лабораторной работы (титульный лист, цели, задачи, результаты).

3. Выполнение работы согласно инструкциям в электронной образовательной системе moodle колледжа eduhouse.ru.

4. Предоставление результатов выполнения работы преподавателю.

#### **Контрольные вопросы:**

1. С помощью чего и как проводится поиск информации в Интернете?

2. Как организована работа электронной почты?

- 3. Какие средства используются для общения в Интернете?
- 4. Интерактивное общение в Интернете.
- 5. Электронная коммерция в Интернете.
- 6. Мультимедиа технологии в Интернете.

#### **Лабораторная работа № 2.**

**Тема:** Применение средств антивирусной защиты информации.

#### **Цели:**

1. Закрепление теоретических знаний по теме.

2. Формирование практических навыков: использование средств антивирусной защиты информации.

3. Формирование общей (профессиональной) компетенции:

ОК 1. Понимать сущность и социальную значимость своей будущей профессии, проявлять к ней устойчивый интерес.

ОК 2. Организовывать собственную деятельность, определять методы и способы выполнения профессиональных задач, оценивать их эффективность и качество.

ОК 3. Решать проблемы, оценивать риски и принимать решения в нестандартных ситуациях.

ОК 4. Осуществлять поиск, анализ и оценку информации, необходимой для постановки и решения профессиональных задач, профессионального и личностного развития.

ОК 5. Использовать информационно-коммуникационные технологии для совершенствования профессиональной деятельности.

ОК 6. Работать в коллективе и команде, обеспечивать ее сплочение, эффективно общаться с коллегами, руководством, потребителями.

Обеспечение реализации прав граждан в сфере пенсионного обеспечения и социальной защиты:

ПК 1.5. Осуществлять формирование и хранение дел получателей пенсий, пособий и других социальных выплат.

Организационное обеспечение деятельности учреждений социальной защиты населения и органов Пенсионного фонда Российской Федерации:

ПК 2.1. Поддерживать базы данных получателей пенсий, пособий, компенсаций и других социальных выплат, а также услуг и льгот в актуальном состоянии.

**Материальное обеспечение:** компьютер с доступом в Internet, мультимедийный проектор, справочная литература

#### **Студент должен знать:**

- состав, функции информационных и телекоммуникационных технологий, возможности их использования в профессиональной деятельности;
- понятие информационных систем и информационных технологий;
- возможности сетевых технологий работы с информацией.

#### **Студент должен уметь:**

- применять компьютерные и телекоммуникационные средства;
- работать с электронной почтой;
- использовать ресурсы локальных и глобальных информационных сетей.

**Теоретическая часть:** конспект, материал лекций, материал учебника.

#### **Порядок выполнения работы:**

1. Создание нового документа для выполнения лабораторной работы.

2. Задание шаблона лабораторной работы (титульный лист, цели, задачи, результаты).

3. Выполнение работы согласно инструкциям в электронной образовательной системе moodle колледжа eduhouse.ru.

4. Предоставление результатов выполнения работы преподавателю.

#### **Контрольные вопросы:**

- 1. Что такое компьютерный вирус?
- 2. Каким образом вирус заражает компьютер?
- 3. Каким образом действуют компьютерные вирусы?
- 4. По каким признакам можно обнаружить факт заражения компьютерным вирусом?
- 5. Типы вирусов. Какие деструктивные действия они осуществляют?
- 6. Какие действия предпринимают для предотвращения заражения компьютерным вирусом?
- 7. Что такое антивирус? Какие типы антивирусов вы знаете?
- 8. Что такое эвристический анализатор? Какие функции он выполняет?
- 9. Приведите примеры антивирусных программ. Коротко охарактеризуйте

### **Лабораторная работа № 3.**

**Тема:** Основы работы с ИПС.

### **Цели:**

1. Закрепление теоретических знаний по теме.

2. Формирование практических навыков: работа в качестве пользователя информационноправовых систем для самостоятельного поиска правовой информации в целях принятия решения и подготовки юридических документов.

3. Формирование общей (профессиональной) компетенции:

ОК 1. Понимать сущность и социальную значимость своей будущей профессии, проявлять к ней устойчивый интерес.

ОК 2. Организовывать собственную деятельность, определять методы и способы выполнения профессиональных задач, оценивать их эффективность и качество.

ОК 3. Решать проблемы, оценивать риски и принимать решения в нестандартных ситуациях.

ОК 4. Осуществлять поиск, анализ и оценку информации, необходимой для постановки и решения профессиональных задач, профессионального и личностного развития.

ОК 5. Использовать информационно-коммуникационные технологии для совершенствования профессиональной деятельности.

ОК 6. Работать в коллективе и команде, обеспечивать ее сплочение, эффективно общаться с коллегами, руководством, потребителями.

Обеспечение реализации прав граждан в сфере пенсионного обеспечения и социальной защиты:

ПК 1.5. Осуществлять формирование и хранение дел получателей пенсий, пособий и других социальных выплат.

Организационное обеспечение деятельности учреждений социальной защиты населения и органов Пенсионного фонда Российской Федерации:

ПК 2.1. Поддерживать базы данных получателей пенсий, пособий, компенсаций и других социальных выплат, а также услуг и льгот в актуальном состоянии.

**Материальное обеспечение:** компьютер с доступом в Internet, мультимедийный проектор, справочная литература

#### **Студент должен знать:**

- понятие информационных систем и информационных технологий;
- понятие правовой информации как среды информационной системы;
- назначение, возможности, структуру, принцип работы информационных справочноправовых систем.

#### **Студент должен уметь:**

- использовать программное обеспечение в профессиональной деятельности;
- применять компьютерные и телекоммуникационные средства;
- работать с информационными справочно-правовыми системами.

**Теоретическая часть:** конспект, материал лекций, материал учебника.

#### **Порядок выполнения работы:**

1. Создание нового документа для выполнения лабораторной работы.

2. Задание шаблона лабораторной работы (титульный лист, цели, задачи, результаты).

3. Выполнение работы согласно инструкциям в электронной образовательной системе moodle колледжа eduhouse.ru.

4. Предоставление результатов выполнения работы преподавателю.

#### **Контрольные вопросы:**

- 1. Что такое справочно-правовая информационная система?
- 2. История создания СПС

**3. Основные подходы формирования информационных баз**

#### **Лабораторная работа № 4.**

**Тема:** Информационно-правовая система «ЗАКОНОДАТЕЛЬСТВО РОССИИ»: [http://pravo.gov.ru](http://pravo.gov.ru/)

#### **Цели:**

1. Закрепление теоретических знаний по теме.

2. Формирование практических навыков: работа в качестве пользователя информационноправовых систем для самостоятельного поиска правовой информации в целях принятия решения и подготовки юридических документов.

3. Формирование общей (профессиональной) компетенции:

ОК 1. Понимать сущность и социальную значимость своей будущей профессии, проявлять к ней устойчивый интерес.

ОК 2. Организовывать собственную деятельность, определять методы и способы выполнения профессиональных задач, оценивать их эффективность и качество.

ОК 3. Решать проблемы, оценивать риски и принимать решения в нестандартных ситуациях.

ОК 4. Осуществлять поиск, анализ и оценку информации, необходимой для постановки и решения профессиональных задач, профессионального и личностного развития.

ОК 5. Использовать информационно-коммуникационные технологии для совершенствования профессиональной деятельности.

ОК 6. Работать в коллективе и команде, обеспечивать ее сплочение, эффективно общаться с коллегами, руководством, потребителями.

Обеспечение реализации прав граждан в сфере пенсионного обеспечения и социальной защиты:

ПК 1.5. Осуществлять формирование и хранение дел получателей пенсий, пособий и других социальных выплат.

Организационное обеспечение деятельности учреждений социальной защиты населения и органов Пенсионного фонда Российской Федерации:

ПК 2.1. Поддерживать базы данных получателей пенсий, пособий, компенсаций и других социальных выплат, а также услуг и льгот в актуальном состоянии.

**Материальное обеспечение:** компьютер с доступом в Internet, мультимедийный проектор, справочная литература

#### **Студент должен знать:**

- понятие информационных систем и информационных технологий;
- понятие правовой информации как среды информационной системы;
- назначение, возможности, структуру, принцип работы информационных справочноправовых систем.

#### **Студент должен уметь:**

- использовать программное обеспечение в профессиональной деятельности;
- применять компьютерные и телекоммуникационные средства;
- работать с информационными справочно-правовыми системами.

**Теоретическая часть:** конспект, материал лекций, материал учебника.

#### **Порядок выполнения работы:**

- 1. Создание нового документа для выполнения лабораторной работы.
- 2. Задание шаблона лабораторной работы (титульный лист, цели, задачи, результаты).

3. Выполнение работы согласно инструкциям в электронной образовательной системе moodle колледжа eduhouse.ru.

4. Предоставление результатов выполнения работы преподавателю.

#### **Контрольные вопросы:**

- 1. Как подключить необходимые блоки документов в СПС «Законодательство России»?
- 2. Что такое тематический рубрикатор.
- 3. Чем отличаются обычные списки документов от редактируемых?

#### **Лабораторная работа № 5.**

**Тема:** СПС «Гарант». СПС «Кодекс». Обзор и анализ справочных правовых систем.

#### **Цели:**

1. Закрепление теоретических знаний по теме.

2. Формирование практических навыков: работа в качестве пользователя информационноправовых систем для самостоятельного поиска правовой информации в целях принятия решения и подготовки юридических документов.

3. Формирование общей (профессиональной) компетенции:

ОК 1. Понимать сущность и социальную значимость своей будущей профессии, проявлять к ней устойчивый интерес.

ОК 2. Организовывать собственную деятельность, определять методы и способы выполнения профессиональных задач, оценивать их эффективность и качество.

ОК 3. Решать проблемы, оценивать риски и принимать решения в нестандартных ситуациях.

ОК 4. Осуществлять поиск, анализ и оценку информации, необходимой для постановки и решения профессиональных задач, профессионального и личностного развития.

ОК 5. Использовать информационно-коммуникационные технологии для совершенствования профессиональной деятельности.

ОК 6. Работать в коллективе и команде, обеспечивать ее сплочение, эффективно общаться с коллегами, руководством, потребителями.

Обеспечение реализации прав граждан в сфере пенсионного обеспечения и социальной защиты:

ПК 1.5. Осуществлять формирование и хранение дел получателей пенсий, пособий и других социальных выплат.

Организационное обеспечение деятельности учреждений социальной защиты населения и органов Пенсионного фонда Российской Федерации:
ПК 2.1. Поддерживать базы данных получателей пенсий, пособий, компенсаций и других социальных выплат, а также услуг и льгот в актуальном состоянии.

**Материальное обеспечение:** компьютер с доступом в Internet, мультимедийный проектор, справочная литература

## **Студент должен знать:**

- понятие информационных систем и информационных технологий;
- понятие правовой информации как среды информационной системы;
- назначение, возможности, структуру, принцип работы информационных справочноправовых систем.

### **Студент должен уметь:**

- использовать программное обеспечение в профессиональной деятельности;
- применять компьютерные и телекоммуникационные средства;
- работать с информационными справочно-правовыми системами.

**Теоретическая часть:** конспект, материал лекций, материал учебника.

#### **Порядок выполнения работы:**

1. Создание нового документа для выполнения лабораторной работы.

2. Задание шаблона лабораторной работы (титульный лист, цели, задачи, результаты).

3. Выполнение работы согласно инструкциям в электронной образовательной системе moodle колледжа eduhouse.ru.

4. Предоставление результатов выполнения работы преподавателю.

#### **Контрольные вопросы:**

- 1. Каковы основные критерии выбора СПС?
- 2. Перечислите основные методические рекомендации по порядку выбора СПС
- 3. Какие СПС относятся к системам универсального типа
- 4. Какие СПС относятся к системам специализированного типа

#### **Лабораторная работа № 6.**

**Тема:** СПС «Консультант Плюс»: Организация поиска нормативных документов по реквизитам документа.

#### **Цели:**

1. Закрепление теоретических знаний по теме.

2. Формирование практических навыков: работа в качестве пользователя информационноправовых систем для самостоятельного поиска правовой информации в целях принятия решения и подготовки юридических документов.

3. Формирование общей (профессиональной) компетенции:

ОК 1. Понимать сущность и социальную значимость своей будущей профессии, проявлять к ней устойчивый интерес.

ОК 2. Организовывать собственную деятельность, определять методы и способы выполнения профессиональных задач, оценивать их эффективность и качество.

ОК 3. Решать проблемы, оценивать риски и принимать решения в нестандартных ситуациях.

ОК 4. Осуществлять поиск, анализ и оценку информации, необходимой для постановки и решения профессиональных задач, профессионального и личностного развития.

ОК 5. Использовать информационно-коммуникационные технологии для совершенствования профессиональной деятельности.

ОК 6. Работать в коллективе и команде, обеспечивать ее сплочение, эффективно общаться с коллегами, руководством, потребителями.

Обеспечение реализации прав граждан в сфере пенсионного обеспечения и социальной защиты:

ПК 1.5. Осуществлять формирование и хранение дел получателей пенсий, пособий и других социальных выплат.

Организационное обеспечение деятельности учреждений социальной защиты населения и органов Пенсионного фонда Российской Федерации:

ПК 2.1. Поддерживать базы данных получателей пенсий, пособий, компенсаций и других социальных выплат, а также услуг и льгот в актуальном состоянии.

**Материальное обеспечение:** компьютер с доступом в Internet, мультимедийный проектор, справочная литература

### **Студент должен знать:**

- понятие информационных систем и информационных технологий;
- понятие правовой информации как среды информационной системы;
- назначение, возможности, структуру, принцип работы информационных справочноправовых систем.

### **Студент должен уметь:**

- использовать программное обеспечение в профессиональной деятельности;
- применять компьютерные и телекоммуникационные средства;
- работать с информационными справочно-правовыми системами.

**Теоретическая часть:** конспект, материал лекций, материал учебника.

### **Порядок выполнения работы:**

- 1. Создание нового документа для выполнения лабораторной работы.
- 2. Задание шаблона лабораторной работы (титульный лист, цели, задачи, результаты).

3. Выполнение работы согласно инструкциям в электронной образовательной системе moodle колледжа eduhouse.ru.

4. Предоставление результатов выполнения работы преподавателю.

#### **Контрольные вопросы:**

- 1. Охарактеризуйте систему «Консультант Плюс»
- 2. Для чего предназначена СПС «Консультант Плюс»?

# **Лабораторная работа № 7.**

**Тема:** СПС «Консультант Плюс»: Поиск и работа с документами.

#### **Цели:**

1. Закрепление теоретических знаний по теме.

2. Формирование практических навыков: работа в качестве пользователя информационноправовых систем для самостоятельного поиска правовой информации в целях принятия решения и подготовки юридических документов.

3. Формирование общей (профессиональной) компетенции:

ОК 1. Понимать сущность и социальную значимость своей будущей профессии, проявлять к ней устойчивый интерес.

ОК 2. Организовывать собственную деятельность, определять методы и способы выполнения профессиональных задач, оценивать их эффективность и качество.

ОК 3. Решать проблемы, оценивать риски и принимать решения в нестандартных ситуациях.

ОК 4. Осуществлять поиск, анализ и оценку информации, необходимой для постановки и решения профессиональных задач, профессионального и личностного развития.

ОК 5. Использовать информационно-коммуникационные технологии для совершенствования профессиональной деятельности.

ОК 6. Работать в коллективе и команде, обеспечивать ее сплочение, эффективно общаться с коллегами, руководством, потребителями.

Обеспечение реализации прав граждан в сфере пенсионного обеспечения и социальной защиты:

ПК 1.5. Осуществлять формирование и хранение дел получателей пенсий, пособий и других социальных выплат.

Организационное обеспечение деятельности учреждений социальной защиты населения и органов Пенсионного фонда Российской Федерации:

ПК 2.1. Поддерживать базы данных получателей пенсий, пособий, компенсаций и других социальных выплат, а также услуг и льгот в актуальном состоянии.

**Материальное обеспечение:** компьютер с доступом в Internet, мультимедийный проектор, справочная литература

#### **Студент должен знать:**

- понятие информационных систем и информационных технологий;
- понятие правовой информации как среды информационной системы;
- назначение, возможности, структуру, принцип работы информационных справочноправовых систем.

### **Студент должен уметь:**

- использовать программное обеспечение в профессиональной деятельности;
- применять компьютерные и телекоммуникационные средства;
- работать с информационными справочно-правовыми системами.

**Теоретическая часть:** конспект, материал лекций, материал учебника.

#### **Порядок выполнения работы:**

1. Создание нового документа для выполнения лабораторной работы.

2. Задание шаблона лабораторной работы (титульный лист, цели, задачи, результаты).

3. Выполнение работы согласно инструкциям в электронной образовательной системе moodle колледжа eduhouse.ru.

4. Предоставление результатов выполнения работы преподавателю.

#### **Контрольные вопросы:**

1. По каким параметрам можно осуществлять поиск документов?

2. Для чего предназначен режим правовой навигатор?

3. Какое действие необходимо выполнить в карточке поиска перед тем как искать новый вид документа по определенным параметрам?

#### **Лабораторная работа № 8.**

**Тема:** Использование возможностей СПС для работы с правовой информацией.

#### **Цели:**

1. Закрепление теоретических знаний по теме.

2. Формирование практических навыков: работа в качестве пользователя информационноправовых систем для самостоятельного поиска правовой информации в целях принятия решения и подготовки юридических документов.

3. Формирование общей (профессиональной) компетенции:

ОК 1. Понимать сущность и социальную значимость своей будущей профессии, проявлять к ней устойчивый интерес.

ОК 2. Организовывать собственную деятельность, определять методы и способы выполнения профессиональных задач, оценивать их эффективность и качество.

ОК 3. Решать проблемы, оценивать риски и принимать решения в нестандартных ситуациях.

ОК 4. Осуществлять поиск, анализ и оценку информации, необходимой для постановки и решения профессиональных задач, профессионального и личностного развития.

ОК 5. Использовать информационно-коммуникационные технологии для совершенствования профессиональной деятельности.

ОК 6. Работать в коллективе и команде, обеспечивать ее сплочение, эффективно общаться с коллегами, руководством, потребителями.

Обеспечение реализации прав граждан в сфере пенсионного обеспечения и социальной защиты:

ПК 1.5. Осуществлять формирование и хранение дел получателей пенсий, пособий и других социальных выплат.

Организационное обеспечение деятельности учреждений социальной защиты населения и органов Пенсионного фонда Российской Федерации:

ПК 2.1. Поддерживать базы данных получателей пенсий, пособий, компенсаций и других социальных выплат, а также услуг и льгот в актуальном состоянии.

**Материальное обеспечение:** компьютер с доступом в Internet, мультимедийный проектор, справочная литература

#### **Студент должен знать:**

- понятие информационных систем и информационных технологий;
- понятие правовой информации как среды информационной системы;
- назначение, возможности, структуру, принцип работы информационных справочноправовых систем.

#### **Студент должен уметь:**

- использовать программное обеспечение в профессиональной деятельности;
- применять компьютерные и телекоммуникационные средства;
- работать с информационными справочно-правовыми системами.

**Теоретическая часть:** конспект, материал лекций, материал учебника.

#### **Порядок выполнения работы:**

1. Создание нового документа для выполнения лабораторной работы.

2. Задание шаблона лабораторной работы (титульный лист, цели, задачи, результаты).

3. Выполнение работы согласно инструкциям в электронной образовательной системе

moodle колледжа eduhouse.ru.

4. Предоставление результатов выполнения работы преподавателю.

#### **Контрольные вопросы:**

1. Назначение и основные возможности справочно-правовых систем.

#### **Лабораторная работа № 9.**

**Тема:** MS Word: Форматирование текста.

#### **Цели:**

1. Закрепление теоретических знаний по теме.

2. Формирование практических навыков: форматирование текста (абзацы и символы); вставка символов шрифта, отличного от основного.

3. Формирование общей (профессиональной) компетенции:

ОК 1. Понимать сущность и социальную значимость своей будущей профессии, проявлять к ней устойчивый интерес.

ОК 2. Организовывать собственную деятельность, определять методы и способы выполнения профессиональных задач, оценивать их эффективность и качество.

ОК 3. Решать проблемы, оценивать риски и принимать решения в нестандартных ситуациях.

ОК 4. Осуществлять поиск, анализ и оценку информации, необходимой для постановки и решения профессиональных задач, профессионального и личностного развития.

ОК 5. Использовать информационно-коммуникационные технологии для совершенствования профессиональной деятельности.

ОК 6. Работать в коллективе и команде, обеспечивать ее сплочение, эффективно общаться с коллегами, руководством, потребителями.

Обеспечение реализации прав граждан в сфере пенсионного обеспечения и социальной защиты:

ПК 1.5. Осуществлять формирование и хранение дел получателей пенсий, пособий и других социальных выплат.

Организационное обеспечение деятельности учреждений социальной защиты населения и органов Пенсионного фонда Российской Федерации:

ПК 2.1. Поддерживать базы данных получателей пенсий, пособий, компенсаций и других социальных выплат, а также услуг и льгот в актуальном состоянии.

## **Материальное обеспечение:** компьютер с доступом в Internet, мультимедийный проектор, справочная литература

# **Студент должен знать:**

- основные правила и методы работы с пакетами прикладных программ;
- понятие информационных систем и информационных технологий;
- теоретические основы, виды и структуру баз данных.

# **Студент должен уметь:**

- использовать программное обеспечение в профессиональной деятельности;
- применять компьютерные и телекоммуникационные средства;
- использовать прикладные программы в профессиональной деятельности.

**Теоретическая часть:** конспект, материал лекций, материал учебника.

#### **Порядок выполнения работы:**

- 1. Создание нового документа для выполнения лабораторной работы.
- 2. Задание шаблона лабораторной работы (титульный лист, цели, задачи, результаты).

3. Выполнение работы согласно инструкциям в электронной образовательной системе moodle колледжа eduhouse.ru.

4. Предоставление результатов выполнения работы преподавателю.

#### **Контрольные вопросы:**

- 1. Дайте определения понятиям «форматирование» и «редактирование» документа.
- 2. Дайте определения понятиям «абзац», «символ», «предложение» в MSWORD.

#### **Лабораторная работа № 10.**

**Тема:**MS Word: Таблицы, колонки, назначение клавиш символам.

# **Цели:**

1. Закрепление теоретических знаний по теме.

2. Формирование практических навыков: использование таблиц в тексте; расположение текста в несколько колонок; назначение вставляемым символам «горячих клавиш».

3. Формирование общей (профессиональной) компетенции:

ОК 1. Понимать сущность и социальную значимость своей будущей профессии, проявлять к ней устойчивый интерес.

ОК 2. Организовывать собственную деятельность, определять методы и способы выполнения профессиональных задач, оценивать их эффективность и качество.

ОК 3. Решать проблемы, оценивать риски и принимать решения в нестандартных ситуациях.

ОК 4. Осуществлять поиск, анализ и оценку информации, необходимой для постановки и решения профессиональных задач, профессионального и личностного развития.

ОК 5. Использовать информационно-коммуникационные технологии для совершенствования профессиональной деятельности.

ОК 6. Работать в коллективе и команде, обеспечивать ее сплочение, эффективно общаться с коллегами, руководством, потребителями.

Обеспечение реализации прав граждан в сфере пенсионного обеспечения и социальной защиты:

ПК 1.5. Осуществлять формирование и хранение дел получателей пенсий, пособий и других социальных выплат.

Организационное обеспечение деятельности учреждений социальной защиты населения и органов Пенсионного фонда Российской Федерации:

ПК 2.1. Поддерживать базы данных получателей пенсий, пособий, компенсаций и других социальных выплат, а также услуг и льгот в актуальном состоянии.

**Материальное обеспечение:** компьютер с доступом в Internet, мультимедийный проектор, справочная литература

### **Студент должен знать:**

- основные правила и методы работы с пакетами прикладных программ;
- понятие информационных систем и информационных технологий;
- теоретические основы, виды и структуру баз данных.

# **Студент должен уметь:**

- использовать программное обеспечение в профессиональной деятельности;
- применять компьютерные и телекоммуникационные средства;
- использовать прикладные программы в профессиональной деятельности.

**Теоретическая часть:** конспект, материал лекций, материал учебника.

#### **Порядок выполнения работы:**

1. Создание нового документа для выполнения лабораторной работы.

2. Задание шаблона лабораторной работы (титульный лист, цели, задачи, результаты).

3. Выполнение работы согласно инструкциям в электронной образовательной системе

moodle колледжа eduhouse.ru.

4. Предоставление результатов выполнения работы преподавателю.

#### **Контрольные вопросы:**

- 1. Назовите способы создания таблиц в Word.
- 2. Что такое форматирование таблиц?
- 3. Как добавить колонку к таблице?
- 4. Как изменить высоту и ширину ячейки?
- 5. Как обрисовать таблицу в рамки?

# **Лабораторная работа № 11.**

**Тема:** MS Word: Формулы, таблицы, нижние индексы.

## **Цели:**

1. Закрепление теоретических знаний по теме.

2. Формирование практических навыков: вставка формул в текст; вынос кнопок на панель инструментов; использование нижних символов в тексте; объединение ячеек таблицы.

3. Формирование общей (профессиональной) компетенции:

ОК 1. Понимать сущность и социальную значимость своей будущей профессии, проявлять к ней устойчивый интерес.

ОК 2. Организовывать собственную деятельность, определять методы и способы выполнения профессиональных задач, оценивать их эффективность и качество.

ОК 3. Решать проблемы, оценивать риски и принимать решения в нестандартных ситуациях.

ОК 4. Осуществлять поиск, анализ и оценку информации, необходимой для постановки и решения профессиональных задач, профессионального и личностного развития.

ОК 5. Использовать информационно-коммуникационные технологии для совершенствования профессиональной деятельности.

ОК 6. Работать в коллективе и команде, обеспечивать ее сплочение, эффективно общаться с коллегами, руководством, потребителями.

Обеспечение реализации прав граждан в сфере пенсионного обеспечения и социальной защиты:

ПК 1.5. Осуществлять формирование и хранение дел получателей пенсий, пособий и других социальных выплат.

Организационное обеспечение деятельности учреждений социальной защиты населения и органов Пенсионного фонда Российской Федерации:

ПК 2.1. Поддерживать базы данных получателей пенсий, пособий, компенсаций и других социальных выплат, а также услуг и льгот в актуальном состоянии.

**Материальное обеспечение:** компьютер с доступом в Internet, мультимедийный проектор, справочная литература

#### **Студент должен знать:**

- основные правила и методы работы с пакетами прикладных программ;
- понятие информационных систем и информационных технологий;
- теоретические основы, виды и структуру баз данных.

#### **Студент должен уметь:**

- использовать программное обеспечение в профессиональной деятельности;
- применять компьютерные и телекоммуникационные средства;
- использовать прикладные программы в профессиональной деятельности.

**Теоретическая часть:** конспект, материал лекций, материал учебника.

#### **Порядок выполнения работы:**

1. Создание нового документа для выполнения лабораторной работы.

2. Задание шаблона лабораторной работы (титульный лист, цели, задачи, результаты).

3. Выполнение работы согласно инструкциям в электронной образовательной системе moodle колледжа eduhouse.ru.

4. Предоставление результатов выполнения работы преподавателю.

#### **Контрольные вопросы:**

1. Каким способом можно вставить формулу в текстовый документ?

2. Как можно выполнить редактирование формулы?

3. Какими командами можно выполнить копирование, перемещение и удаление формул?

4. Как изменить вид шрифта в формуле?

5. Опишите, как выполнить вставку встроенной формулы?

6. Как добавить формулу в список часто используемых формул?

### **Лабораторная работа № 12.**

**Тема:** MS Word: Рисование, формулы, гиперссылки, сноски.

### **Цели:**

1. Закрепление теоретических знаний по теме.

2. Формирование практических навыков: создание рисунков с помощью панели «Рисование»; сочетание текста с рисунками; использование ссылок на указанную часть документа.

3. Формирование общей (профессиональной) компетенции:

ОК 1. Понимать сущность и социальную значимость своей будущей профессии, проявлять к ней устойчивый интерес.

ОК 2. Организовывать собственную деятельность, определять методы и способы выполнения профессиональных задач, оценивать их эффективность и качество.

ОК 3. Решать проблемы, оценивать риски и принимать решения в нестандартных ситуациях.

ОК 4. Осуществлять поиск, анализ и оценку информации, необходимой для постановки и решения профессиональных задач, профессионального и личностного развития.

ОК 5. Использовать информационно-коммуникационные технологии для совершенствования профессиональной деятельности.

ОК 6. Работать в коллективе и команде, обеспечивать ее сплочение, эффективно общаться с коллегами, руководством, потребителями.

Обеспечение реализации прав граждан в сфере пенсионного обеспечения и социальной защиты:

ПК 1.5. Осуществлять формирование и хранение дел получателей пенсий, пособий и других социальных выплат.

Организационное обеспечение деятельности учреждений социальной защиты населения и органов Пенсионного фонда Российской Федерации:

ПК 2.1. Поддерживать базы данных получателей пенсий, пособий, компенсаций и других социальных выплат, а также услуг и льгот в актуальном состоянии.

**Материальное обеспечение:** компьютер с доступом в Internet, мультимедийный проектор, справочная литература

#### **Студент должен знать:**

- основные правила и методы работы с пакетами прикладных программ;
- понятие информационных систем и информационных технологий;
- теоретические основы, виды и структуру баз данных.

#### **Студент должен уметь:**

- использовать программное обеспечение в профессиональной деятельности;
- применять компьютерные и телекоммуникационные средства;
- использовать прикладные программы в профессиональной деятельности.

**Теоретическая часть:** конспект, материал лекций, материал учебника.

#### **Порядок выполнения работы:**

- 1. Создание нового документа для выполнения лабораторной работы.
- 2. Задание шаблона лабораторной работы (титульный лист, цели, задачи, результаты).

3. Выполнение работы согласно инструкциям в электронной образовательной системе moodle колледжа eduhouse.ru.

4. Предоставление результатов выполнения работы преподавателю.

## **Контрольные вопросы:**

- 1. Как создать закладку?
- 2. Как создать гиперссылку?
- 3. В чем отличие сносок от примечаний, как они вставляются в документ MicrosoftWord?
- 4. Какие виды сносок вы знаете?
- 5. Можно ли использовать символы для сносок?

### **Лабораторная работа № 13.**

**Тема:** MS Word: Расположение текста с помощью «невидимых» таблиц. Нумерация страниц, оглавление.

### **Цели:**

1. Закрепление теоретических знаний по теме.

2. Формирование практических навыков: использование «невидимых» таблиц для более красивого расположения текстов; закрепление умения использовать гиперссылки.

3. Формирование общей (профессиональной) компетенции:

ОК 1. Понимать сущность и социальную значимость своей будущей профессии, проявлять к ней устойчивый интерес.

ОК 2. Организовывать собственную деятельность, определять методы и способы выполнения профессиональных задач, оценивать их эффективность и качество.

ОК 3. Решать проблемы, оценивать риски и принимать решения в нестандартных ситуациях.

ОК 4. Осуществлять поиск, анализ и оценку информации, необходимой для постановки и решения профессиональных задач, профессионального и личностного развития.

ОК 5. Использовать информационно-коммуникационные технологии для совершенствования профессиональной деятельности.

ОК 6. Работать в коллективе и команде, обеспечивать ее сплочение, эффективно общаться с коллегами, руководством, потребителями.

Обеспечение реализации прав граждан в сфере пенсионного обеспечения и социальной защиты:

ПК 1.5. Осуществлять формирование и хранение дел получателей пенсий, пособий и других социальных выплат.

Организационное обеспечение деятельности учреждений социальной защиты населения и органов Пенсионного фонда Российской Федерации:

ПК 2.1. Поддерживать базы данных получателей пенсий, пособий, компенсаций и других социальных выплат, а также услуг и льгот в актуальном состоянии.

**Материальное обеспечение:** компьютер с доступом в Internet, мультимедийный проектор, справочная литература

# **Студент должен знать:**

- основные правила и методы работы с пакетами прикладных программ;
- понятие информационных систем и информационных технологий;
- теоретические основы, виды и структуру баз данных.

#### **Студент должен уметь:**

- использовать программное обеспечение в профессиональной деятельности;
- применять компьютерные и телекоммуникационные средства;
- использовать прикладные программы в профессиональной деятельности.

**Теоретическая часть:** конспект, материал лекций, материал учебника.

# **Порядок выполнения работы:**

1. Создание нового документа для выполнения лабораторной работы.

2. Задание шаблона лабораторной работы (титульный лист, цели, задачи, результаты).

3. Выполнение работы согласно инструкциям в электронной образовательной системе moodle колледжа eduhouse.ru.

4. Предоставление результатов выполнения работы преподавателю.

### **Контрольные вопросы:**

1. Как создать оглавление?

2. Как пронумеровать страницы в Microsoft Word?

# **Лабораторная работа № 14.**

**Тема:** MS Excel: Использование табличного процессора в профессиональной деятельности.

### **Цели:**

1. Закрепление теоретических знаний по теме.

2. Формирование практических навыков: создание и редактирование ЭТ; оформление и печать ЭТ; создание многотабличных документов, объединенных формулами; построение диаграмм, их модификация и решение экономических задач графическими методами; работа с электронными таблицами как с базами данных (сортировка таблиц, выборка данных по запросам); создание итоговых и сводных таблиц; использование при построении таблиц информации из внешних баз данных; решение экономических задач типа «что — если» путем подбора параметров; решение оптимизационных задач; статистическая обработка данных.

3. Формирование общей (профессиональной) компетенции:

ОК 1. Понимать сущность и социальную значимость своей будущей профессии, проявлять к ней устойчивый интерес.

ОК 2. Организовывать собственную деятельность, определять методы и способы выполнения профессиональных задач, оценивать их эффективность и качество.

ОК 3. Решать проблемы, оценивать риски и принимать решения в нестандартных ситуациях.

ОК 4. Осуществлять поиск, анализ и оценку информации, необходимой для постановки и решения профессиональных задач, профессионального и личностного развития.

ОК 5. Использовать информационно-коммуникационные технологии для совершенствования профессиональной деятельности.

ОК 6. Работать в коллективе и команде, обеспечивать ее сплочение, эффективно общаться с коллегами, руководством, потребителями.

Обеспечение реализации прав граждан в сфере пенсионного обеспечения и социальной защиты:

ПК 1.5. Осуществлять формирование и хранение дел получателей пенсий, пособий и других социальных выплат.

Организационное обеспечение деятельности учреждений социальной защиты населения и органов Пенсионного фонда Российской Федерации:

ПК 2.1. Поддерживать базы данных получателей пенсий, пособий, компенсаций и других социальных выплат, а также услуг и льгот в актуальном состоянии.

**Материальное обеспечение:** компьютер с доступом в Internet, мультимедийный проектор, справочная литература

# **Студент должен знать:**

основные правила и методы работы с пакетами прикладных программ;

понятие информационных систем и информационных технологий;

теоретические основы, виды и структуру баз данных.

# **Студент должен уметь:**

- использовать программное обеспечение в профессиональной деятельности;
- применять компьютерные и телекоммуникационные средства;
- использовать прикладные программы в профессиональной деятельности.

**Теоретическая часть:** конспект, материал лекций, материал учебника.

### **Порядок выполнения работы:**

1. Создание нового документа для выполнения лабораторной работы.

2. Задание шаблона лабораторной работы (титульный лист, цели, задачи, результаты).

3. Выполнение работы согласно инструкциям в электронной образовательной системе moodle колледжа eduhouse.ru.

4. Предоставление результатов выполнения работы преподавателю.

### **Контрольные вопросы:**

1. Структура рабочей книги. Структура окна Excel, окна рабочей книги.

- 2. Определения понятий: «рабочая книга», «рабочий лист», «диапазон ячеек», «ячейка».
- 3. Как выделить диапазон ячеек, строку, столбец?
- 4. Как добавить новую строку или столбец?
- 5. Как создать пользовательский список для автозаполнения?
- 6. Форматы данных.
- 7. Составные элементы формул. Правила записи формул.
- 8. Категории функций MS Excel.
- 9. Вызов мастера функции. Вставка функции в формулу с использованием мастера функций.
- 10. Абсолютная, относительная и смешанная адресация.
- 11. Создание диаграмм (встроенных и на отдельных листах).

12. Типы диаграмм Excel. Основные компоненты диаграмм. Редактирование отдельных элементов.

13. Как нужно изменить таблицу чтобы она имела вид базы данных?

14. Что можно сделать с помощью команды Автофильтр?

15. Какие параметры нужно установить, чтобы данные выбирались при одновременном выполнении двух условий?

16. Что можно сделать с помощью команды Расширенный фильтр?

# **Лабораторная работа № 15.**

**Тема:** MS Access: Использование СУБД в профессиональной деятельности.

#### **Цели:**

1. Закрепление теоретических знаний по теме.

2. Формирование практических навыков: создание базы данных; создание межтабличных связей; редактирование и модификация таблиц; создание пользовательских форм для ввода данных с использованием Мастера форм и Конструктора форм; подготовка к печати из режимов таблицы и формы; создание запросов; работа с данными и групповые операции; создание отчетов; поиск, сортировка, фильтрация данных;

3. Формирование общей (профессиональной) компетенции:

ОК 1. Понимать сущность и социальную значимость своей будущей профессии, проявлять к ней устойчивый интерес.

ОК 2. Организовывать собственную деятельность, определять методы и способы выполнения профессиональных задач, оценивать их эффективность и качество.

ОК 3. Решать проблемы, оценивать риски и принимать решения в нестандартных ситуациях.

ОК 4. Осуществлять поиск, анализ и оценку информации, необходимой для постановки и решения профессиональных задач, профессионального и личностного развития.

ОК 5. Использовать информационно-коммуникационные технологии для совершенствования профессиональной деятельности.

ОК 6. Работать в коллективе и команде, обеспечивать ее сплочение, эффективно общаться с коллегами, руководством, потребителями.

Обеспечение реализации прав граждан в сфере пенсионного обеспечения и социальной защиты:

ПК 1.5. Осуществлять формирование и хранение дел получателей пенсий, пособий и других социальных выплат.

Организационное обеспечение деятельности учреждений социальной защиты населения и органов Пенсионного фонда Российской Федерации:

ПК 2.1. Поддерживать базы данных получателей пенсий, пособий, компенсаций и других социальных выплат, а также услуг и льгот в актуальном состоянии.

**Материальное обеспечение:** компьютер с доступом в Internet, мультимедийный проектор, справочная литература

### **Студент должен знать:**

- основные правила и методы работы с пакетами прикладных программ;
- понятие информационных систем и информационных технологий;
- теоретические основы, виды и структуру баз данных.

#### **Студент должен уметь:**

- использовать программное обеспечение в профессиональной деятельности;
- применять компьютерные и телекоммуникационные средства;
- использовать прикладные программы в профессиональной деятельности.

**Теоретическая часть:** конспект, материал лекций, материал учебника.

#### **Порядок выполнения работы:**

- 1. Создание нового документа для выполнения лабораторной работы.
- 2. Задание шаблона лабораторной работы (титульный лист, цели, задачи, результаты).

3. Выполнение работы согласно инструкциям в электронной образовательной системе moodle колледжа eduhouse.ru.

4. Предоставление результатов выполнения работы преподавателю.

### **Контрольные вопросы:**

- 1. Системы управления базами данных. Назначение, возможности.
- 2. Базы данных. Назначение. Преимущества.
- 3. Понятие реляционной базы данных. Еѐ преимущества.
- 4. Основные этапы проектирования баз данных.
- 5. Объекты базы данных, их назначение и взаимосвязь.
- 6. Таблица. Еѐ структурные элементы. Способы создания и работы с ней.
- 7. Поле таблицы. Типы данных поля. Свойства поля.
- 8. Понятие ключевого поля.
- 9. Поле со списком в таблице. Свойства поля со списком.
- 10. Запись в таблице. Сортировка и фильтрация записей в таблице.
- 11. Схема данных. Нарисуйте схему данных и поясните, что на ней изображено.
- 12. Первичный и внешний ключ. Правила целостности для связанных полей
- 13. Связи между таблицами. Типы связей.
- 14. Главная и подчиненная таблицы. Очередность их заполнения
- 15. Целостность данных. Преимущества целостной базы данных.
- 16. Запрос. Типы запросов. Конструирование запроса.
- 17. Сортировка и отбор записей в запросе. Построитель выражений.
- 18. Вычисления в запросе. Вычисляемые поля в запросе. Построитель выражений.
- 19. Условия отбора в запросе. Формирование запросов с операциями AND и OR.
- 20. Сортировка и группировка записей в запросе.
- 21. Форма. Назначение. Структура формы. Способы создания. Работа с формой.
- 22. Элементы управления, используемые в форме. Построитель выражений.
- Отчет. Структура отчета. Способы создания и форматирования.
- 24. Нумерация записей в отчете.
- 25. Группировка и сортировка записей в отчете.
- 26. Элементы управления, используемые в отчете. Построитель выражений.
- 27. Управляющая форма. Назначение. Свойство Источник записей формы.
- 28. Элементы управления, используемые в управляющей форме. Построитель выражений.
- 29. Защита информации в базе данных.

# **Лабораторная работа № 16.**

**Тема:** Использование MS PowerPoint в профессиональной деятельности.

### **Цели:**

1. Закрепление теоретических знаний по теме.

2. Формирование практических навыков: создание структуры гипертекстовой презентации; использование гиперссылок для создания интерактивной презентации; создание дизайна слайдов; добавление рисунков, таблиц, диаграмм, анимации к презентациям; контекстное взаимодействие с презентацией.

3. Формирование общей (профессиональной) компетенции:

ОК 1. Понимать сущность и социальную значимость своей будущей профессии, проявлять к ней устойчивый интерес.

ОК 2. Организовывать собственную деятельность, определять методы и способы выполнения профессиональных задач, оценивать их эффективность и качество.

ОК 3. Решать проблемы, оценивать риски и принимать решения в нестандартных ситуациях.

ОК 4. Осуществлять поиск, анализ и оценку информации, необходимой для постановки и решения профессиональных задач, профессионального и личностного развития.

ОК 5. Использовать информационно-коммуникационные технологии для совершенствования профессиональной деятельности.

ОК 6. Работать в коллективе и команде, обеспечивать ее сплочение, эффективно общаться с коллегами, руководством, потребителями.

Обеспечение реализации прав граждан в сфере пенсионного обеспечения и социальной защиты:

ПК 1.5. Осуществлять формирование и хранение дел получателей пенсий, пособий и других социальных выплат.

Организационное обеспечение деятельности учреждений социальной защиты населения и органов Пенсионного фонда Российской Федерации:

ПК 2.1. Поддерживать базы данных получателей пенсий, пособий, компенсаций и других социальных выплат, а также услуг и льгот в актуальном состоянии.

**Материальное обеспечение:** компьютер с доступом в Internet, мультимедийный проектор, справочная литература

# **Студент должен знать:**

- основные правила и методы работы с пакетами прикладных программ;
- понятие информационных систем и информационных технологий;
- теоретические основы, виды и структуру баз данных.

#### **Студент должен уметь:**

– использовать программное обеспечение в профессиональной деятельности;

- применять компьютерные и телекоммуникационные средства;
- использовать прикладные программы в профессиональной деятельности.

**Теоретическая часть:** конспект, материал лекций, материал учебника.

#### **Порядок выполнения работы:**

1. Создание нового документа для выполнения лабораторной работы.

2. Задание шаблона лабораторной работы (титульный лист, цели, задачи, результаты).

3. Выполнение работы согласно инструкциям в электронной образовательной системе

moodle колледжа eduhouse.ru.

4. Предоставление результатов выполнения работы преподавателю.

#### **Контрольные вопросы:**

- 1. Что такое шаблон презентации?
- 2. Цветовая гамма слайда. Как она устанавливается и может ли быть изменена?
- 3. Что такое разметка слайда?
- 4. Какие режимы просмотра (отображения слайдов) вы знаете?
- 5. Как создать новый слайд?
- 6. Как можно работать с текстами на слайдах?
- 7. Можно ли увеличивать или уменьшать количество строк, столбцов в таблице PowerPoint?
- 8. Какие элементы форматирования можно использовать для текстов?

9. Что включает в себя презентация (типы объектов, размещаемых на слайдах, слайды, заметки докладчика)?

- 10. Можно ли изменять размеры объектов на слайдах?
- 11. Способы создания новой презентации.
- 12. Как запустить показ презентации? Какие варианты запуска существуют?
- 13. Какие действия можно назначить объектам презентации?
- 14. Что такое настройка анимации?
- 15. Какие анимационные эффекты можно задать для диаграмм в презентации?

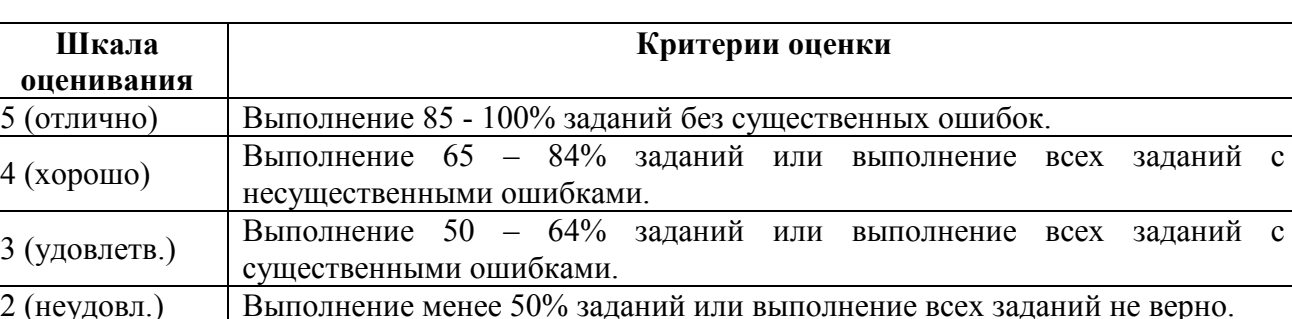

#### **Критерии оценивания лабораторных работ**

#### **Список использованных источников**

- 1. Кобелев О.А. Электронная коммерция.- Дашков и К, 2017.
- 2. Горбенко А. О. Информационные технологии в налогообложении: Учебное пособие / А.О. Горбенко, А.В. Мамасуев. - М.: КУРС: НИЦ ИНФРА-М, 2014.
- 3. Федотова Е. Л. Прикладные информационные технологии: Учебное пособие / Е.Л. Федотова, Е.М. Портнов. - М.: ИД ФОРУМ: НИЦ ИНФРА-М, 2013.
- 4. Угринович Н. Информатика и ИКТ. 10 кл. Учебник.- М.: Бином, Лаборатория знаний, 2013.
- 5. Угринович Н. Информатика и ИКТ. 11 кл. Учебник.- М.: Бином, Лаборатория знаний, 2013.
- 6. Цветкова М.С. Информатика и ИКТ: учебник.- М.: ИЦ Академия, 2013.
- 7. Цветкова М.С. Информатика и ИКТ: учебник: Практикум.- М.: ИЦ Академия, 2013.
- 8. Хлебников А.А. Информатика: учебник.- Ростов н/Д: Феникс, 2014- 2017.

Министерство образования Иркутской области ГБПОУ ИО «Бодайбинский горный техникум»

# **МЕТОДИЧЕСКИЕ УКАЗАНИЯ ПО ВЫПОЛНЕНИЮ ВНЕАУДИТОРНОЙ САМОСТОЯТЕЛЬНОЙ РАБОТЫ ПО ДИСЦИПЛИНЕ ОП.14 ИНФОРМАЦИОННЫЕ ТЕХНОЛОГИИ В ПРОФЕССИОНАЛЬНОЙ ДЕЯТЕЛЬНОСТИ**

По программе подготовки специалистов среднего звена: 40.02.01 Право и организация социального обеспечения

Бодайбо, 2020

Указания разработаны на основе Федерального государственного образовательного стандарта (далее – ФГОС) по программе подготовки специалистов среднего звена:

40.02.01 Право и организация социального обеспечения, квалификация – юрист (Приказ Минобрнауки России от 12.05.2014 N 508 "Об утверждении федерального государственного образовательного стандарта среднего профессионального образования по специальности 40.02.01 Право и организация социального обеспечения") (Зарегистрировано в Минюсте России 29.07.2014 N 33324)

Рассмотрены и утверждены на заседании предметно-цикловой комиссии

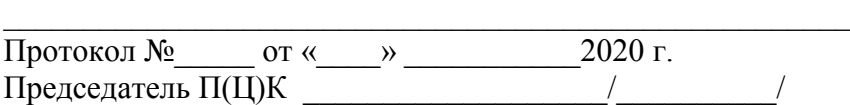

Методические рекомендации позволят студентам самостоятельно овладеть фундаментальными знаниями, профессиональными умениями и навыками деятельности по профилю подготовки, опытом творческой и исследовательской деятельности, и направлены на формирование следующих компетенций:

#### **Общие компетенции (ОК):**

ОК 1. Понимать сущность и социальную значимость своей будущей профессии, проявлять к ней устойчивый интерес.

ОК 2. Организовывать собственную деятельность, определять методы и способы выполнения профессиональных задач, оценивать их эффективность и качество.

ОК 3. Решать проблемы, оценивать риски и принимать решения в нестандартных ситуациях.

ОК 4. Осуществлять поиск, анализ и оценку информации, необходимой для постановки и решения профессиональных задач, профессионального и личностного развития.

ОК 5. Использовать информационно-коммуникационные технологии для совершенствования профессиональной деятельности.

ОК 6. Работать в коллективе и команде, обеспечивать ее сплочение, эффективно общаться с коллегами, руководством, потребителями.

# **Профессиональные компетенции (ПК):**

Обеспечение реализации прав граждан в сфере пенсионного обеспечения и социальной защиты:

ПК 1.5. Осуществлять формирование и хранение дел получателей пенсий, пособий и других социальных выплат.

Организационное обеспечение деятельности учреждений социальной защиты населения и органов Пенсионного фонда Российской Федерации:

ПК 2.1. Поддерживать базы данных получателей пенсий, пособий, компенсаций и других социальных выплат, а также услуг и льгот в актуальном состоянии.

В результате выполнения самостоятельных работ по дисциплине ОП.14 «Информационные технологии в профессиональной деятельности» студенты должны:

#### **уметь**:

– использовать программное обеспечение в профессиональной деятельности;

– применять компьютерные и телекоммуникационные средства;

– работать с информационными справочно-правовыми системами;

– использовать прикладные программы в профессиональной деятельности;

– работать с электронной почтой;

– использовать ресурсы локальных и глобальных информационных сетей. **знать**:

 состав, функции информационных и телекоммуникационных технологий, возможности их использования в профессиональной деятельности;

основные правила и методы работы с пакетами прикладных программ;

понятие информационных систем и информационных технологий;

понятие правовой информации как среды информационной системы;

 назначение, возможности, структуру, принцип работы информационных справочно-правовых систем;

теоретические основы, виды и структуру баз данных;

возможности сетевых технологий работы с информацией.

Описание каждой самостоятельной работы содержит: тему, цели работы, задания, порядок выполнения работы, формы контроля, требования к выполнению и оформлению заданий. Для получения дополнительной, более подробной информации по изучаемым вопросам, приведено учебно-методическое и информационное обеспечение.

Перед выполнением внеаудиторной самостоятельной работы преподаватель проводит инструктаж (консультацию) с определением цели задания, его содержания, сроков выполнения, основных требований к результатам работы, критериев оценки, форм контроля и перечня литературы.

Согласно требованиям федеральных государственных образовательных стандартов среднего профессионального образования и плана учебного процесса каждый студент обязан выполнить по каждой учебной дисциплине определенный объем внеаудиторной самостоятельной работы.

#### **Введение**

**Самостоятельная работа** – это вид учебной деятельности, которую студент совершает в установленное время и в установленном объеме индивидуально или в группе, без непосредственной помощи преподавателя (но при его контроле), руководствуясь сформированными ранее представлениями о порядке и правильности выполнения действий.

Самостоятельная работа проводится с целью:

 систематизации и закрепления полученных теоретических знаний и практических умений студентов;

углубления и расширения теоретических знаний;

 формирования умений использовать нормативную, правовую, справочную документацию и специальную литературу;

 развития познавательных способностей и активности студентов: творческой инициативы, самостоятельности, ответственности, организованности;

 формирование самостоятельности мышления, способностей к саморазвитию, совершенствованию и самоорганизации;

формирования общих и профессиональных компетенций;

развитию исследовательских умений.

#### **Методические рекомендации по работе с литературой**

Важной составляющей самостоятельной внеаудиторной подготовки является работа с литературой ко всем занятиям: семинарским, практическим, при подготовке к зачетам, экзаменам, тестированию участию в научных конференциях.

Умение работать с литературой означает научиться осмысленно пользоваться источниками.

Существует несколько методов работы с литературой.

Один из них - самый известный - метод повторения: прочитанный текст можно заучить наизусть. Простое повторение воздействует на память механически и поверхностно. Полученные таким путем сведения легко забываются.

Наиболее эффективный метод - метод кодирования: прочитанный текст нужно подвергнуть большей, чем простое заучивание, обработке. Чтобы основательно обработать информацию и закодировать ее для хранения, важно провести целый ряд мыслительных операций: прокомментировать новые данные; оценить их значение; поставить вопросы; сопоставить полученные сведения с ранее известными.

Для улучшения обработки информации очень важно устанавливать осмысленные связи, структурировать новые сведения.

Изучение научной учебной и иной литературы требует ведения рабочих записей.

Форма записей может быть весьма разнообразной: простой или развернутый план, тезисы, цитаты, конспект.

**План** - первооснова, каркас какой- либо письменной работы, определяющие последовательность изложения материала.

План является наиболее краткой и потому самой доступной и распространенной формой записей содержания исходного источника информации. По существу, это перечень основных вопросов, рассматриваемых в источнике. План может быть простым и развернутым. Их отличие состоит в степени детализации содержания и, соответственно, в объеме.

Преимущество плана состоит в следующем.

Во-первых, план позволяет наилучшим образом уяснить логику мысли автора, упрощает понимание главных моментов произведения.

Во-вторых, план позволяет быстро и глубоко проникнуть в сущность построения произведения и, следовательно, гораздо легче ориентироваться в его содержании.

В-третьих, план позволяет – при последующем возвращении к нему – быстрее обычного вспомнить прочитанное.

В-четвертых, С помощью плана гораздо удобнее отыскивать в источнике нужные места, факты, цитаты и т.д.

Выписки - небольшие фрагменты текста (неполные и полные предложения, отделы абзацы , а также дословные и близкие к дословным записи об излагаемых в нем фактах), содержащие в себе квинтэссенцию содержания прочитанного.

Выписки представляют собой более сложную форму записи содержания исходного источника информации. По сути, выписки – не что иное, как цитаты, заимствованные из текста. Выписки позволяют в концентрированные форме и с максимальной точностью воспроизвести в произвольном (чаще последовательном) порядке наиболее важные мысли автора, статистические и даталогические сведения. В отдельных случаях – когда это оправдано с точки зрения продолжения работы над текстом – вполне допустимо заменять цитирование изложением, близким дословному.

Тезисы – сжатое изложение содержания изученного материала в утвердительной (реже опровергающей) форме.

Отличие тезисов от обычных выписок состоит в следующем. Во-первых, тезисам присуща значительно более высокая степень концентрации материала. Во-вторых, в тезисах отмечается преобладание выводов над общими рассуждениями. В-третьих, чаще всего тезисы записываются близко к оригинальному тексту, т.е. без использования прямого цитирования.

Аннотация – краткое изложение основного содержания исходного источника информации, дающее о нем обобщенное представление. К написанию аннотаций прибегают в тех случаях, когда подлинная ценность и пригодность исходного источника информации исполнителю письменной работы окончательно неясна, но в то же время о нем необходимо оставить краткую запись с обобщающей характеристикой. Для указанной цели и используется аннотация.

Резюме – краткая оценка изученного содержания исходного источника информации, полученная, прежде всего, на основе содержащихся в нем выводов. Резюме весьма сходно по своей сути с аннотацией. Однако, в отличие от последней, текст резюме концентрирует в себе данные не из основного содержания исходного источника информации, а из его заключительной части, прежде всего выводов. Но, как и в случае с аннотацией, резюме излагается своими словами – выдержки из оригинального текста в нем практически не встречаются.

Конспект – сложная запись содержания исходного текста, включающая в себя заимствования (цитаты) наиболее примечательных мест в сочетании с планом источника, а также сжатый анализ записанного материала и выводы по нему.

#### **Методические рекомендации по подготовке презентации**

Компьютерную презентацию, сопровождающую выступление докладчика, удобнее всего подготовить в программе MS PowerPoint. Презентация как документ представляет собой последовательность сменяющих друг друга слайдов - то есть электронных страничек, занимающих весь экран монитора (без присутствия панелей программы). Чаще всего демонстрация презентации проецируется на большом экране, реже – раздается собравшимся как печатный материал. Количество слайдов адекватно содержанию и продолжительности выступления (например, для 5-минутного выступления рекомендуется использовать не более 10 слайдов).

На первом слайде обязательно представляется тема выступления и сведения об авторах. Следующие слайды можно подготовить, используя две различные стратегии их подготовки:

1 стратегия: на слайды выносится опорный конспект выступления и ключевые слова с тем, чтобы пользоваться ими как планом для выступления. В этом случае к слайдам предъявляются следующие требования:

объем текста на слайде – не больше 7 строк;

маркированный/нумерованный список содержит не более 7 элементов;

 отсутствуют знаки пунктуации в конце строк в маркированных и нумерованных списках;

 значимая информация выделяется с помощью цвета, кегля, эффектов анимации.

Особо внимательно необходимо проверить текст на отсутствие ошибок и опечаток. Основная ошибка при выборе данной стратегии состоит в том, что выступающие заменяют свою речь чтением текста со слайдов.

2 стратегия: на слайды помещается фактический материал (таблицы, графики, фотографии и пр.), который является уместным и достаточным средством наглядности, помогает в раскрытии стержневой идеи выступления. В этом случае к слайдам предъявляются следующие требования:

 выбранные средства визуализации информации (таблицы, схемы, графики и т. д.) соответствуют содержанию;

 использованы иллюстрации хорошего качества (высокого разрешения), с четким изображением (как правило, никто из присутствующих не заинтересован вчитываться в текст на ваших слайдах и всматриваться в мелкие иллюстрации);

Максимальное количество графической информации на одном слайде – 2 рисунка (фотографии, схемы и т.д.) с текстовыми комментариями (не более 2 строк к каждому). Наиболее важная информация должна располагаться в центре экрана.

Основная ошибка при выборе данной стратегии – «соревнование» со своим иллюстративным материалов (аудитории не предоставляется достаточно времени, чтобы воспринять материал на слайдах). Обычный слайд, без эффектов анимации должен демонстрироваться на экране не менее 10 - 15 секунд. За меньшее время присутствующие не успеет осознать содержание слайда. Если какая-то картинка появилась на 5 секунд, а потом тут же сменилась другой, то аудитория будет считать, что докладчик ее подгоняет. Обратного (позитивного) эффекта можно достигнуть, если докладчик пролистывает множество слайдов со сложными таблицами и диаграммами, говоря при этом «Вот тут приведен разного рода *вспомогательный* материал, но я его хочу пропустить, чтобы не перегружать выступление подробностями». Правда, такой прием делать в *начале* и в *конце* презентации – рискованно, оптимальный вариант – в середине выступления.

Если на слайде приводится сложная диаграмма, ее необходимо предварить вводными словами (например, «На этой диаграмме приводится то-то и то-то, зеленым отмечены показатели А, синим – показатели Б»), с тем, чтобы дать время аудитории на ее рассмотрение, а только затем приступать к ее обсуждению. Каждый слайд, в среднем должен находиться на экране не меньше 40 – 60 секунд (без учета времени на случайно возникшее обсуждение). В связи с этим лучше настроить презентацию не на автоматический показ, а на смену слайдов самим докладчиком.

Особо тщательно необходимо отнестись к *оформлению презентации*. Для всех слайдов презентации по возможности необходимо использовать один и тот же шаблон оформления, кегль – для заголовков - не меньше 24 пунктов, для информации - для информации не менее 18. В презентациях не принято ставить переносы в словах.

Подумайте, не отвлекайте ли вы слушателей своей же презентацией? Яркие краски, сложные цветные построения, излишняя анимация, выпрыгивающий текст или иллюстрация — не самое лучшее дополнение к научному докладу. Также нежелательны звуковые эффекты в ходе демонстрации презентации. Наилучшими являются контрастные цвета фона и текста (белый фон – черный текст; темно-синий фон – светло-желтый текст и т. д.). Лучше не смешивать разные типы шрифтов в одной презентации. Рекомендуется не злоупотреблять прописными буквами (они читаются хуже).

Неконтрастные слайды будут смотреться тусклыми и невыразительными, особенно в светлых аудиториях. Для лучшей ориентации в презентации по ходу выступления лучше пронумеровать слайды. Желательно, чтобы на слайдах оставались поля, не менее 1 см с каждой стороны. Вспомогательная информация (управляющие кнопки) не должны преобладать над основной информацией (текстом, иллюстрациями). Использовать встроенные эффекты анимации можно только, когда без этого не обойтись (например, последовательное появление элементов диаграммы). Для акцентирования внимания на какой-то конкретной информации слайда можно воспользоваться лазерной указкой.

Диаграммы готовятся с использованием мастера диаграмм табличного процессора MSExcel. Для ввода числовых данных используется числовой формат с разделителем групп разрядов. Если данные (подписи данных) являются дробными числами, то число отображаемых десятичных знаков должно быть одинаково для всей группы этих данных (всего ряда подписей данных). Данные и подписи не должны накладываться друг на друга и сливаться с графическими элементами диаграммы. Структурные диаграммы готовятся при помощи стандартных средств рисования пакета MSOffice. Если при форматировании слайда есть необходимость пропорционально уменьшить размер диаграммы, то размер шрифтов реквизитов должен быть увеличен с таким расчетом, чтобы реальное отображение объектов диаграммы соответствовало значениям, указанным в таблице. В таблицах не должно быть более 4 строк и 4 столбцов — в противном случае данные в таблице будет просто невозможно увидеть. Ячейки с названиями строк и столбцов и наиболее значимые данные рекомендуется выделять цветом.

Табличная информация вставляется в материалы как таблица текстового процессора MSWord или табличного процессора MSExcel. При вставке таблицы как объекта и пропорциональном изменении ее размера реальный отображаемый размер шрифта должен быть не менее 18 pt. Таблицы и диаграммы размещаются на светлом или белом фоне.

Если Вы предпочитаете воспользоваться помощью оператора (что тоже возможно), а не листать слайды самостоятельно, очень полезно предусмотреть ссылки на слайды в тексте доклада ("Следующий слайд, пожалуйста...").

Заключительный слайд презентации, содержащий текст «Спасибо за внимание» или «Конец», вряд ли приемлем для презентации, сопровождающей публичное выступление, поскольку завершение показа слайдов еще не является завершением выступления. Кроме того, такие слайды, так же как и слайд «Вопросы?», дублируют устное сообщение. Оптимальным вариантом представляется повторение первого слайда в конце презентации, поскольку это дает возможность еще раз напомнить слушателям тему выступления и имя докладчика и либо перейти к вопросам, либо завершить выступление.

Для показа файл презентации необходимо сохранить в формате «Демонстрация PowerPoint» (Файл — Сохранить как — Тип файла — Демонстрация PowerPoint). В этом случае презентация автоматически открывается в режиме полноэкранного показа (slideshow) и слушатели избавлены как от вида рабочего окна программы PowerPoint, так и от потерь времени в начале показа презентации.

После подготовки презентации полезно проконтролировать себя вопросами:

 удалось ли достичь конечной цели презентации (что удалось определить, объяснить, предложить или продемонстрировать с помощью нее?);

 к каким особенностям объекта презентации удалось привлечь внимание аудитории?

не отвлекает ли созданная презентация от устного выступления?

После подготовки презентации необходима репетиция выступления.

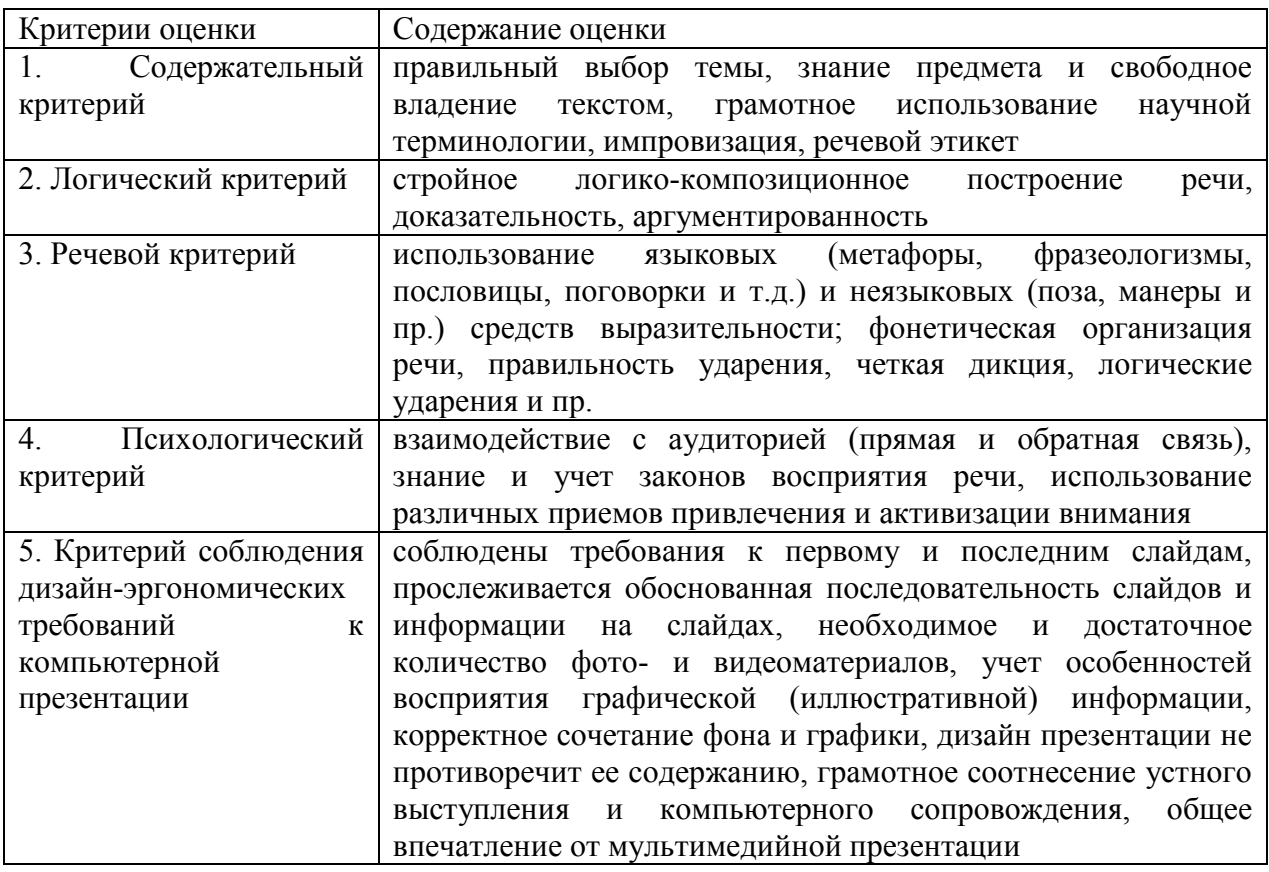

Критерии оценки презентации

#### **Методические рекомендации по подготовке доклада**

**Доклад** – публичное сообщение, представляющее собой развѐрнутое изложение определѐнной темы.

#### **Этапы подготовки доклада:**

1. Определение цели доклада.

2. Подбор необходимого материала, определяющего содержание доклада.

3. Составление плана доклада, распределение собранного материала в необходимой логической последовательности.

- 4. Общее знакомство с литературой и выделение среди источников главного.
- 5. Уточнение плана, отбор материала к каждому пункту плана.
- 6. Композиционное оформление доклада.
- 7. Заучивание, запоминание текста доклада, подготовки тезисов выступления.
- 8. Выступление с докладом.
- 9. Обсуждение доклада.

#### 10. Оценивание доклада

**Композиционное оформление доклада** – это его реальная речевая внешняя структура, в ней отражается соотношение частей выступления по их цели, стилистическим особенностям, по объѐму, сочетанию рациональных и эмоциональных моментов, как правило, элементами композиции доклада являются: вступление, определение предмета выступления, изложение(опровержение), заключение.

**Вступление** помогает обеспечить успех выступления по любой тематике. Вступление должно содержать:

- название доклада;
- сообщение основной идеи;
- современную оценку предмета изложения;
- краткое перечисление рассматриваемых вопросов;
- интересную для слушателей форму изложения;
- акцентирование оригинальности подхода.

Выступление состоит из следующих частей:

**Основная часть,** в которой выступающий должен раскрыть суть темы, обычно строится по принципу отчѐта. Задача основной части: представить достаточно данных для того, чтобы слушатели заинтересовались темой и захотели ознакомиться с материалами.

**Заключение** - это чѐткое обобщение и краткие выводы по излагаемой теме.

Критерии оценки доклада:

 $"5"$  баллов ставится, в случае если выполнены вс $\square$ е требования к написанию и защите: обозначена проблема и обоснована еѐ актуальность, сделан краткий анализ различных точек зрения на рассматриваемую проблему и логично изложена собственная позиция, сформулированы выводы, тема

раскрыта полностью, выдержан объѐм, соблюдены требования к внешнему оформлению, даны правильные ответы на дополнительные вопросы.

''4'' балла – основные требования к докладу или сообщению и их защите выполнены, но при этом допущены недочѐты.

В частности, имеются неточности в изложении материала; отсутствует логическая последовательность в суждениях; не выдержан объѐм; имеются упущения в оформлении; на дополнительные вопросы при защите даны неполные ответы.

''3'' балла – имеются существенные отступления от требований. В частности: тема освещена лишь частично; допущены фактические ошибки в содержании или при ответе на дополнительные вопросы; во время защиты отсутствует вывод.

''2'' балла – тема не раскрыта͵ обнаруживается существенное непонимание проблемы.

#### **Методические рекомендации по подготовке сообщения**

Регламент устного публичного выступления – не более 10 минут.

Искусство устного выступления состоит не только в отличном знании предмета речи, но и в умении преподнести свои мысли и убеждения правильно и упорядоченно, красноречиво и увлекательно.

Любое устное выступление должно удовлетворять *трем основным критериям*, которые в конечном итоге и приводят к успеху: это критерий правильности, т.е. соответствия языковым нормам, критерий смысловой адекватности, т.е. соответствия содержания выступления реальности, и критерий эффективности, т.е. соответствия достигнутых результатов поставленной цели.

Работу по подготовке устного выступления можно разделить на два основных этапа: докоммуникативный этап (подготовка выступления) и коммуникативный этап (взаимодействие с аудиторией).

Работа по подготовке устного выступления начинается с формулировки темы. Лучше всего тему сформулировать таким образом, чтобы ее первое слово обозначало наименование полученного в ходе выполнения проекта научного результата (например, «Технология изготовления…», «Модель развития…», «Система управления…», «Методика выявления…» и пр.). Тема выступления не должна быть перегруженной, нельзя "объять необъятное", охват большого количества вопросов приведет к их беглому перечислению, к декларативности вместо глубокого анализа. Неудачные формулировки - слишком длинные или слишком краткие и общие, очень банальные и скучные, не содержащие проблемы, оторванные от дальнейшего текста и т.д.

Само выступление должно состоять из трех частей – вступления (10-15% общего времени), основной части (60-70%) и заключения (20-25%).

Вступление включает в себя представление авторов (фамилия, имя отчество, при необходимости место учебы/работы, статус), название доклада, расшифровку подзаголовка с целью точного определения содержания выступления, четкое определение стержневой идеи. Стержневая идея проекта понимается как основной тезис, ключевое положение. Стержневая идея дает возможность задать определенную тональность выступлению. Сформулировать основной тезис означает ответить на вопрос, зачем говорить (цель) и о чем говорить (средства достижения цели).

Требования к основному тезису выступления:

- фраза должна утверждать главную мысль и соответствовать цели выступления;

- суждение должно быть кратким, ясным, легко удерживаться в кратковременной памяти;

мысль должна пониматься однозначно, не заключать в себе противоречия.

В речи может быть несколько стержневых идей, но не более трех.

Самая частая ошибка в начале речи – либо извиняться, либо заявлять о своей неопытности. Результатом вступления должны быть заинтересованность слушателей, внимание и расположенность к презентатору и будущей теме.

К аргументации в пользу стержневой идеи проекта можно привлекать фото-, видеофрагметы, аудиозаписи, фактологический материал. Цифровые данные для облегчения восприятия лучше демонстрировать посредством таблиц и графиков, а не злоупотреблять их зачитыванием. Лучше всего, когда в устном выступлении количество цифрового материала ограничено, на него лучше ссылаться, а не приводить полностью, так как обилие цифр скорее утомляет слушателей, нежели вызывает интерес.

План развития основной части должен быть ясным. Должно быть отобрано оптимальное количество фактов и необходимых примеров.

В научном выступлении принято такое употребление форм слов: чаще используются глаголы настоящего времени во «вневременном» значении, возвратные и безличные глаголы, преобладание форм 3-го лица глагола, форм несовершенного вида, используются неопределенно-личные предложения. Перед тем как использовать в своей презентации корпоративный и специализированный жаргон или термины, вы должны быть уверены, что аудитория поймет, о чем вы говорите.

Если использование специальных терминов и слов, которые часть аудитории может не понять, необходимо, то постарайтесь дать краткую характеристику каждому из них, когда употребляете их в процессе презентации впервые.

Самые частые ошибки в основной части доклада - выход за пределы рассматриваемых вопросов, перекрывание пунктов плана, усложнение отдельных положений речи, а также перегрузка текста теоретическими рассуждениями, обилие затронутых вопросов (декларативность, бездоказательность), отсутствие связи между частями выступления, несоразмерность частей выступления (затянутое вступление, скомканность основных положений, заключения).

В заключении необходимо сформулировать выводы, которые следуют из основной идеи (идей) выступления. Правильно построенное заключение способствует хорошему впечатлению от выступления в целом. В заключении имеет смысл повторить стержневую идею и, кроме того, вновь (в кратком виде) вернуться к тем моментам основной части, которые вызвали интерес слушателей. Закончить выступление можно решительным заявлением. Вступление и заключение требуют обязательной подготовки, их труднее всего создавать на ходу. Психологи доказали, что лучше всего запоминается сказанное в начале и в конце сообщения ("закон края"), поэтому вступление должно привлечь внимание слушателей, заинтересовать их, подготовить к восприятию темы, ввести в нее (не вступление важно само по себе, а его соотнесение с остальными частями), а заключение должно обобщить в сжатом виде все сказанное, усилить и сгустить основную мысль, оно должно быть таким, "чтобы слушатели почувствовали, что дальше говорить нечего" (А.Ф. Кони).

В ключевых высказываниях следует использовать фразы, программирующие заинтересованность. Вот некоторые обороты, способствующие повышению интереса:

- «Это Вам позволит…»

- «Благодаря этому вы получите…»

- «Это позволит избежать…»

- «Это повышает Ваши…»

- «Это дает Вам дополнительно…»

- «Это делает вас…»

- «За счет этого вы можете…»

После подготовки текста / плана выступления полезно проконтролировать себя вопросами:

- Вызывает ли мое выступление интерес?

Достаточно ли я знаю по данному вопросу, и имеется ли у меня достаточно данных?

Смогу ли я закончить выступление в отведенное время?

- Соответствует ли мое выступление уровню моих знаний и опыту?

При подготовке к выступлению необходимо выбрать способ выступления: устное изложение с опорой на конспект (опорой могут также служить заранее подготовленные слайды) или чтение подготовленного текста. Отметим, однако, что чтение заранее написанного текста значительно уменьшает влияние выступления на аудиторию. Запоминание написанного текста заметно сковывает выступающего и привязывает к заранее составленному плану, не давая возможности откликаться на реакцию аудитории.

Общеизвестно, что бесстрастная и вялая речь не вызывает отклика у слушателей, какой бы интересной и важной темы она ни касалась. И наоборот, иной раз даже не совсем складное выступление может затронуть аудиторию, если оратор говорит об актуальной проблеме, если аудитория чувствует компетентность выступающего. Яркая, энергичная речь, отражающая увлеченность оратора, его уверенность, обладает значительной внушающей силой.

Кроме того, установлено, что *короткие фразы* легче воспринимаются на слух, чем длинные. Лишь половина взрослых людей в состоянии понять фразу, содержащую более тринадцати слов. А третья часть всех людей, слушая четырнадцатое и последующие слова одного предложения, вообще забывают его начало. Необходимо избегать сложных предложений, причастных и деепричастных оборотов. Излагая сложный вопрос, нужно постараться передать информацию по частям.

Пауза в устной речи выполняет ту же роль, что знаки препинания в письменной. После сложных выводов или длинных предложений необходимо сделать паузу, чтобы слушатели могли вдуматься в сказанное или правильно понять сделанные выводы. Если выступающий хочет, чтобы его понимали, то не следует говорить без паузы дольше, чем пять с половиной секунд (!).

Особое место в презентации проекта занимает обращение к аудитории. Известно, что обращение к собеседнику по имени создает более доверительный контекст деловой беседы. При публичном выступлении также можно использовать подобные приемы. Так, косвенными обращениями могут служить такие выражения, как «Как Вам известно», «Уверен, что Вас это не оставит равнодушными». Подобные доводы к аудитории – это своеобразные высказывания, подсознательно воздействующие на волю и интересы слушателей. Выступающий показывает, что слушатели интересны ему, а это самый простой путь достижения взаимопонимания.

Во время выступления важно постоянно контролировать реакцию слушателей. Внимательность и наблюдательность в сочетании с опытом позволяют оратору уловить настроение публики. Возможно, рассмотрение некоторых вопросов придется сократить или вовсе отказаться от них. Часто удачная шутка может разрядить атмосферу.

После выступления нужно быть готовым к ответам на возникшие у аудитории вопросы.

Критерии оценки:

Оценка «отлично»- учебный материал освоен студентом в полном объеме, легко ориентируется в материале, полно и аргументировано отвечает на дополнительные вопросы, излагает материал логически последовательно, делает самостоятельные выводы, умозаключения, демонстрирует кругозор, использует материал из дополнительных источников, интернет ресурсы. Сообщение носит исследовательский характер. Речь характеризуется эмоциональной выразительностью, четкой дикцией, стилистической и орфоэпической грамотностью. Использует наглядный материал (презентация).

Оценка «хорошо»- по своим характеристикам сообщение студента соответствует характеристикам отличного ответа, но студент может испытывать некоторые затруднения в ответах на дополнительные вопросы, допускать некоторые погрешности в речи. Отсутствует исследовательский компонент в сообщении.

Оценка «удовлетворительно»- студент испытывал трудности в подборе материала, его структурировании. Пользовался, в основном, учебной литературой, не использовал дополнительные источники информации. Не может ответить на дополнительные вопросы по теме сообщения. Материал излагает не последовательно, не устанавливает логические связи, затрудняется в формулировке выводов. Допускает стилистические и орфоэпические ошибки.

Оценка «неудовлетворительно»- сообщение студентом не подготовлено либо подготовлено по одному источнику информации либо не соответствует теме.

#### **Рекомендуемая литература**

1. *Алексеев А., Евсеев Г., Симонович С. Специальная информатика: Учебное пособие. – М.: АСТпрес, 2015.*

2. *Гохберг Г.С. и другие. Информационные технологии: Учебник для среднего профессионального образования. – М.: Академия, 2014.*

3. *ГлушаковС.В. Microsoft Office 2007. Лучший самоучитель /С.В. Глушаков, А.С. Сурядный.- изд. 3-е, доп. И перераб. – М.: АСТ:АСТ МОСКВА; Владимир:ВКТ, 2013- 446. [2] (Учебный курс).*

4. *Захарова И. Г. Информационные технологии в образовании: Учебное пособие для вузов. - М.: Академия, 2014.*

5. *Зотова С. И. Практикум по Access. – М.: Финансы и статистика, 2011.*

6. *Каймин В. А. Информатика. Учебное пособие. М.: АСТ, 2011.*

7. *Михеева Е.В. Информационные технологии в профессиональной деятельности: Учебное пособие для среднего образования. - М.: Академия, 2014*

8. *Стоцкий Ю., Васильев А., Телина И. Office 2012. Самоучитель. – СПб.: Питер, 2007. – 524 с.: ил.*

Министерство образования Иркутской области ГБПОУ ИО «Бодайбинский горный техникум»

# **ПРОГРАММА ПРОМЕЖУТОЧНОЙ АТТЕСТАЦИИ**

# **ПО ДИСЦИПЛИНЕ ОП.14 ИНФОРМАЦИОННЫЕ ТЕХНОЛОГИИ В ПРОФЕССИОНАЛЬНОЙ ДЕЯТЕЛЬНОСТИ**

По программе подготовки специалистов среднего звена:

40.02.01 Право и организация социального обеспечения

Бодайбо, 2020

Программа ПА разработана на основе рабочей программы программе подготовки специалистов среднего звена:

40.02.01 Право и организация социального обеспечения, квалификация – юрист (Приказ Минобрнауки России от 12.05.2014 N 508 "Об утверждении федерального государственного образовательного стандарта среднего профессионального образования по специальности 40.02.01 Право и организация социального обеспечения") (Зарегистрировано в Минюсте России 29.07.2014 N 33324)

Рассмотрены и утверждены на заседании предметно-цикловой комиссии

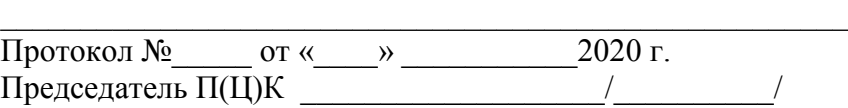

#### **Перечень элементов содержания, проверяемых на дифференцированном зачете**

Перечень элементов содержания, проверяемых на дифференцированном зачете по информационным технологиям в профессиональной деятельности, составлен на основе рабочей программы учебной дисциплины.

Тема 1.1. Основные понятия информационных технологий.

Тема 1.2. Понятие правовой информации. Официальный интернет-портал правовой информации. Государственная система правовой информации.

Тема 1.3. Справочные правовые системы. Назначение, основные функции, возможности. Общая характеристика справочных правовых систем.

Тема 2.2. Технология работы с программой персонифицированного учета.

Тема 2.1. Программы, применяемые в процессе назначения и выплаты пенсий.

Тема 2.3. Программы, используемые в системе пенсионного страхования.

### **Вопросы к дифференцированному зачету по информационным технологиям в профессиональной деятельности**

- 1. Компьютеризация одно из направлений повышения эффективности юридической деятельности.
- 2. На какие правовые документы опираются информационные технологии в юридической деятельности.
- 3. Основные понятия и определения, используемые в информационных технологиях в профессиональной деятельности по ГОСТ 15-971-90.
- 4. Информационные системы: определение, свойства.
- 5. Состав информационной системы. На чем базируется информационные технологии в информационной системе.
- 6. Классификация информационной системы по назначению.
- 7. Классификация информационной системы по структуре аппаратных средств.
- 8. Классификация по режиму работы.
- 9. Классификация информационной системы по характеру взаимодействия с пользователем.
- 10. Программное обеспечение информационных технологий.
- 11. Типы прикладного программного обеспечения в информационных технологиях.
- 12. Case технология. Экспертные системы. Методо–ориентированное прикладное программное обеспечение.
- 13. Компьютерные справочные правовые системы: определение, достоинства, ограничения.
- 14. Основные причины интенсивного развития в России компьютерных технологий, направленных на правовую инвентаризацию.
- 15. На какие группы можно разделить все системы «Консультант Плюс».
- 16. Справочно-правовая система «Кодекс». Возможности.
- 17. Справочно-правовая система «Референт». Основные модули «Референт 2000».
- 18. Классификация информационной системы по: типу информации; по структурированности задач; по сфере применения; по сложности обработки.
- 19. Система учетов: определение, классификация.
- 20. Какими сведениями о гражданах РФ, иностранных гражданах и лицах без гражданства располагает централизованные, оперативно-справочные, криминальные и розыскные учеты.
- 21. Виды автоматических информационно-поисковых систем.
- 22. Современные информационные технологии в правоохранительной деятельности.
- 23. Защита информации. Основные термины и определения.
- 24. Меры защиты информации. Меры защиты компьютеров.
- 25. Перечень информационных систем, банков данных, реестров, регистров.
- 26. Базы данных: структура, инфологическая модель, типы данных.

#### Практические задания

- 1. В СУБД Access с помощью «Конструктора создания таблиц» создать однотабличную базу данных новых назначений *«НовНазн»* из трѐх записей со следующими полями:
- НомерДела (текст, 3);
- НомерПротокола (текст, 3);
- ДатаРассмПрот (краткий формат даты);
- ФИО (текст, 15);
- ВидПенсии (текст, 11), (например, по старости);
- Основание (текст, 11).

В поле ДатаРассмПрот произвести Сортировку по убыванию.

- 2. В СУБД Access с помощью «Конструктора создания таблиц» создать однотабличную базу данных новых назначений *«НовНазн»* из трѐх записей со следующими полями:
- НомерДела (текст, 3);
- НомерПротокола (текст, 3);
- ДатаРассмПрот (краткий формат даты);
- ФИО (текст, 15);
- ВидПенсии (текст, 11), (например, по старости);
- Основание (текст, 11).
- В поле НомерПротокола произвести Сортировку по убыванию.
- 3. В СУБД Access с помощью «Конструктора создания таблиц» создать однотабличную базу данных новых назначений *«НовНазн»* из трѐх записей со следующими полями:
- НомерДела (текст, 3);
- НомерПротокола (текст, 3);
- ДатаРассмПрот (краткий формат даты);
- ФИО (текст, 15);
- ВидПенсии (текст, 11), (например, по старости);
- Основание (текст, 11).

Произвести Фильтрацию данных по полю ФИО.

- 4. В СУБД Access с помощью «Конструктора создания таблиц» создать однотабличную базу данных *«РегистрФедЛьготников»* из трѐх записей со следующими полями:
- НомерДела (текст, 3);
- НомерПротокола (текст, 3);
- ДатаРассмПрот (краткий формат даты);
- ФИО (текст, 15);
- ВидПенсии (текст, 11), (например, по старости);
- Основание (текст, 11).

Произвести Фильтрацию данных по полю ФИО.

- 5. В СУБД Access с помощью «Конструктора создания таблиц» создать однотабличную базу данных *«РегистрФедЛъготников»* из трѐх записей со следующими полями:
	- НомерДела (текст, 3);
	- НомерПротокола (текст, 3);
	- ДатаРассмПрот (краткий формат даты);
	- ФИО (текст, 15);
	- ВидПенсии (текст, 11), (например, по старости);
	- Основание (текст, 11).

Произвести Фильтрацию данных по полю ВидПенсии.

- 6. В СУБД Access с помощью «Конструктора создания таблиц» создать однотабличную базу данных *«РегистрФедЛъготников»* из трѐх записей со следующими полями:
	- НомерДела (текст, 3);
	- НомерПротокола (текст, 3);
	- ДатаРассмПрот (краткий формат даты);
	- ФИО (текст, 15);
	- ВидПенсии (текст, 11), (например, по старости);
	- Основание (текст, 11).

В поле ДатаРассмПрот произвести Сортировку по убыванию.

7. В СУБД Access с помощью «Конструктора создания таблиц» создать однотабличную базу данных *«РегистрФедЛъготников»* из трѐх записей со следующими полями:

- НомерДела (текст, 3);
- НомерПротокола (текст, 3);
- ДатаРассмПрот (краткий формат даты);
- $\Phi$ *HO* (текст, 15);
- ВидПенсии (текст, 11), (например, по старости);
- Основание (текст,  $11$ ).

В поле НомерПротокола произвести Сортировку по убыванию.

# **ТЕСТЫ**

- 1. На выполнение дифференцированного зачета в виде тестирования по дисциплине ОП.14. Информационные технологии в профессиональной деятельности отводится 90 минут, включая работу на компьютере.
- 2. Тесты включают 24 задания, которые делятся на 3 части (A, B, C):
- блок A (ВО выборочный ответ). Задание считается выполненным, если студент записал номер верного варианта ответа;
- блок Б (КО краткий ответ). Задание с кратким ответом считается выполненным, если студент дал ответ, соответствующий верному варианту ответа;
- блок C (ПЗ практическое задание). Практическое задание считается выполненным, если файл задания, сохранѐнный студентом, соответствует заданному эталону.
- 3. Тесты распределены по темам курса «Информационные технологии в профессиональной деятельности» для специальности 030504 Право и организация социального обеспечения
- 4. Установлены следующие уровни сложности заданий:
	- Б базовый,
	- П повышенный,
	- В высокий.

# **ТЕСТЫ БЛОК А**

# **АВТОМАТИЗИРОВАННЫЕ ИНФОРМАЦИОННЫЕ СИСТЕМЫ И ИХ КЛАССИФИКАЦИЯ**

# **1. Информационная система – это:**

- 1. это взаимосвязанная совокупность средств, методов и персонала, используемых для хранения, обработки и выдачи информации в интересах достижения поставленной цели;
- 2. это организационно техническая система для выполнения вычислительных работ
- 3. это совокупность различных информационных ресурсов для решения задачи;
- 4. это совокупность аппарата управления организации и его методов и средств обработки информации.

# **2. Свойствами информационной системы являются:**

- 1. делимость;
- 2. целостность
- 3. наглядность;
- 4. достоверность.

# **3. Классификация информационных систем** *по сфере применения* **:**

- 1. системы обработки транзакций;
- 2. системы принятия решений;
- 3. информационно-справочные системы;
- 4. офисные информационные системы;
- 5. системы ответа гражданам.

# **4. По** *типу хранимых данных* **информационные системы делятся на:**

- 1. фактографические;
- 2. документальные;
- 3. графические;
- 4. звуковые

# **5. По** *масштабу* **информационные системы подразделяются на следующие группы:**

- 1. одиночные;
- 2. групповые;
- 3. корпоративные;
- 4. региональные.

# **6***.* **Информационно-справочные системы основаны на:**

- 1. гипертекстовых документах и мультимедиа;
- 2. потоках транзакций;
- 3. платежах;
- 4. графических объектах;

# **7. Фактографические системы предназначены для:**

- 1. хранения и обработки структурированных данных в виде чисел;
- 2. хранения и обработки структурированных данных в виде текстов;
- 3. конкретных значений данных (атрибутов) об объектах реального мира.

# 8**. По** *степени [автоматизации](http://ru.wikipedia.org/wiki/%D0%90%D0%B2%D1%82%D0%BE%D0%BC%D0%B0%D1%82%D0%B8%D0%B7%D0%B0%D1%86%D0%B8%D1%8F)* **информационные системы делятся на:**

- 1. автоматизированные;
- 2. автоматические;
- 3. ручные;
- 4. полуавтоматические

# **9. ИС классифицируются по:**

- 1. по назначению;
- 2. по структуре аппаратных средств;
- 3. по характеру взаимодействия с пользователем;
- 4. по сложности.

# **10. Информационная технология включает в себя:**

- 1. совокупность средств и методов сбора, обработки и передачи данных для получения информации нового качества о состоянии объекта;
- 2. технологии общения с компьютером;
- 3. технологии обработки данных на ЭВМ;
- 4. технологии ввода и передачи данных.

# **11. Информационные технологии обеспечивают пользователю:**

- 1. возможность повышения эффективности работы;
- 2. информационное взаимодействие с другими людьми;
- 3. возможность развития творческих способностей;
- 4. возможность получения и распространения знаний.

# **12.** *По сфере применения* **информационные технологии делятся на:**

- 1. предметные
- 2. общего назначения
- 3. общения с компьютером;
- 4. обработки данных.

### **АРМ – СРЕДСТВО АВТОМАТИЗАЦИИ РАБОТЫ КОНЕЧНОГО ПОЛЬЗОВАТЕЛЯ 13. Обеспечение АРМ включает в себя:**

- 1. информационное обеспечение;
- 2. программное обеспечение;
- 3. организационное обеспечение;
- 4. правовое обеспечение;
- 5. техническое обеспечение;
- 6. документальное обеспечение.

# **14. Информационное обеспечение АРМ – это совокупность:**

- 1. единой системы классификации и кодирования информации;
- 2. унифицированных систем документации;
- 3. схем информационных потоков, циркулирующих в организации;
- 4. использование комплексных программ автоматизации;
- 5. методология построения баз данных.

# **15. Автоматизированное рабочее место (АРМ) – это:**

- 1. программно-технический комплекс, предназначенный для автоматизации деятельности определѐнного вида;
- 2. пакет прикладных программ;
- 3. электронный офис;
- 4. рабочее место консультанта по предметным приложениям и автоматизации предприятия

# **16. Режимом работы АРМ является его функционирование в качестве:**

- 1. рабочей станции;
- 2. интеллектуального терминала;
- 3. сервера;
- 4. информационной службы.

# **17. Комплекс технических средств составляют:**

- 1. компьютеры любых моделей;
- 2. устройства сбора, накопления, обработки, передачи и вывода информации;
- 3. устройства передачи данных и линий связи;
- 4. операционная система;
- 5. драйверы устройств.

### **18. В технологическом процессе, выполняемом на ПК, можно выделить следующие этапы:**

- 1. подготовительный;
- 2. начальный;
- 3. основной;
- 4. заключительный.

# **ПРОГРАММНЫЕ СРЕДСТВА ОФИСНОГО НАЗНАЧЕНИЯ**

# **19. Информационные технологии офисных пакетов обеспечивают:**

- 1. обработка текстовых документов;
- 2. вычислительная обработка и анализ данных;
- 3. создание и редактирование деловой графики, презентаций, графических объектов
- (иллюстраций, рисунков и т.д.);
- 4. разработка собственных программ автоматизации.

# **20. Базовыми информационными технологиями обработки текстовых документов являются:**

- 1. создание и редактирование текстовых документов:
- 2. слияние постоянной информации основного документа и переменной информации источника (базы данных):
- 3. создание интегрированных документов с включением внешних объектов (рисунков, фрагментов электронной таблицы, формул, звуковых вставок и т.п.);
- 4. вычисление данных и графическое оформление результатов.

# **21. При запуске Word автоматически открывается:**

- 1. новый документ;
- 2. новая папка;
- 3. каталог;
- 4. последний редактируемый документ.

# **22. С помощью кнопки Печать на панели инструментов можно:**

- 1. отправить на печать весь документ;
- 2. отправить на печать выделенный фрагмент документа;
- 3. отправить на печать часть документа по номеру страницы;
- 4. отменить печать документа.

# **23. Команда** *Вставка – Символ* **позволяет вставить в текст:**

- 1. различные макросы;
- 2. разнообразные символы и буквы;
- 3. различные графические объекты;
- 4. различные функции.

**24. Область в верхней или нижней части страницы документа, предназначенная для вставки такой служебной информации как название документа, номер страницы и**
#### т.д. называется...

- 1. колонтитул;
- $\mathcal{L}$ заголовок;
- $\mathcal{Z}$ разделитель страниц;
- $\overline{4}$ параметры страницы.

# 25. К базовым технологиям Microsoft Excel можно отнести:

- $\mathbf{1}$ . ввод формул;
- работа с блоками информации (массивами, именованными диапазонами);  $\mathcal{D}_{\mathcal{L}}$
- $\overline{3}$ . сортировка списков и таблиц;
- $\overline{4}$ . подготовка презентаций.

# 26. Укажите правильное определение адреса ячейки в электронной таблице:

- 1. основной элемент ссылки на ячейку;
- $2<sup>1</sup>$ область пересечения столбца и строки;
- $\overline{3}$ . последовательность заголовков столбца и строки;
- $\overline{4}$ имя ячейки

# 27. Контекстное меню - это:

- список команд, связанных с той частью экрана, в которой выполнен щелчок правой  $1_{\cdot}$ кнопкой мыши:
- список команд Восстановить, Переместить, Размер, Свернуть, Развернуть, 2. Закрыть:

#### $\overline{3}$ . список меню Файл, Правка, Вид, Вставка, Формат, Сервис, Таблица, Окно, Справка;

 $\overline{4}$ . раскрывающийся список.

# 28. Диаграмма – это...

- формула, содержащая ссылку на содержимое активной ячейки; 1.
- способ вычислений, последовательного приближения к числу;  $2.$
- $\mathcal{E}$ форма графического представления числовых значений;
- $\overline{4}$ . автоматическая вставка числовых значений.

## 29. Типы данных, используемые в Excel:

- 1. символьный;
- $2^{\circ}$ формульный;
- $\overline{3}$ . процентный;
- $4_{\cdot}$ числовой.

# 30. Записи в базе данных размещаются в:

- $\mathbf{1}$ . ячейках;
- $\overline{2}$ . строках:
- 3. столбцах;
- $\overline{4}$ таблинах.

# 31. Просмотр всех записей базы данных удобнее производить в:

- 1. отчёте;
- $2<sup>1</sup>$ запросе;
- $\mathcal{F}$ форме;
- $\overline{4}$ таблине.

#### 32. Система управления базами данных - это комплекс программных и языковых средств, необходимых для:

- $\mathbf{1}$ создания баз данных;
- 2. поддержания БД в актуальном состоянии;
- 3. организации поиска в БД необходимой информации;
- $\overline{4}$ . передачи данных:
- 5. архивации данных.

# 33. Просмотр отдельной записи базы данных удобнее производить в:

- 1. отчёте;
- $2^{\circ}$ таблице:
- $\overline{3}$ . форме;
- $\overline{4}$ . запросе.

34. Отбор записей базы данных, удовлетворяющих заданным условиям, удобнее производить в:

- 1. отчѐте;
- 2. таблице;
- 3. форме;
- 4. запросе.

# **35. Укажите функции электронного документооборота:**

- 1. решение прикладных задач;
- 2. хранение электронных документов в архиве;
- 3. поиск электронных документов в архиве;
- 4. организация решения транзакционных задач;
- 5. маршрутизация и передача документов в структурные подразделения;
- 6. мониторинг выполнения распоряжений;
- 7. организация решения аналитических задач.

# **ТЕСТЫ БЛОК Б**

# **Вставьте пропущенные слова:**

# **36. Word - это...процессор**

- 1. графический;
- 2. текстовый;
- 3. презентационный;
- 4. табличный;

# **37. Excel предназначен для обработки... информации**

- 1. текстовой;
- 2. графической;
- 3. табличной;
- 4. аудио;

# **38. СУБД Access реализует ... структуру данных**

- 1. реляционную;
- 2. иерархическую;
- 3. многослойную;
- 4. линейную;

# **39. Power Point предназначен для подготовки ...**

- 1. WEB-страниц;
- 2. презентаций;
- 3. сообщений электронной почты;
- 4. текстов лекций;

# **40. Outlook - это ...**

- *1.* почтовая система;
- 2. диспетчер;
- 3. редактор деловой графики;
- 4. редактор текста;

# **41. Режим on-line означает...**

- 1. реальное время;
- 2. разделение времени;
- 3. диалоговый режим;
- 4. интерактивный режим

# **42. Компьютеры, связанные каналами передачи информации и находящиеся в пределах одного помещения, называют…. сетью.**

- 1. глобальной;
- 2. локальной;
- 3. информационной;
- 4. местной.

# **43. Модем обеспечивает …. и …. сигнала при его передаче по телефонной линии**

- 1. модуляцию;
- 2. комбинацию;
- 3. подключение;
- 4. демодуляцию.

44. Доменная система имен ставит в соответствии числовому IP - адресу компьютера уникальное ..... имя.

- $\mathbf{1}$ символьное;
- $\mathcal{L}$ числовое;
- $\overline{3}$ . доменное;
- $4.$ серверное.

45. Адрес электронной почты записывается по определенной форме и состоит из ...... частей, разделенных символом  $(a)$ .

- $1<sub>1</sub>$ двух;
- $2.$ Tpex;
- $\overline{3}$ . четырех:
- $\overline{4}$ . любого количества.

46. Справочные правовые системы (информационно-правовые системы) – особый класс компьютерных ....., содержащих тексты указов, постановлений и решений различных государственных органов. Подкрепленные нормативными документами, они также содержат консультации специалистов по праву, бухгалтерскому и налоговому учету, судебные решения, типовые формы деловых документов и др.

- $\mathbf{1}$ баз данных;
- $2.$ фотографий;
- $3<sub>1</sub>$ таблин.

#### 47. Установите соответствие между основными понятиями коммуникационных технологий и их определениями

- 1. Программы для просмотра WEB страниц
- 2. Язык разметки гипертекста
- $\overline{3}$ . Текстовый файл, содержащий текст, оформленный с помощью языка разметки HTML
- $\overline{4}$ . Создание web-сайтов средствами программирования и компьютерной графики Ответы: Браузер; HTML; Web-страница; Web - дизайн.

#### Установите правильный порядок действий:

#### 48. Чтобы сохранить файл под другим именем надо:

- 1. открыть меню Файл - Сохранить как...
- $\overline{2}$ . указать папку сохранения:
- $3<sub>1</sub>$ указать новое имя файла;
- $\overline{4}$ . выполнить команду Сохранить.

# 49. Чтобы включить панель инструментов надо:

- $1<sub>1</sub>$ открыть меню Вид;
- $\mathcal{L}$ Выбрать команду Панели инструментов;
- $3<sub>1</sub>$ выбрать нужную панель;
- $\overline{4}$ включить указатель нужной панели.

# 50. Для ввода формулы в ячейку электронной таблицы надо:

- $\mathbf{1}$ сделать ячейку активной;
- $2.$ поставить знак равенства;
- $\overline{3}$ . ввести формулу;
- $\overline{4}$ нажать клавишу Enter.

# 51. Чтобы разместить длинный текст в ячейке в несколько строк надо:

- 1. ввести текст:
- $\overline{2}$ . снова активизировать эту ячейку:
- $\overline{3}$ . выполнить команду Формат - ячейки - вкладка Выравнивание;
- $\overline{4}$ . установить флажок Переносить по словам.

# 52. Чтобы связать данные в таблице с разных листов надо:

- $1.$ поставить знак равенства;
- 2. перейти на лист с необходимыми данными;
- $\overline{3}$ . активизировать ячейку с данными;
- $\overline{4}$ . нажать клавишу F4 и закончить ввод.

#### 53. Чтобы построить диаграмму в электронной таблице надо:

- 1. выделить расчетные данные для построения диаграммы;
- 2. вызвать Мастер диаграмм;
- 3. выполнить шаги Мастера;
- 4. разместить диаграмму на листе.

# **БЛОК С ПРАКТИЧЕСКИЕ ЗАДАНИЯ**

**56.** В СУБД Access с помощью Конструктора создания таблиц создать однотабличную базу данных «РегистрФедеральныхЛьготников» из трѐх записей со следующими полями:

- 1. НомерПенсионногоДела (текст, 6);
- 2. НомерПротокола (текст, 3);
- 3. ДатаРассмПротокола (дата/время краткий формат даты);
- 4. ФИО (текст,20);
- 5. ВидПенсии (текст, 11); (например, по старости)
- 6. Основание (текст,11).

# В поле **НомерПротокола** произвести **Сортировку по убыванию.**

**57.** В СУБД Access с помощью Конструктора создания таблиц создать однотабличную базу данных «РегистрСоциальныхПаспортов» из трѐх записей со следующими полями:

- 1. НомерПенсионногоДела (текст, 6);
- 2. ФИО (текст,20);
- 3. ДатаРождения (дата/время краткий формат даты);
- 4. СерияНомерПаспорта (текст, 10);
- 5. КоличЧеловекСемье (числовой длинное целое);
- 6. Иждивенцы (числовой длинное целое);
- 7. СреднедушевойДоход (числовой длинное целое).

## В поле **ФИО** произвести **Сортировку по возрастанию.**

**58.** В СУБД Access с помощью «Конструктора создания таблиц» создать однотабличную базу данных *«РегистрФедЛъготников»* из трѐх записей со следующими полями:

- 1. НомерДела (текст, 3);
- 2. НомерПротокола (текст, 3);
- 3. ДатаРассмПрот (краткий формат даты);
- 4. ФИО (текст, 15);
- 5. ВидПенсии (текст, 11), (например, по старости);
- 6. Основание (текст, 11).

В поле ДатаРассмПрот произвести Сортировку по убыванию.

**59.** В СУБД Access с помощью «Конструктора создания таблиц» создать однотабличную базу данных *«РегистрФедЛъготников»* из трѐх записей со следующими полями:

- 1. НомерДела (текст, 3);
- 2. НомерПротокола (текст, 3);
- 3. ДатаРассмПрот (краткий формат даты);
- 4. ФИО (текст, 15);
- 5. ВидПенсии (текст, 11), (например, по старости);
- 6. Основание (текст, 11).

В поле НомерПротокола произвести Сортировку по убыванию.

Промышленный районный суд Истец: Созаева Ольга Петровна, проживающая: 362025, г. Владикавказ, ул. Л.Толстого, 10 Ответчик: Созаев Олег Викторович, проживающий: 362025, ул. Маркова, 67, кв.1

# ИСКОВОЕ ЗАЯВЛЕНИЕ

(о взыскании алиментов)

Брак между мною Созаевой Ольгой Петровной и Созаевым Олегом Викторовичем расторгнут, со мной остался 1 несовершеннолетний ребенок, а мне одной растить его не под силу.

На основании вышеизложенного

п р о ш у :

взыскать алименты с бывшего супруга Созаева Олега Викторовича для воспитания несовершеннолетнего ребѐнка Созаевой Залины Олеговны.

Приложение: копия искового заявления;

копия свидетельства о разводе;

копии свидетельств о рождении детей.

21. 06. 2011 г. Созаева

**59.** В MS Word выполнить документ по образцу:

В налоговую инспекцию

Промышленного муниципального

округа

г. Владикавказа

#### СПРАВКА

24. 06. 2010 г. Саландар № 15 г. Владикавказ

Выдана Караеву Асланбеку Григорьевичу, юрисконсульту организации, о том, что его заработная плата составляет 17 т. р. (семнадцать т.р.).

Директор И.О.Джатиев Гл. бухгалтер Р.Г. Кочиева Иванова Анна Руслановна 770040

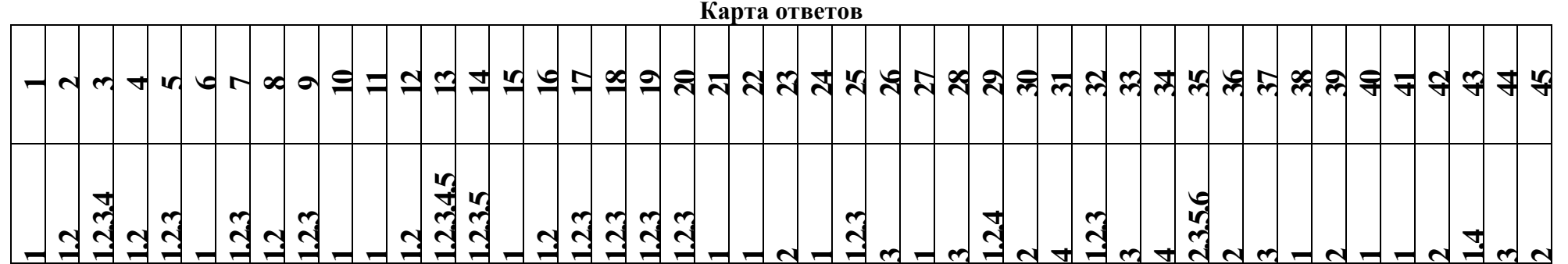

# **Тесты ВАРИАНТ 1**

## **1. Информационная система – это:**

- 1. это взаимосвязанная совокупность средств, методов и персонала, используемых для хранения, обработки и выдачи информации в интересах достижения поставленной цели;
- 2. это организационно техническая система для выполнения вычислительных работ
- 3. это совокупность различных информационных ресурсов для решения задачи;
- 4. это совокупность аппарата управления организации и его методов и средств обработки информации.

## **2. По** *масштабу* **информационные системы подразделяются на следующие группы:**

- 1. одиночные;
- 2. групповые;
- 3. корпоративные;
- 4. региональные.

## **3. ИС классифицируются по:**

- 1. по назначению;
- 2. по структуре аппаратных средств;
- 3. по характеру взаимодействия с пользователем;
- 4. по сложности.

## **4. Информационная технология включает в себя:**

- 1. совокупность средств и методов сбора, обработки и передачи данных для
- получения информации нового качества о состоянии объекта;
- 2. технологии общения с компьютером;
- 3. технологии обработки данных на ЭВМ;
- 4. технологии ввода и передачи данных.

### **5. Информационные технологии обеспечивают пользователю:**

- 1. возможность повышения эффективности работы;
- 2. информационное взаимодействие с другими людьми;
- 3. возможность развития творческих способностей;
- 4. возможность получения и распространения знаний.

# **6.** *По сфере применения* **нформационные технологии делятся на:**

- 1. предметные
- 2. общего назначения
- 3. общения с компьютером;
- 4. обработки данных.

# **7.** *Информационное* **обеспечение АРМ – это совокупность:**

- 1. единой системы классификации и кодирования информации;
- 2. унифицированных систем документации;
- 3. схем информационных потоков, циркулирующих в организации;
- 4. использование комплексных программ автоматизации;
- 5. методология построения баз данных.

# **8.** *Информационные* **технологии офисных пакетов обеспечивают:**

- 1. обработка текстовых документов;
- 2. вычислительная обработка и анализ данных;
- 3. создание и редактирование деловой графики, презентаций, графических объектов
- (иллюстраций, рисунков и т.д.);
- 4. разработка собственных программ автоматизации.

# **9.** *Команда Вставка – Символ* **позволяет вставить в текст:**

- 1. различные макросы;
- 2. разнообразные символы и буквы;
- 3. различные графические объекты;

 $\overline{4}$ . различные функции.

# 10. Система управления базами данных - это комплекс программных и языковых средств, необходимых для:

- 1. создания баз данных;
- $2.$ поддержания БД в актуальном состоянии;
- $\mathcal{E}$ организации поиска в БД необходимой информации;
- $\overline{4}$ передачи данных;
- $5<sub>1</sub>$ архивации данных.

## Вставьте пропущенные слова:

## 11. Word - это...процессор

- $1.$ графический;
- $\mathcal{L}$ текстовый:
- $\overline{3}$ . презентационный;
- $\overline{4}$ табличный

# 12. *Excel* предназначен для обработки... информации

- $1<sub>1</sub>$ текстовой;
- $2.$ графической;
- $\mathcal{E}$ табличной;
- $\overline{4}$ аудио:

## 13. Access реализует ... структуру данных

- 1. реляционную;
- 2. иерархическую;
- $\overline{3}$ . многослойную;
- $\overline{4}$ линейную:

#### 14. Power Point предназначен для подготовки ...

- 1. WEB-страниц;
- $2.$ презентаций:
- сообщений электронной почты;  $\mathcal{E}$
- $\overline{4}$ текстов лекций:

#### 15. Outlook - это ...

- $\mathbf{1}$ почтовая система:
- $2.$ диспетчер;
- $\overline{3}$ . редактор деловой графики;
- $\overline{4}$ . редактор текста;

#### 16. Режим on-line означает...

- 1. реальное время:
- $\overline{2}$ . разделение времени;
- $\overline{3}$ . диалоговый режим;
- $\overline{4}$ . интерактивный режим

17. Компьютеры, связанные каналами передачи информации и находящиеся в пределах одного помещения, называют.... сетью.

- $1.$ глобальной:
- $2^{\circ}$ локальной;
- $\mathfrak{Z}$ . информационной;
- $\overline{4}$ местной.

#### 18. Модем обеспечивает .... и .... сигнала при его передаче по телефонной линии

- $1.$ модуляцию;
- $2^{\circ}$ комбинацию;
- $3<sub>1</sub>$ подключение;
- $\overline{4}$ демодуляцию.

#### 19. Составить инфологическую олнотабличной модель базы ланных «РегистрФедеральныхЛьготников» (номер пенсионного дела, номер протокола, дата

*рассмотрения протокола, ФИО, вид пенсии, основание)*

## **Опишите порядок выполнения следующих действий в текстовом процессоре MS**

**Word?**

#### **20. Как изменить (установить) поля страницы?**

**21. Как отформатировать абзац по «Ширине страницы»?**

**22**. В Microsoft Access создать таблицу в режиме Конструктора под именем Вариант 1

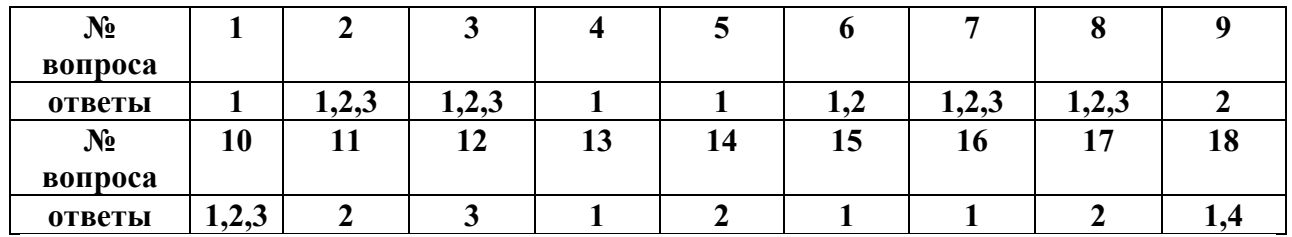

# **КАРТА ОТВЕТОВ**

**19. РегистрФедеральныхЛьготников,** поля:

- НомерПенсионногоДела (текст, 6);
- $\bullet$  НомерПротокола (текст, 3);
- ДатаРассмПротокола (дата/время краткий формат даты);
- $\bullet$  ФИО (текст, 20);
- $\bullet$  ВидПенсии (текст, 11); (например, по старости)
- Основание (текст, 11).

**20**. Ответ: Меню Файл – Параметры страницы – вкладка Поля – установить размеры полей.

**21**. Ответ: Выделить абзац – воспользоваться кнопкой «По ширине» на панели форматирования.

## **Тесты ВАРИАНТ 2**

#### **1. Информационная система – это:**

- 1. это взаимосвязанная совокупность средств, методов и персонала, используемых для хранения, обработки и выдачи информации в интересах достижения поставленной цели;
- 2. это организационно техническая система для выполнения вычислительных работ
- 3. это совокупность различных информационных ресурсов для решения задачи;
- 4. это совокупность аппарата управления организации и его методов и средств обработки информации.

Ответ: 1

#### **2. Свойствами информационной системы являются:**

- 1. делимость;
- 2. целостность
- 3. наглядность;
- 4. достоверность.

Ответ; 1,2

#### **3***.* **Информационно-справочные системы основаны на:**

- 1. гипертекстовых документах и мультимедиа;
- 2. потоках транзакций;
- 3. платежах;
- 4. графических объектах.

Ответ: 1

#### **4. Информационная технология включает в себя:**

- 1. совокупность средств и методов сбора, обработки и передачи данных для получения информации нового качества о состоянии объекта;
- 2. технологии общения с компьютером;
- 3. технологии обработки данных на ЭВМ;
- 4. технологии ввода и передачи данных.

Ответ:1

#### **5. Обеспечение АРМ включает в себя:**

- 1. информационное обеспечение;
- 2. программное обеспечение;
- 3. организационное обеспечение;
- 4. правовое обеспечение;
- 5. техническое обеспечение;
- 6. документальное обеспечение.

Ответ: 1,2,3,3, 4, 5,

# **6. Автоматизированное рабочее место (АРМ) – это:**

- 1. программно-технический комплекс, предназначенный для автоматизации деятельности определѐнного вида;
- 2. пакет прикладных программ;
- 3. электронный офис;
- 4. рабочее место консультанта по предметным приложениям и автоматизации предприятия

Ответ 1

#### **7. Базовыми информационными технологиями обработки текстовых документов являются:**

- 1. создание и редактирование текстовых документов:
- 2. слияние постоянной информации основного документа и переменной информации источника (базы данных):
- 3. создание интегрированных документов с включением внешних объектов (рисунков, фрагментов электронной таблицы, формул, звуковых вставок и т.п.);
- 4. вычисление данных и графическое оформление результатов.

Ответы: 1,2,3

# **8. К базовым технологиям Microsoft Excel можно отнести:**

- 1. ввод формул;
- 2. работа с блоками информации (массивами, именованными диапазонами);
- 3. сортировка списков и таблиц;
- 4. подготовка презентаций.

Ответы: 1,2,3

# **9. Диаграмма – это…**

- 1. формула, содержащая ссылку на содержимое активной ячейки;
- 2. способ вычислений, последовательного приближения к числу;
- 3. форма графического представления числовых значений;
- 4. автоматическая вставка числовых значений.
	- Ответ: 3

#### **10. Просмотр отдельной записи базы данных удобнее производить в:**

- 1. отчѐте;
- 2. таблице;
- 3. форме;
- 4. запросе.

Ответ: 3

# **Вставьте пропущенные слова:**

- **11. Режим on-line означает...**
- 5. реальное время;
- 6. разделение времени;
- $7<sub>1</sub>$ диалоговый режим;
- $\mathsf{R}$ интерактивный режим

Ответ: 1

#### 12. Компьютеры, связанные каналами передачи информации и находящиеся в пределах одного помещения, называют.... сетью.

- $1<sub>1</sub>$ глобальной:
- $2.$ локальной:
- $\mathcal{E}$ информационной;
- местной.  $\mathbf{4}$ .
	- Ответ: 2

## 13. Модем обеспечивает .... и .... сигнала при его передаче по телефонной линии

- $1.$ модуляцию;
- $\mathcal{D}$ комбинацию:
- $3.$ подключение;
- $\overline{4}$ демодуляцию.

Ответ: 1.4

#### 14. Доменная система имен ставит в соответствии числовому IP - адресу компьютера уникальное ..... имя.

- $\mathbf{1}$ символьное;
- $2^{\circ}$ числовое:
- $\mathcal{E}$ доменное;
- $\overline{4}$ серверное.
	- $O$ твет<sup> $\cdot$ </sup> 3

15. Адрес электронной почты записывается по определенной форме и состоит из ...... частей, разделенных символом  $(a)$ .

- $1.$ двух;
- $\mathcal{D}$ Tpex:
- $\mathcal{L}$ четырех;
- $\overline{4}$ любого количества.

 $O$ TRet $\cdot$  2

16. Справочные правовые системы (информационно-правовые системы) - особый класс компьютерных ....., содержащих тексты указов, постановлений и решений различных государственных органов. Подкрепленные нормативными документами, они также содержат консультации специалистов по праву, бухгалтерскому и налоговому учету, судебные решения, типовые формы деловых документов и др.

- 1. баз данных;
- $2.$ фотографий;
- $\overline{3}$ . таблиц.

 $O$ TRet $\cdot$  1

#### 17. Установите соответствие между основными понятиями коммуникационных технологий и их определениями

- $\mathbf{1}$ Программы для просмотра WEB страниц
- Язык разметки гипертекста  $\overline{2}$ .
- $\mathcal{E}$ Текстовый файл, содержащий текст, оформленный с помощью языка разметки HTML
- $\overline{4}$ Создание web-сайтов средствами программирования и компьютерной графики Ответы: Браузер; HTML; Web-страница; Web - дизайн.

# Установите правильный порядок действий:

# 18. Чтобы сохранить файл под другим именем надо:

- 1. открыть меню Файл Сохранить как…
- 2. указать папку сохранения;
- 3. указать новое имя файла;
- 4. выполнить команду Сохранить.

**19. Составить инфологическую модель однотабличной базы данных «РегистрСоциальныхПаспортов»** *(номер пенсионного дела, ФИО, дата рождения, паспорт, количество человек в семье, наличие иждивенцев).*

#### **Опишите порядок выполнения следующих действий в текстовом процессоре MS Word?**

#### **20. Как вставить номера страниц?**

## **21. Как сохранить файл под собственным именем в другой папке?**

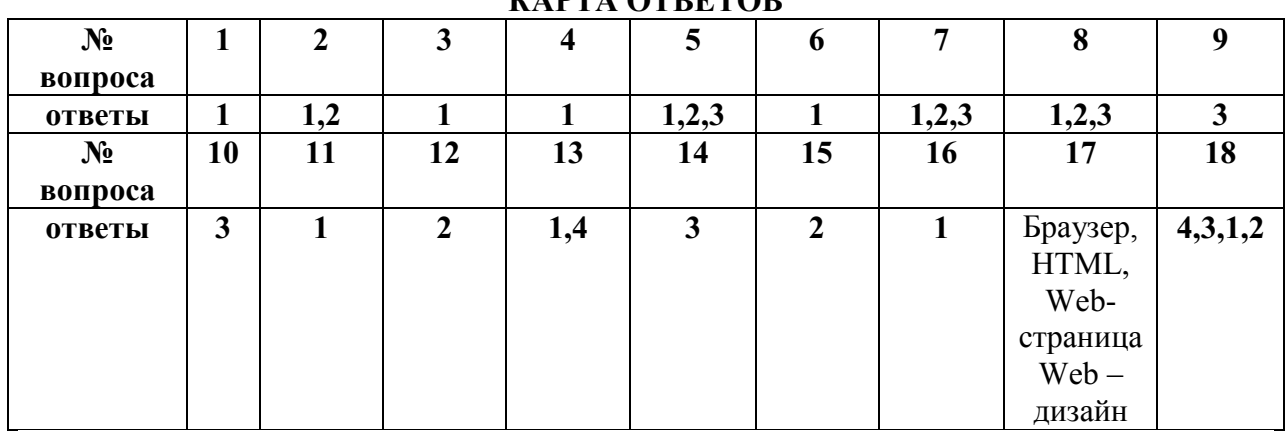

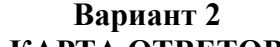

## 19. Таблица под именем **«РегистрСоциальныхПаспортов»,** поля:

- НомерПенсионногоДела (текст, 6);
- $\bullet$  ФИО (текст, 20);
- ДатаРождения (дата/время краткий формат даты);
- СерияНомерПаспорта (текст, 10);
- КоличЧеловекСемье (числовой длинное целое);
- Иждивенцы (числовой длинное целое).
	- 20. Меню Вставка Номера страниц указать параметры вставки ОК.

21. Меню Файл – Сохранить как… - в диалоговом окне выбрать папку сохранения – выполнить команду Сохранить.

# **ТЕСТЫ ВАРИАНТ 3 БЛОК А**

#### **1. Информационная система – это:**

- 1. это взаимосвязанная совокупность средств, методов и персонала, используемых для хранения, обработки и выдачи информации в интересах достижения поставленной цели;
- 2. это организационно техническая система для выполнения вычислительных работ
- 3. это совокупность различных информационных ресурсов для решения задачи;
- 4. это совокупность аппарата управления организации и его методов и средств обработки информации.

# **2. Классификация информационных систем** *по сфере применения* **:**

- 1. системы обработки транзакций;
- 2. системы принятия решений;
- 3. информационно-справочные системы;
- 4. офисные информационные системы;
- 5. системы ответа гражданам.

## 3. Фактографические системы предназначены для:

- $\mathbf{1}$ . хранения и обработки структурированных данных в виде чисел;
- $\overline{2}$ . хранения и обработки структурированных данных в виде текстов;
- 3. конкретных значений данных (атрибутов) об объектах реального мира.

## 4. Информационная технология включает в себя:

совокупность средств и методов сбора, обработки и передачи данных для  $\mathbf{1}$ получения информации нового качества о состоянии объекта;

- $\overline{2}$ . технологии общения с компьютером;
- $\mathcal{E}$ технологии обработки данных на ЭВМ;
- технологии ввода и передачи данных.  $\overline{4}$ .

#### 5. Обеспечение APM включает в себя:

- информационное обеспечение:  $1<sub>1</sub>$
- $\overline{2}$ . программное обеспечение;
- $\mathcal{L}$ организационное обеспечение;
- $\overline{4}$ . правовое обеспечение;
- $\varsigma$ техническое обеспечение:
- $6<sub>1</sub>$ документальное обеспечение.

## 6. Режимом работы АРМ является его функционирование в качестве:

- $\mathbf{1}$ . рабочей станции:
- $2<sup>1</sup>$ интеллектуального терминала;
- $\mathcal{E}$ сервера:
- информационной службы.  $\overline{4}$ .

# 7. При запуске Word автоматически открывается:

- $1<sub>1</sub>$ новый локумент:
- 2. новая папка;
- $\overline{3}$ . каталог;
- $\overline{4}$ . последний редактируемый документ.

# 8. Укажите правильное определение алреса ячейки в электронной таблице:

- $1<sub>1</sub>$ основной элемент ссылки на ячейку;
- $2<sup>1</sup>$ область пересечения столбца и строки;
- $\mathcal{L}$ последовательность заголовков столбца и строки;
- $\overline{4}$ . имя ячейки

#### 9. Типы данных, используемые в Excel:

- $1.$ символьный:
- $2<sup>1</sup>$ формульный:
- процентный:  $\mathcal{F}$
- $4.$ числовой.

# 10. Отбор записей базы данных, удовлетворяющих заданным условиям, удобнее производить в:

- $\mathbf{1}$ отчёте;
- $\mathcal{L}$ таблице:
- $\mathcal{E}$ форме:
- $\overline{4}$ запросе.

## БЛОК Б

# Вставьте пропущенные слова:

# 11. СУБД Access реализует ... структуру данных

- $\mathbf{1}$ реляционную;
- $2<sup>1</sup>$ иерархическую;
- $3<sub>1</sub>$ многослойную;
- $\overline{4}$ линейную;

#### 12. Power Point предназначен для подготовки ...

WEB-страниц;  $1<sub>1</sub>$ 

- $\overline{2}$ . презентаций;
- $\mathcal{L}$ сообщений электронной почты;
- $\overline{4}$ . текстов лекций;

# 13. Outlook - это ...

- 1. почтовая система:
- $2^{\circ}$ диспетчер;
- редактор деловой графики:  $\overline{3}$ .
- $\overline{4}$ . редактор текста;

### 14. Режим on-line означает...

- 1. реальное время:
- 2. разделение времени;
- $\overline{3}$ . лиалоговый режим:
- $\overline{4}$ . интерактивный режим

## 15. Компьютеры, связанные каналами передачи информации и находящиеся в пределах одного помещения, называют.... сетью.

- $\mathbf{1}$ . глобальной;
- $2.$ локальной;
- информационной;  $\mathcal{E}$
- $\overline{4}$ местной

#### 16. Модем обеспечивает .... и .... сигнала при его передаче по телефонной линии

- $1.$ модуляцию;
- 2. комбинацию;
- $\overline{3}$ . полключение:
- $\overline{4}$ . демодуляцию.

# 17. Доменная система имен ставит в соответствии числовому  $\mathbf{IP}-$  адресу компьютера уникальное ..... имя.

- 1. символьное;
- $2^{\circ}$ числовое:
- $\overline{3}$ . доменное;
- $\overline{4}$ серверное.

### Установите правильный порядок действий:

#### 18. Для ввода формулы в ячейку электронной таблицы надо:

- $1<sub>1</sub>$ сделать ячейку активной;
- $2.$ поставить знак равенства;
- $\mathcal{E}$ ввести формулу;
- $\overline{4}$ нажать клавишу Enter.

#### 19. Составить инфологическую модель однотабличной базы ланных «РегистрФедеральныхЛьготников» (номер пенсионного дела, номер протокола, дата

рассмотрения протокола, ФИО, вид пенсии, основание)

#### Опишите порядок выполнения следующих действий в текстовом процессоре MS Word?

- 20. Как изменить (установить) поля страницы?
- 21. Как отформатировать абзац по «Ширине страницы»?

#### Карта ответов

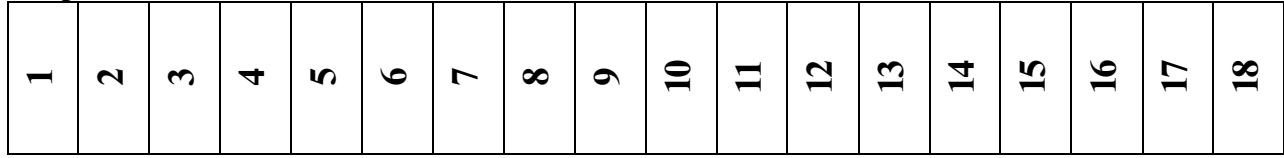

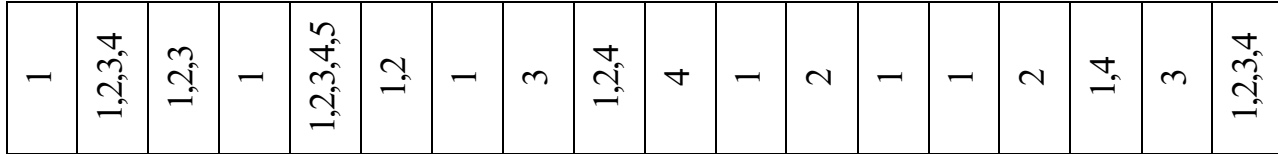

19. Таблица под именем РегистрФедеральныхЛьготников, поля:

- НомерПенсионногоДела (текст, 6);  $\bullet$
- НомерПротокола (текст, 3);  $\bullet$
- ДатаРассмПротокола (дата/время краткий формат даты);
- ФИО (текст, 20);
- ВидПенсии (текст, 11); (например, по старости)  $\bullet$
- Основание (текст, 11).  $\bullet$

20. Ответ: Меню Файл – Параметры страницы – вкладка Поля – установить размеры полей

21. Ответ: Выделить абзац - воспользоваться кнопкой «По ширине» на панели форматирования.

#### **ТЕСТЫ** ВАРИАНТ 4

## 1. Информационная система - это:

- 1. это взаимосвязанная совокупность средств, методов и персонала, используемых для хранения, обработки и выдачи информации в интересах достижения поставленной нели<sup>-</sup>
- $2.$ это организационно - техническая система для выполнения вычислительных работ
- $\mathcal{E}$ это совокупность различных информационных ресурсов для решения задачи;
- $\overline{4}$ . это совокупность аппарата управления организации и его методов и средств обработки информации.

#### 2. По типу хранимых данных информационные системы делятся на:

- $\mathbf{1}$ . фактографические;
- $\overline{2}$ . локументальные:
- $\mathfrak{Z}$ . графические;
- $\overline{4}$ звуковые

# 3. По степени автоматизации информационные системы делятся на:

- $\mathbf{1}$ . автоматизированные;
- $2.$ автоматические:
- $3<sub>1</sub>$ ручные;  $\overline{4}$ 
	- полуавтоматические

#### 4. Информационная технология включает в себя:

- совокупность средств и методов сбора, обработки и передачи данных для  $1_{-}$ получения информации нового качества о состоянии объекта;
- $\overline{2}$ . технологии общения с компьютером;
- $\mathcal{E}$ технологии обработки данных на ЭВМ;
- $\overline{4}$ . технологии ввода и передачи данных.

# 5. По сфере применения информационные технологии делятся на:

- $\mathbf{1}$ . предметные
- $2^{1}$ общего назначения
- $\overline{3}$ . общения с компьютером;
- $\overline{4}$ . обработки данных.

# 6. Комплекс технических средств составляют:

- $\mathbf{1}$ компьютеры любых моделей;
- $2^{1}$ устройства сбора, накопления, обработки, передачи и вывода информации;
- $\mathcal{E}$ устройства передачи данных и линий связи;
- $\overline{4}$ . операционная система;
- $5<sub>1</sub>$ драйверы устройств.

## **7. С помощью кнопки Печать на панели инструментов можно:**

- 1. отправить на печать весь документ;
- 2. отправить на печать выделенный фрагмент документа;
- 3. отправить на печать часть документа по номеру страницы;
- 4. отменить печать документа.

## **8. Контекстное меню – это:**

- 1. список команд, связанных с той частью экрана, в которой выполнен щелчок правой кнопкой мыши;
- *2.* список команд *Восстановить, Переместить, Размер, Свернуть, Развернуть, Закрыть;*
- *3.* список меню *Файл, Правка, Вид, Вставка, Формат, Сервис, Таблица, Окно, Справка;*
- 4. раскрывающийся список.

# **9. Записи в базе данных размещаются в:**

- 1. ячейках;
- 2. строках;
- 3. столбцах;
- 4. таблицах.

## **10. Отбор записей базы данных, удовлетворяющих заданным условиям, удобнее производить в:**

- 1. отчѐте;
- 2. таблице;
- 3. форме;
- 4. запросе.

# **Установите правильный порядок действий:**

## **11. Чтобы сохранить файл под другим именем надо:**

- 1. открыть меню Файл Сохранить как…
- 2. указать папку сохранения;
- 3. указать новое имя файла;
- 4. выполнить команду Сохранить.

# **12. Чтобы включить панель инструментов надо :**

- 1. открыть меню Вид;
- 2. Выбрать команду Панели инструментов;
- 3. выбрать нужную панель;
- 4. включить указатель нужной панели.

# **13. Для ввода формулы в ячейку электронной таблицы надо:**

- 1. сделать ячейку активной;
- 2. поставить знак равенства;
- 3. ввести формулу;
- 4. нажать клавишу Enter.

# **Вставьте пропущенные слова:**

# **14. Word - это...процессор**

- 1. графический;
- 2. текстовый;
- 3. презентационный;
- 4. табличный;

# **15. Excel предназначен для обработки... информации**

- 1. текстовой;
- 2. графической;
- 3. табличной;
- 4. аудио;

#### **16. СУБД Access реализует ... структуру данных**

*1.* реляционную;

- $\overline{2}$ . иерархическую;
- $\overline{3}$ . многослойную;
- $\overline{4}$ . линейную;

## 17. Power Point предназначен для подготовки ...

- WEB-страниц; 1.
- $2<sub>1</sub>$ презентаций;
- $\overline{3}$ . сообщений электронной почты;
- $\overline{4}$ . текстов лекций

#### 18. Доменная система имен ставит в соответствии числовому  $\mathbf{IP}-$  адресу компьютера уникальное ..... имя.

- 1. символьное:
- $2.$ числовое:
- $3<sub>1</sub>$ доменное;
- $\overline{4}$ серверное.

19. Составить однотабличной инфологическую модель базы данных «РегистрСоциальныхПаспортов» (номер пенсионного дела, ФИО, дата рождения, паспорт, количество человек в семье, наличие иждивенцев).

#### Опишите порядок выполнения следующих действий в текстовом процессоре  $\overline{\text{MS}}$ Word?

## 20. Как вставить номера страниц?

## 21. Как сохранить файл под собственным именем в другой папке?

# Вариант 4

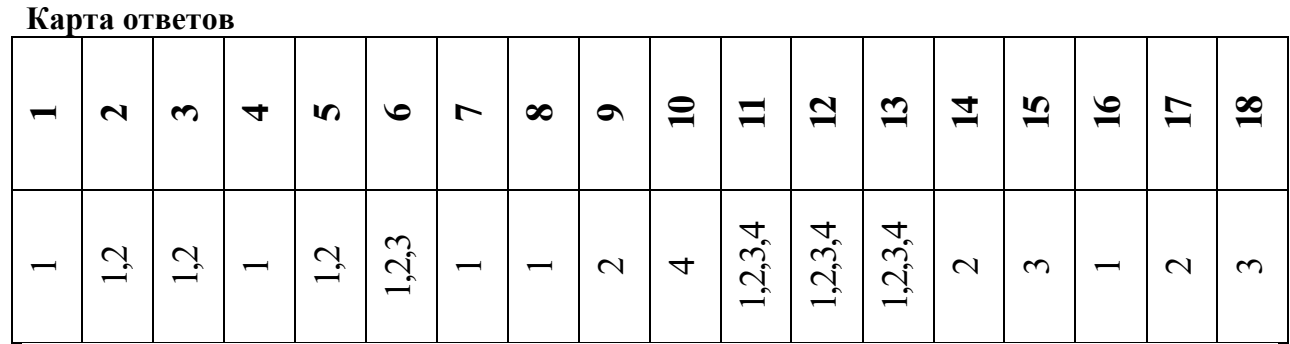

19. Таблица под именем «РегистрСоциальных Паспортов», поля:

- НомерПенсионногоДела (текст, 6);  $\bullet$
- ФИО (текст, 20);  $\bullet$
- ДатаРождения (дата/время краткий формат даты);  $\bullet$
- СерияНомерПаспорта (текст, 10);  $\bullet$
- КоличЧеловекСемье (числовой длинное целое);  $\bullet$
- Ижливенцы (числовой ллинное целое).

20. Меню Вставка – Номера страниц – указать параметры вставки – ОК.

21. Меню Файл - Сохранить как... - в диалоговом окне выбрать папку сохранения выполнить команду Сохранить.